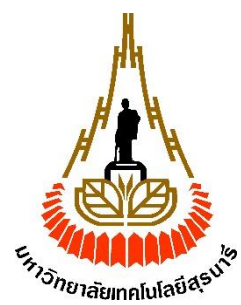

### **รานงานการวิจัย พัฒนานวัตกรรมและสิ่งประดิษฐ์**

### **การสร้างเครื่องฝึ กบินจ าลองต้นแบบ**

**(PROTOTYPING OF FLIGHTSIMULATOR MODULE)**

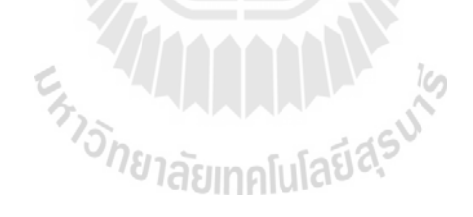

**ได้รับทุนอุดหนุนการวิจัย พัฒนานวัตกรรมและส งประดิษฐ์จาก ิ่** กองทุนนวัตกรรมและสิ่งประดิษฐ์ สมเด็จพระเทพรัตนราชสุดา*ฯ* สยามบรมราชกุมารี **ิ่**

**ผลงานวิจัยเป็นความรับผิดชอบของหัวหน้าโครงการวิจัยแต่เพียงผู้เดยีว**

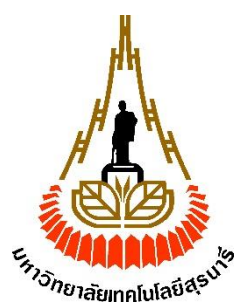

# **รานงานการวิจัย พัฒนานวัตกรรมและสิ่งประดิษฐ์**

### **การสร้างเครื่องฝึ กบินจ าลองต้นแบบ**

#### **(PROTOTYPING OF FLIGHTSIMULATOR MODULE)**

**หัวหน้าโครงการ**

**รองศาสตราจารย์ เรืออากาศ ดร.กนต์ธร ช านิประศาสน์** สาขาวิชาวิศวกรรมเครื่องกล ส านักวิชาวิศวกรรมศาสตร์ มหาวิทยาลัยเทคโนโลยีสุรนารี

**ได้รับทุนอุดหนุนการวิจัย พัฒนานวัตกรรมและส งประดิษฐ์จาก ิ่ กองทุนนวัตกรรมและส งประดิษฐ์สมเด็จพระเทพรัตนราชสุดาฯ สยามบรมราชกมุ ารี ิ่ ผลงานวิจัยเป็นความรับผิดชอบของหัวหน้าโครงการวิจัยแต่เพียงผู้เดยีว**

**กรกฎาคม 2559**

#### **บทคัดย่อ**

งานวิจัยนี้ เป็นการสร้างเครื่องต้นแบบเครื่องฝึกจำลองการบิน ที่จะใช้ในการเรียนการสอนของ นักศึกษาสาขาวิชาวิศวกรรมอากาศยาน มหาวิทยาลัยเทคโนโลยีสุรนารี การสร้างเครื่องฝึกบินจำลองนี้ จะทำการสร้างห้องนักบิน (Cockpit) การจำลองภาพการบินจะใช้โปรแกรมสำเร็จรูปในการสร้างภาพ โดยจะทำการเชื่อมต่ออุปกรณ์ควบคุมอากาศยานเข้ากับคอมพิวเตอร์ เพื่อให้การตอบสนองของภาพ ื่ ที่ปรากฏเหมือนกับการบินจริง อีกทั้งเครื่องมือวัคประกอบการบินต่าง ๆ จะเชื่อมต่อเข้ากับระบบ ื่ ควบคุม เพื่อให้การตอบสนองของเครื่องมือวัคมีความสมจริง ในด้านการเคลื่อนที่เครื่องต้นแบบนี้ **!** จะสร้างให้ห้องนักบินสามารถเคลื่อนที่ได้ใน 3 ทิศทางคือ การควง (Roll) การเงย (Pitch) และการ เคลื่อนที่ตอบสนองกับความเร่งหรือแรงกระแทก (Shock) โดยการทำงานจะใช้เครื่องกระตุ้นด้วย ี่ มอเตอร์ในการสร้างเคลื่อนที่

งานวิจัยนี้จะเป็นการออกแบบระบบเชื่อมโยงเพื่อควบคุมการทำงานของส่วนหลัก ๆ คือ ส่วน ื่ การเคลื่อนที่ของห้องนักบิน ส่วนแสดงผลภาพที่มองจากห้องนักบิน ส่วนแสดงผลเครื่องมือวัดประกอบ ี่ ี่ การบิน และส่วนควบคุมการเคลื่อนที่ของอากาศยานให้ทำงานร่วมกันอย่างมีประสิทธิภาพ เพื่อให้ เครื่องฝึกบินจำลองนี้ให้ความรู้สึกคล้ายกับการขึ้นบินบนอากาศยาน ผลที่ได้จากงานวิจัยนี้จะทำให้ วิศวกรค้านการบินและอากาศยานสามารถมีเครื่องจำลองการบินที่มีราคาถูกกว่าสร้างจากต่างประเทศ และสามารถผลิตขึ้นเองในมหาวิทยาลัย ซึ่งถือว่าเป็นการสร้างนวัตกรรมใหม่อย่างหนึ่ง

En Januaria de la

#### **กิตติกรรมประกาศ**

โครงการวิจัย พัฒนานวัตกรรมและสิ่งประดิษฐ์ เรื่องการพัฒนาเครื่องฝึกบินจำลอง ชนิดสามองศาอิสระ สามารถส าเร็จลุล่วงไปด้วยดีท้ังน้ีต้องขอบคุณ กองทุนนวตักรรมและ สิ่งประดิษฐ์สมเด็จพระเทพรัตนราชสุดาฯ สยามบรมราชกุมารีและมหาวิทยาลัยเทคโนโลยีสุรนารี ที่ให้ทุนสนับสนุนการทำสิ่งประดิษฐ์นี้ นอกจากนี้ผู้วิจัยต้องขอบขอคุณนายอภิลักษณ์ หล่อนกลาง นางสาวธวัลรัตน์ ทองปันและอาจารย์ คร.ชโลธร ธรรมแท้ที่เป็นผู้ช่วยในการคำเนินการสร้างเครื่อง ฝึกบินจำลองชนิดสามองศาอิสระดังกล่าว ด้วยความทุ่มเท และการเอาใจใส่อย่างยิ่ง

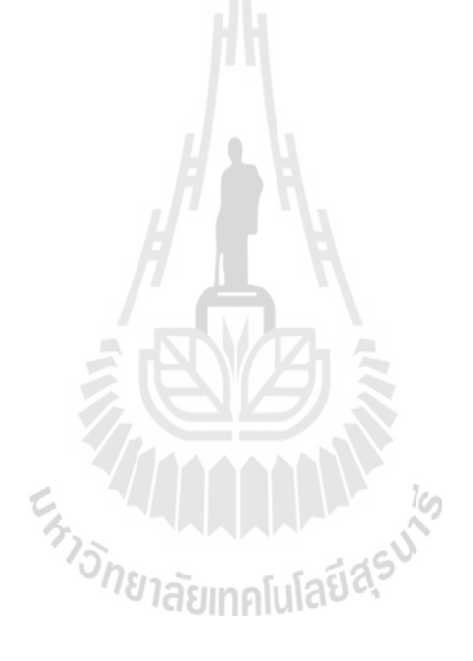

กนต์ธร ชำนิประศาสน์ กรกฎาคม 2559

### **สารบัญ**

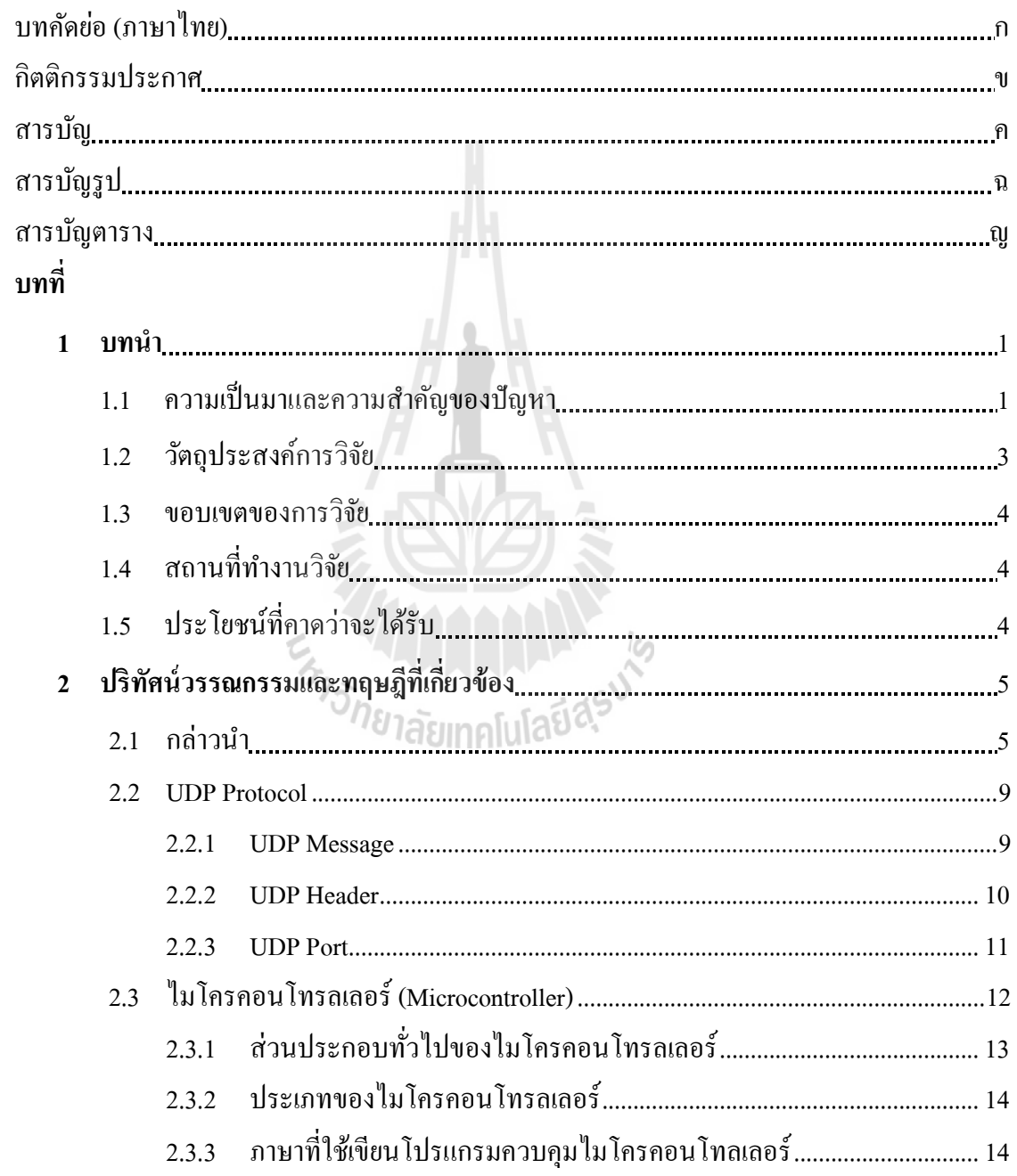

### **สารบัญ (ต่อ)**

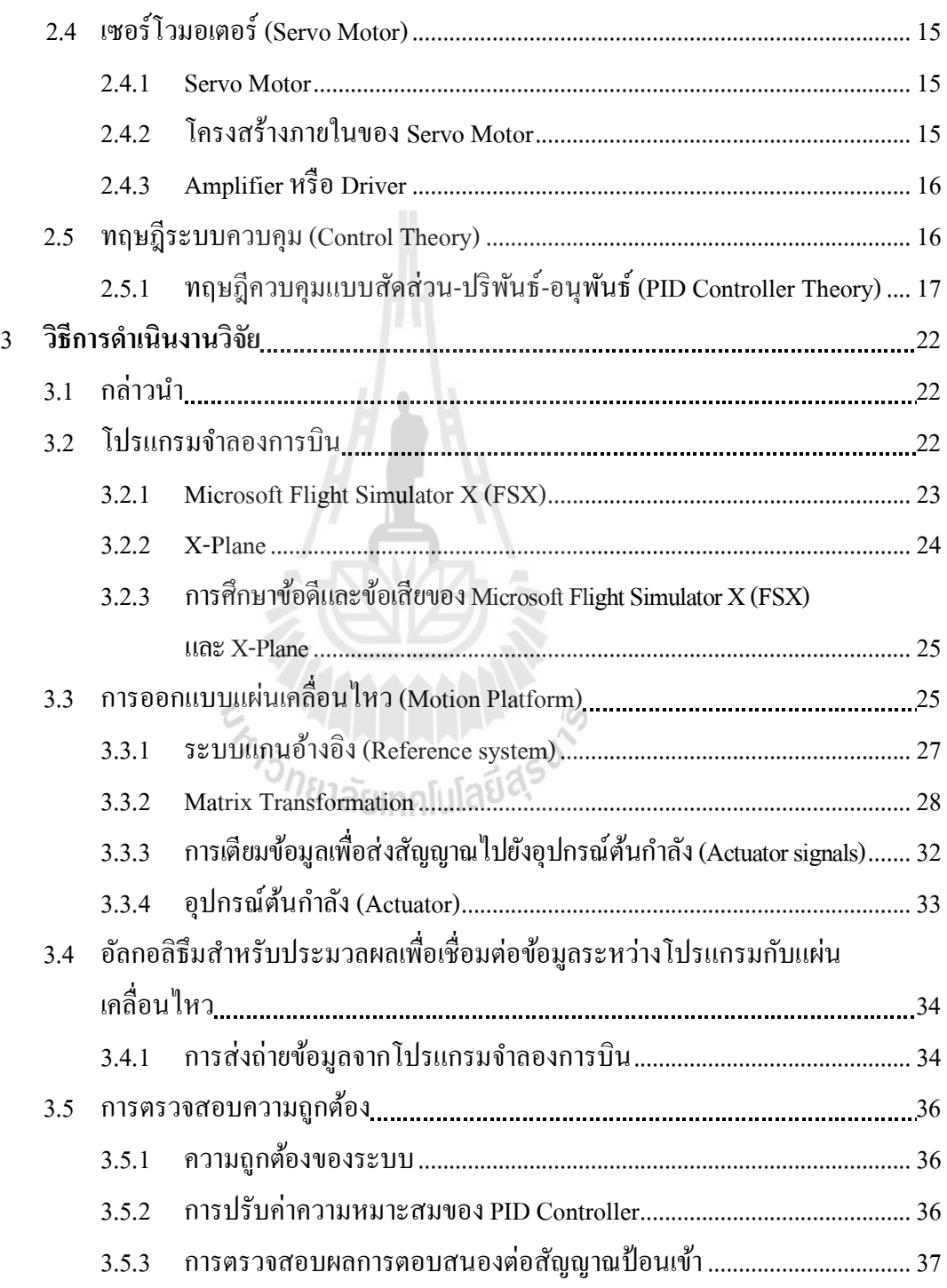

### **สารบัญ (ต่อ)**

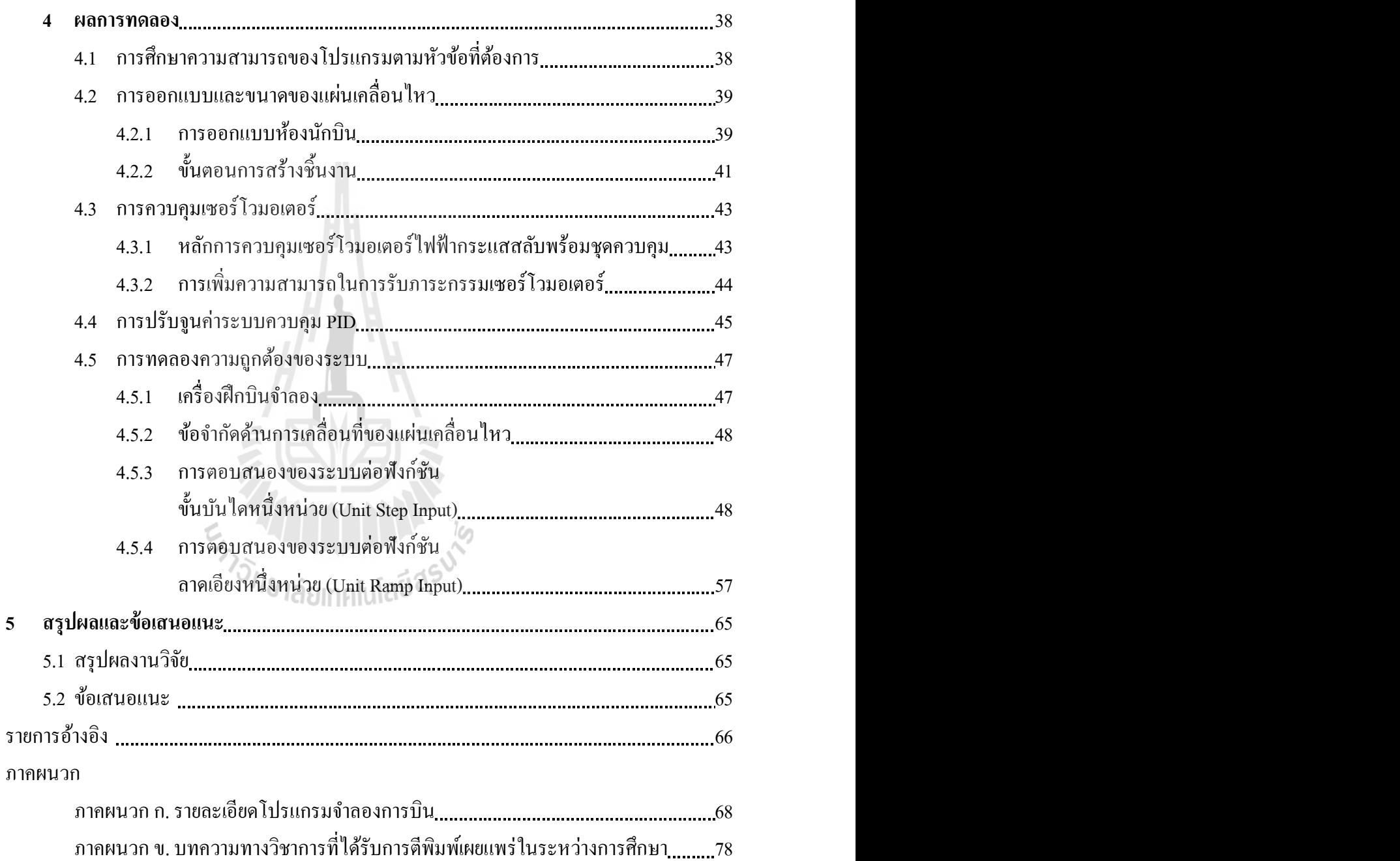

### **สารบัญรูป**

ี่ *หน้า* เหมือง เหมือง เหมือง เหมือง เหมือง เหมือง เหมือง เหมือง เหมือง เหมือง เหมือง เหมือง เหมือง เหมือง เหมือง

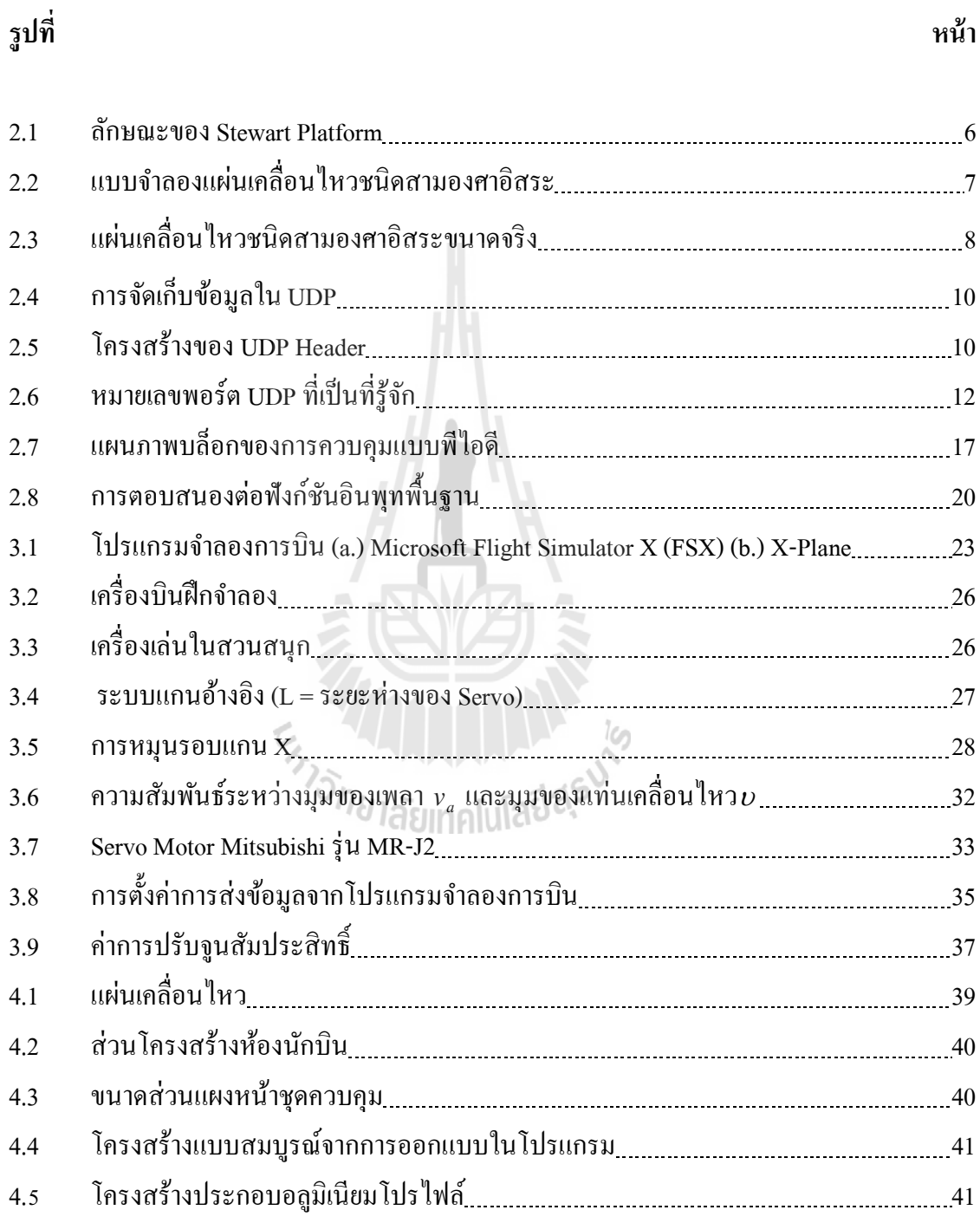

### **สารบัญรูป (ต่อ)**

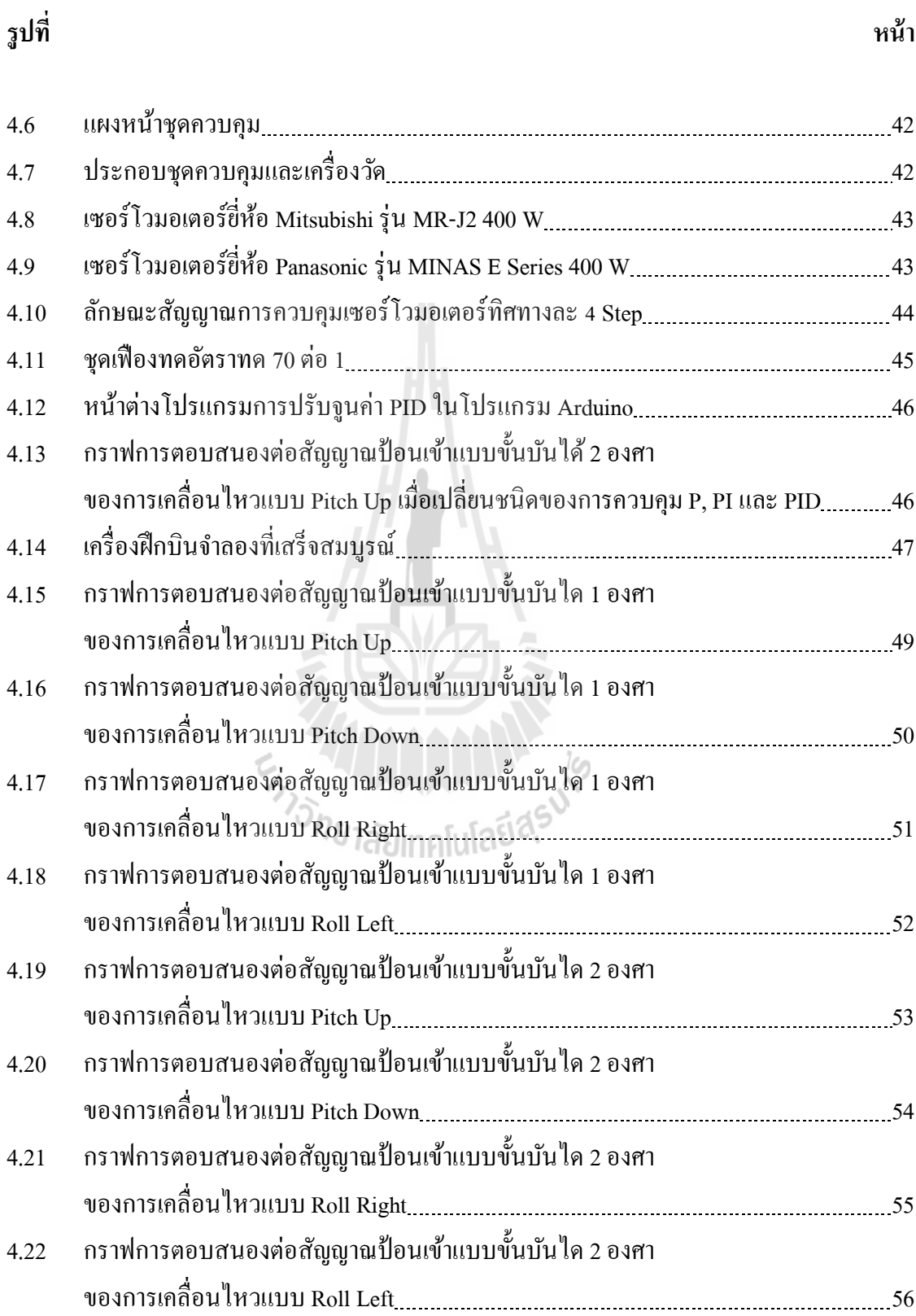

### **สารบัญรูป (ต่อ)**

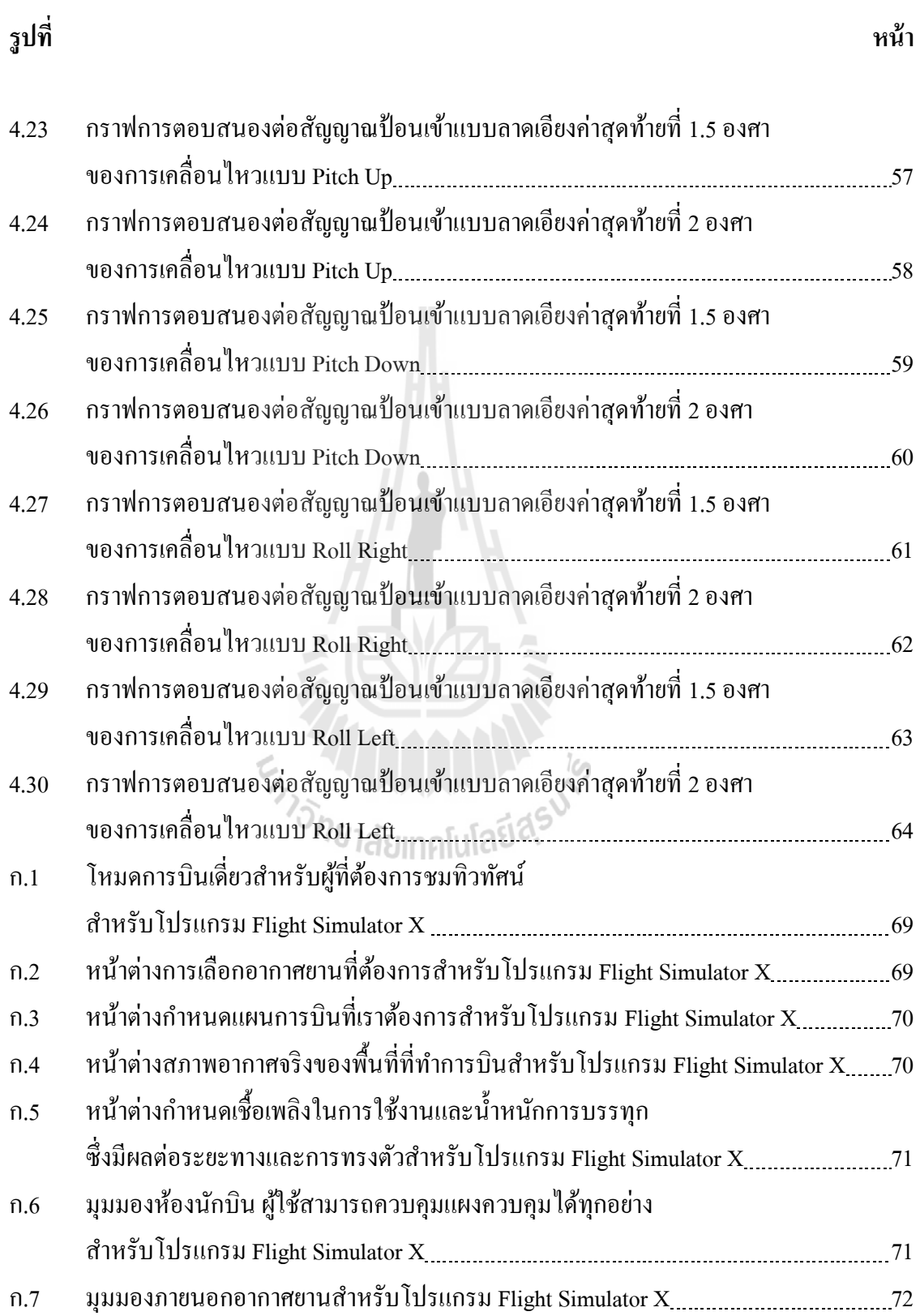

## **สารบัญรูป (ต่อ)**

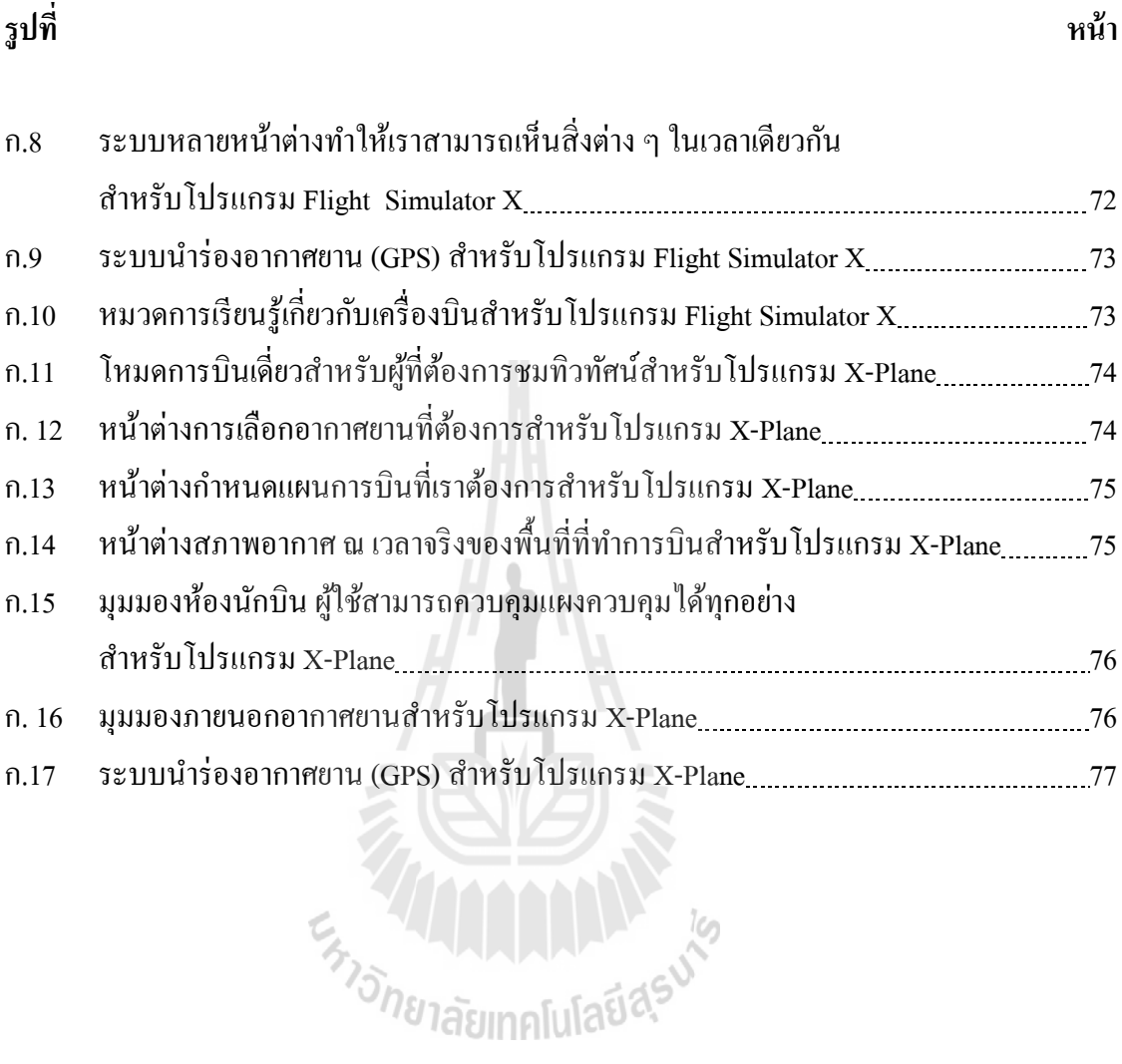

ฌ

### **สารบัญตาราง**

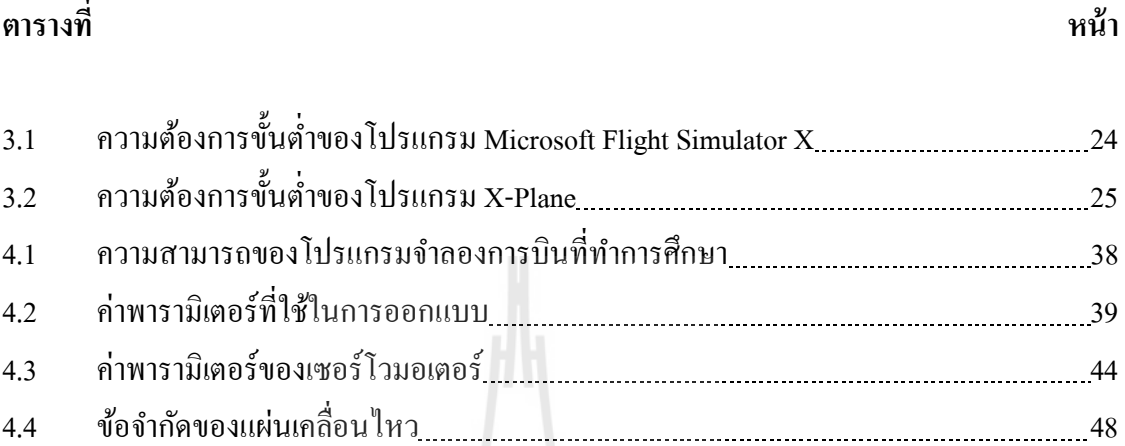

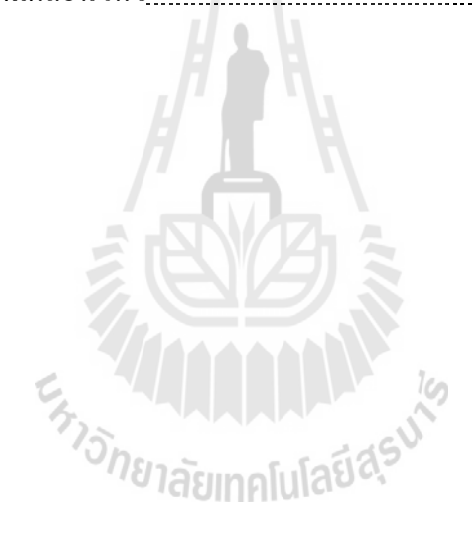

#### **บทน า**

#### **1.1 ความเป็ นมาและความส าคัญของปัญหา**

ผู้วิจัยได้เล็งเห็นถึงความสำคัญของอุตสาหกรรมการบินในประเทศไทย มาเป็นระยะเวลา หน่ึงแลว้ นับต้งัแต่การเปิดท่าอากาศยานสุวรรณภูมิข้ึนในปีพ.ศ. 2549 ท้งัภาครัฐและหน่วยงาน เอกชน รัฐวิสาหกิจที่เกี่ยวข้องได้มีความพยายามที่จะให้ประเทศไทยเป็นศูนย์การด้านอุตสาหกรรม ี่  $\mathcal{L}^{\mathcal{L}}(\mathcal{L}^{\mathcal{L}})$  and  $\mathcal{L}^{\mathcal{L}}(\mathcal{L}^{\mathcal{L}})$  and  $\mathcal{L}^{\mathcal{L}}(\mathcal{L}^{\mathcal{L}})$ ี่ การบินและอากาศยานในภูมิภาคเอเชียตะวันออกเฉียงใต้ มีขีดความสามารถในการบำรุงรักษา และสามารถซ่อมอากาศยานเชิงพาณิชย์ได้ในทุกขนาด อย่างไรก็ตามการท ี่ประเทศไทย จะเป็นศูนย์กลางทางค้านการบินไค้ นอกเหนือจากการที่มีเครื่องมือซ่อมบำรุงที่ครบครัน มีอุตสาหกรรมที่รองรับการบำรุงรักษาอากาศยานสิ่งที่จำเป็นที่สุดคือจะต้องมีบุคคลากรที่มีความรู้ ความสามารถมีความเข้าใจในการทำงานของอากาศยาน และมีความรู้ความสามารถที่จะสามารถ ซ่อมบา รุงอากาศยานไดอ้ยา่ งมีประสิทธิภาพ

โอกาสของประเทศในด้านอุตสาหกรรมการบิน ได้ปรับเปล ยนไปในทิศทางท น่ายินดี อีกครั้งหนึ่ง เมื่อการตกลงของประชาคมเศรษฐกิจอาเซียน (AEC) ได้ตกลงกันว่า เมื่อมีการรวมเศรษฐกิจ ื่ ้ของเหล่าสมาชิกแล้ว ประเทศไทยจะเป็นผู้รับผิดชอบในการเป็นศูนย์กลางด้านอากาศยาน และการ บินของภูมิภาค ในปี พ.ศ. 2558 ทำให้ในระยะเวลาไม่ถึง 3 ปีนับจากวันนี้ ประเทศไทย ต้องรีบ เตรียมการด้านบุคคลากรในด้านการอากาศยานและการบิน เพื่อเตรียมรับอุตสาหกรรมการบินของทุก ประเทศในภูมิภาค รวมถึงการขยายตัวเพื่อรองรับเศรษฐกิจของโลกที่กำลังเจริญเติบโต อย่างรวดเร็ว ในย่านภูมิภาคเอเชีย ไม่ว่าจะเป็น ประเทศจีน อินเดีย และเกาหลีใต้ เป็ นต้น เพื่อรองรับการ เจริญเติบโตของอุตสาหกรรมการบินดังกล่าว รัฐบาลจึงมีแนวทางที่จะพัฒนานิคมอุตสาหกรรมด้าน อากาศยาน และการบินข้ึนในประเทศและมีแนวโน้มความเป็ นไปได้สูงมากที่จะสร้างนิคม อุตสาหกรรมนี้ขึ้นในจังหวัดนครราชสีมา ซึ่งเป็นจังหวัดที่ตั้งของมหาวิทยาลัยเทคโนโลยีสุรนารี เนื่องจากปัจจุบันมีสนามบินพลเรือนที่ยังใช้งานไม่เต็มประสิทธิภาพ มีที่ตั้งอยู่ห่างจากชุมชนใน  $\mathcal{L}^{\text{max}}_{\text{max}}$ ระยะที่เหมาะสม ที่ดินยังมีราคา ไม่สูงนัก และมีระบบคมนาคมทางบกที่สะดวก อยู่ใกล้ทั้งถนนสาย ี่ ี่ หลักและทางรถไฟ ดังนั้นการสร้างนิคมอุตสาหกรรมจะมีผลกระทบน้อยทั้งในแง่งบลงทุนและ สิ่งแวดล้อม เปรียบเทียบกับการที่จะต้องสร้างนิคมประเภทนี้ที่สถานที่อื่น ี่ ี่ ื่

จึงถือเป็ นโอกาสดีที่มหาวิทยาลัยเทคโนโลยีสุรนารี ซึ่ งมีวัตถุประสงค์หลักในการผลิต บัณฑิตด้านวิทยาศาสตร์และเทคโนโลยี จะได้รับผลจากการสร้างนิคมอุตสาหกรรมด้านอากาศยาน และการบินข้ึนในจงัหวดันครราชสีมาไม่เพียงแต่วิศวกรอากาศยานเท่าน้นั แต่วิศวกรในสาขาวิชาอ ื่น เช่น วัสดุศาสตร์ ไฟฟ้าอิเล็กทรอนิกส์ ไฟฟ้ากำลัง ไฟฟ้าสื่อสาร วิศวกรรมเครื่องกล วิศวกรรมการผลิต ้วิศวกรรมอุตสาหการ วิศวกรรมคอมพิวเตอร์ และอื่น ๆ ล้วนแต่จะได้ประโยชน์จากการขยายตัวนี้ ทั้งสิ้น เพราะในอากาศยานแต่ละลำ ต้องการใช้วิศวกรหลากหลายประเภทในการซ่อมบำรุง สร้างชิ้นส่วนของอากาศยานและระบบการบินของอากาศยานน้ัน ดังน้ันในฐานะท เราเป็น มหาวิทยาลัยในจังหวัดนี้ จึงต้องมองหาแนวทางที่จะสร้างองค์ความรู้ให้กับคณาจารย์ บุคคลากร นักวิจัย เพื่อที่จะสามารถถ่ายทอดความรู้นี้ให้กับนักศึกษาวิศวกรรมศาสตร์ ทุกสาขาวิชา ี่

การที่จะทำให้นักศึกษามีความเข้าในในการซ่อมบำรุงระบบต่าง ๆ ของอากาศยาน ขั้นแรก ี่ จะต้องมีการสอนให้ความรู้เกี่ยวกับการทำงานของอากาศยาน และส่วนประกอบของอากาศยาน ก่อนที่จะลงรายละเอียดของระบบต่าง ๆ ดังนั้นการทำงานของอากาศยาน เป็นพื้นฐานของความรู้ในด้านนี้ที่นักศึกษาจะต้องมีความเข้าใจอย่างละเอียด ก่อนที่จะศึกษาใน รายละเอียดด้านต่าง ๆ ต่อไป แต่การที่จะให้นักเรียนได้ทำการทดสอบบังคับอากาศยานจริงนั้น เป็นเรื่องที่เสียงต่ออุบัติเหตุและสิ้นเปลืองงบประมาณเป็นจำนวนมาก ดังนั้นสถานศึกษาที่ทำการ ี่ สอนค้านการบิน และอากาศยานต่าง ๆ จึงหลีกเลียงการบินจริงแต่เปลี่ยนมาใช้เครื่องจำลองการบิน ֧֧֖֖֧֧֧֧֧֧֧֧֧֧֧֧֧֧֧ׅ֧֧֧֚֚֟֓֕֓֝֬֟֓֓֓֟֓֟֓֟֓֟֓֡֡֬֓֟֩֓֓֟֩֩֓֓֟֓֩֓֓֟֓֟֓֡֟֓֬֩֓֓֟֓֩֓֩֓֟֓֩֓֩֓֩<br>֧֧֖֧֧֜֜֜֩֩֩֩֩֓֩֩֩֓֟֩֩֩֩ ในการฝึกศึกษาในส่วนของพื้นฐานความรู้ให้กับนักศึกษา ทำให้การที่มหาวิทยาลัยเทคโนโลยีสุร นารีจะด้องมีเครื่องฝึกบินจำลองมีความจำเป็นอย่างมากในการสร้างบุคคลากรที่มีความรู้ ความสามารถในดา้นน้ี

อย่างไรก็ตามเครื่องฝึกบินจำลองที่มีอยู่ในประเทศไทยนั้น ไม่ได้ผลิตโดยคนไทย เป็นการนำเข้าและใช้เทคโนโลยีจากต่างประเทศทั้งสิ้น แม้ว่าในปัจจุบันนี้เทคโนโลยีที่ใช้กับ เครื่องฝึกบินจำลอง ไม่ใช่เทคโนโลยีที่ใหม่เมื่อเทียบกับการที่เราเริ่มมีเครื่องฝึกบินจำลองครั้งแรก  $\mathcal{L}^{\text{max}}_{\text{max}}$ ในประเทศไทย แม้กระนั้นเครื่องฝึกบินจำลองที่ด้องสั่งซื้อจากต่างประเทศ กลับมีราคาสูงแม้ว่าจะ ี่ เป็นเครื่องฝึกบินแบบเรียบง่ายและเป็นขั้นพื้นฐานก็ตาม ทั้งนี้อาจเป็นเพราะการที่มีระบบการฝึกบิน  $\mathcal{L}^{\text{max}}_{\text{max}}$ จำลอง (Flight Simulator) อยู่หลายระบบ แต่การที่จะต้องเชื่อมต่อระบบการทำงานของโปรแกรม เขา้กบัอากาศยานจา ลอง (Aircraft Simulator) อาจต้องการเทคโนโลยีที่เฉพาะและเป็ นความลับ ทางการค้าของแต่ละบริษัท อีกทั้งการที่จะใค้ระบบห้องฝึกบินเสมือนจริง (Virtual Cockpit) มีความ ต้องการผู้พัฒนาระบบคอมพิวเตอร์กราฟฟิกส์ที่ทันสมัยก็เป็น ได้ ผู้วิจัยจึงมีแนวความคิดที่จะสร้าง  $\mathcal{L}^{\text{max}}_{\text{max}}$ เครื่องฝึกบินจำลองขึ้น เพื่อสร้างองค์ความรู้ให้กับคณาจารย์ นักวิจัยและบุคคลากรของสาขาวิชา ื่ สร้างทักษะในด้านการสร้างเครื่องจำลองการบินสร้างองค์ความรู้ที่จะนำเทคโนโลยีต่าง ๆ มาประกอบใช้ร่วมกัน พร้อมทั้งนำเทคโนโลยีใหม่ ๆ ที่ใช้กับอากาศยานในปัจจุบัน มาบรรจุเข้าใน

เครื่องฝึกบินจำลองนี้ เช่น แผงหน้าปัดดิจิตอล ระบบควบคุมการบินด้วยใฟฟ้า (Fly by Wire) ระบบ สั่งผ่านหน้าจอแบบสัมผัส (Touch Screen) เป็นต้น ซึ่งแม้ว่าเครื่องบินรุ่นใหม่ ๆ จะใช้ระบบเหล่านี้ อย่างกว้างขวาง แต่ในเครื่องฝึกบินจำลองยังไม่ได้มีการนำมาใช้งานอย่างแพร่หลาย ซึ่งคณะผู้วิจัย ใด้เดินทางเข้าศึกษาดูงานเครื่องจำลองการบินที่มีอยู่ในประเทศไทย หลายสถานที่ด้วยกันทั้งของ บริษัทการบินไทยจำกัด (มหาชน) สถานบันการบินพลเรือน โรงเรียนนายเรืออากาศ ซึ่งแต่ละ หน่วยงานดังกล่าวมีภารกิจในการผลิตบุคคลากรที่แตกต่างกัน จึงใช้เครื่องฝึกบินจำลองที่แตกต่าง ้กัน ซึ่งคณะวิจัยได้ศึกษาความเหมาะสมเบื้องต้นว่ามหาวิทยาลัยเทคโนโลยีสุรนารี ควรใช้เครื่องฝึก ้ บินจำลองแบบใดเพื่อจะได้เหมาะสมกับการพัฒนาการเรียนการสอน และงานวิจัยของมหาวิทยาลัย เทคโนโลยีสรนารี และเหมาะสมกับการรองรับการขยายตัวของอุตสาหกรรมการบินเข้ามาในเขต จงัหวดันครราชสีมาต่อไป

การสร้างเครื่องฝึกบินจำลองนี้จึงนับเป็นนวัตกรรมใหม่ของการเรียนการสอนด้านอากาศยาน เพราะจะเป็นการใช้เครื่องมือที่ผลิตขึ้นใช้งานเองในประเทศ โดยคณาจารย์และนักวิจัยของ มหาวิทยาลัยเทคโนโลยีสุรนารีเอง ดังนั้น เมื่อได้เครื่องต้นแบบแล้ว ประโยชน์ที่ได้ ไม่เพียงแต่การที่ มหาวิทยาลัยสามารถสร้างเครื่องฝึกบินจำลองต้นแบบได้เอง ซึ่งเป็นการประหยัดงบประมาณ ของชาติเท่านั้นสิ่งที่สำคัญกว่านั้น คือการที่คณาจารย์และบุคคลากรได้ทักษะและองค์ความรู้ที่จะ สามารถถ่ายทอดให้กับนักศึกษาของมหาวิทยาลัย และบุคคลที่มีความต้องการที่จะเรียนรู้เพื่อเข้าสู่ ื่ ภาคอุตสาหกรรมการบินและอากาศยาน เพื่อร่วมกันสร้างความเข้มแข็งในด้านนี้ให้กับประเทศ ใด้ต่อไป นอกเหนือจากนั้นการที่สามารสร้างเครื่องต้นแบบได้เอง จะสามารถทำให้มหาวิทยาลัย สามารถที่จะพัฒนาต่อยอดความรู้ด้านนี้ ให้มีความสมบูรณ์ เพิ่มความทันสมัยและสามารถผลิต เพื่อการค้าทั้งนั้นเพื่อรองรับการขยายตัวของความต้องการบุคคลากรค้านการบินและอากาศยานที่จะ เกิดขึ้นในอนากตอันใกล้นี้ต่อไปด้วย

#### **1.2 วตัถุประสงค การวจิัย ์**

สำหรับงานวิจัยนี้ มีวัตถุประสงค์ของงานวิจัยในด้านการออกแบบและพัฒนาอัลกอริทึมใน การเช อมความสัมพันธ์ระหว่างซอร์ฟแวร์และฮาร์ดแวร์ซ่ึงวัตถุประสงค์หลักของงานวิจัย มีดงัต่อไปน้ี

1. พัฒนาเครื่องฝึกบินจำลอง เพื่อใช้ในการเรียนการสอนให้กับนักศึกษามหาวิทยาลัย เทคโนโลยีสุรนารี ในสาขาวิชาวิศวกรรมอากาศยาน และสาขาวิชาอื่นที่เกี่ยวข้อง ื่

2. สร้างนวัตกรรมในการพัฒนาเครื่องฝึกบินจำลองให้มีความเหมาะสมกับการเรียนการ สอนของนักศึกษาวิศวกรรมอากาศยาน ที่มีราคาถูกว่าการสั่งเข้าจากต่างประเทศ ี่

3. เชื่อมโยงเทคโนโลยีค้านต่าง ๆ ที่เป็นองค์ประกอบของเครื่องฝึกบินจำลองให้สามารถ ี่ ทา งานร่วมกนัไดอ้ยา่ งสอดคลอ้ง เหมาะสม และมีประสิทธิภาพ

#### **1.3 ขอบเขตของการวิจัย**

สำหรับโครงการในระยะแรกนี้ จะทำการสร้างเครื่องจำลองการบินโดยมีชุดควบคุม การเคลื่อนไหวใน 3 ทิศทาง ส่วนชุดควบคุมการเคลื่อนที่ใน 6 ทิศทาง จะมีค่าใชจ้่ายสูงเกินไป จึงทา การกำหนดขอบเขตโครงการดังนี้

1. การแสดงผลหลักใช้ จอภาพ LCD เป็นส่วนแสดงผล4จอแสดงผล

2. เครื่องมือวัดและแสดงผลในห้องนักบินใช้ระบบที่แสดงภาพบนจอ LCD และชุด เครื่องมือวัดประกอบการบิน

3. ติดตั้งระบบการเคลื่อนที่เพื่อจำลองการยกโครงสร้างห้องนักบิน ใน 3 ทิศทาง 1) หมุนรอบแกน Y 2) หมุนรอบแกน X 3) เคลื่อนที่ตามแกน Z (Roll, Pitch, Heave)

- 4. ใช้ Joystick ส าเร็จรูปที่มีขายในท้องตลาดโดยอาจมีการดัดแปลงรูปลักษณ์ภายนอกให้สมจริง
- 5. อุปกรณ์ต่าง ๆ ในห้องนักบินเน้นไปที่นักบินหลัก ไม่เน้นสำหรับนักบินผู้ช่วย ี่
- 6. การบินเป็นแบบไม่มีการเชื่อมต่อกับเครื่องบินลำอื่น ื่
- 7. ภาระกรรมรวม 200กิโลกรัม
- 8. ควบคุมการเคลื่อนที่ของแผ่นเคลื่อนใหวโดยมีสัญญาณป้อนกลับจากมอเตอร์เท่านั้น ี่

### **1.4 สถานที่ท างานวิจัย**

มหาวิทยาลัยเทคโนโลยีสุรนารี

### **1.5 ประโยชน์ที่คาดว่าจะได้รับ**

ประโยชน์ที่ทางผู้วิจัยและทางบริษัทคาดว่าจะใด้จากงานวิจัยนี้ มีสิ่งที่สำคัญดังต่อไปนี้

1. ใด้เครื่องฝึกบินจำลองที่นักศึกษาวิศวกรรมศาสตร์ สามารถใช้ในการฝึกทักษะและ ความรู้พื้นฐานเกี่ยวกับการทำงานของอากาศยาน ี่

2. สามารถพัฒนาสู่การค้าให้กับหน่วยงานที่มีวัตถุประสงค์ในการสร้างและพัฒนา บุคคลากรด้านอากาศยานและการบิน

3. ได้แนวทางการพัฒนาเครื่องจักรเพื่อยกระดับจากเครื่องฝึกบินจำลองระดับ ห้องปฏิบัติการไปสู่ระบบที่สามารถใช้งานได้จริงในภาคอุตสาหกรรม ี่

### **บทที่2 ปริทรรศน์วรรณกรรมและทฤษฎีที่เกี่ยวข้อง**

#### **2.1 กล่าวนำ**

ในส่วนแรกนี้เป็นส่วนที่ผู้วิจัยได้ทำการค้นคว้าเอกสาร รายงานการวิจัย วิทยานิพนธ์ต่าง ๆ ี่ ท เก ยวขอ้งกบั งานวิจยัท ี่ไดด้า เนินการอยู่และจะพบว่ามีบทความและเอกสารต่าง ๆ ท เก ยวขอ้ง ี่ เป็นจำนวนมาก ดังนั้นผู้วิจัยจึงเลือกนำเสนองานวิจัยที่เกี่ยวข้องหรือสอดคล้องกับงานวิจัยที่ได้ ดา เนินอยนู่ ้ีมาเสนอเท่าน้นั

Wu and Gu (2007) ไดเ้สนอไวว้า่ Flight Simulator Motion Platform ไวว้า่ จะตอ้งเป็นกลไก โครงสร้างแบบขนาน เนื่องจากภาระกรรมที่ต้องกระทำค่อนข้างสูง จึงจำเป็นต้องใช้อุปกรณ์รับแรง ี่ ข้อต่อที่มีความยืดหยุ่นสูง และหากจำเป็นต้องการใช้ขีดความสามารถที่สูงที่สุดจะต้องใช้ลักษณะ ี่ ของโครงสร้างแบบ Stewart Platform ซึ่งมี 6องศาอิสระในการเคลื่อนไหวซึ่งมีความยากในการ ้วิเคราะห์และคำนวณทางจลนศาสตร์ (Kinematics) และทางพลศาสตร์ของการคำนวณ โดยสมการที่ เกิดขึ้นจะเป็นสมการที่ไม่เป็นเชิงเส้น ฉะนั้นการแก้สมการก็จะต้องใช้ระเบียบวิธีเชิงตัวเลขในการ ทำงาน เช่น ระเบียบวิธีของ นิวตัน-ออยเลอร์ ในการหาคำตอบซึ่งอาจใช้เวลานานในการทำงาน ้อาจจะต้องใช้คอมพิวเตอร์ในการคำนวณที่มีสมรรถนะที่สูงขึ้นในการทำงานให้มีประสิทธิภาพและ ทันท่วงที่ จากงานวิจัยได้นำเสนอวิธีการทำการ Simulation เพื่อทดสอบการเคลื่อนที่ของ Motion Platform ก่อน เพื่อตรวจสอบลักษณะการเคลื่อนใหว หรือขอบเขตของการเคลื่อนใหวที่สามารถทำ ื่ ได้ของแผ่นเคลื่อนไหวแบบ Stewart Platform ื่

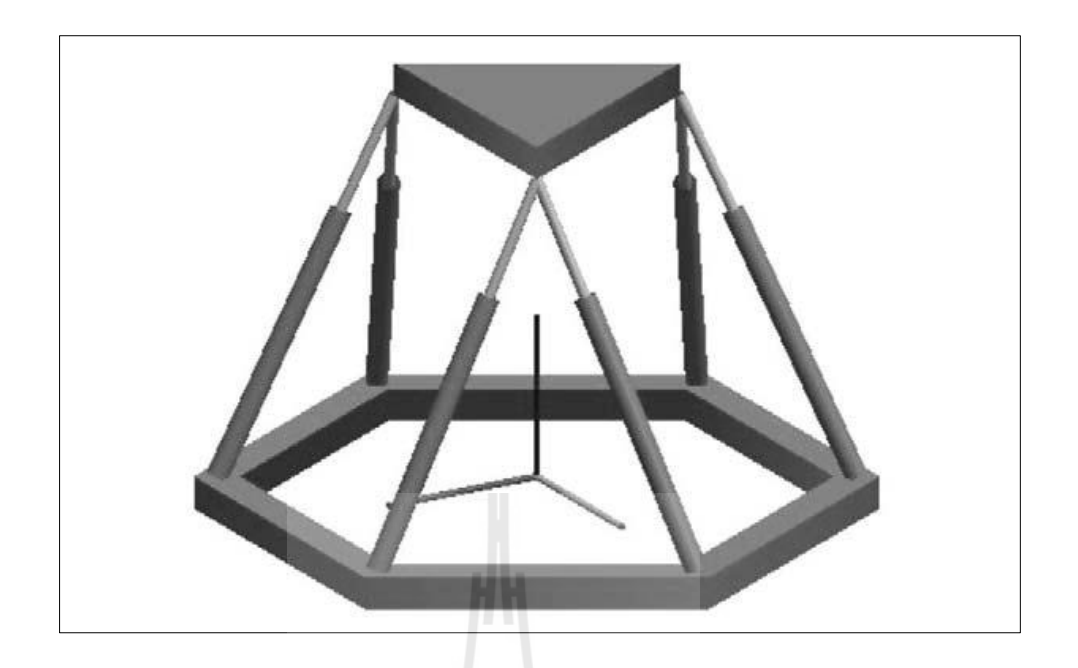

รูปที่ 2.1แสดงลักษณะของ Stewart Platform

Kim et al. (2005) ได้เสนอว่า กลไกโครงสร้างแผ่นเคลื่อนไหวแบบขนานนั้นเป็นโครงสร้าง ที่สามารถให้แรงต่อน้ำหนักได้สูง และสามารถใช้ประโยชน์ได้ในหลากหลายรูปแบบ แต่ในทาง เดียวกันเมื่อมีความสามารถสูง จึงจำเป็นต้องใช้ตัวควบคุมที่มีสมรรถนะสูงตาม ไปด้วยเช่นกัน โดยในลักษณะที่เรียกว่า Multi-input-multi-output (MIMO) และยังมีสมการการทำงานเป็น แบบไม่เป็นเชิงเส้นขึ้นสูงอีกด้วย ลักษณะการควบคุมแบ่งออกเป็นสองแบบ คือการควบคุมแบบ ทางตรง (Forward Kinematics) หรือ Joint Space Control คือการป้อนพารามิเตอร์ให้กบั Joint ทั้งหมดแล้วดูผลการตอบสนองที่ได้ ส่วนแบบที่สอง คือ Task Space Control คือระบุท่าทางที่ ี ต้องการแล้วทำการประมวลผลเผื่อให้ได้พารามิเตอร์ในการหมุนของ Joint ต่าง ๆ ซึ่งจะมีความยาก มากกว่ากันเป็นเท่าตัว โดยในงานวิจัยสร้างแบบจำลองขนาดเล็กขึ้นมาเพื่อศึกษาการตอบสนอง ของแผ่นเคลื่อนใหว และเพื่อศึกษาการออกแบบตัวควบคุมให้สามารถทำงานใด้อย่างมีประสิทธิภาพ แต่ก็ยังคงมีค่าความคลาดเคลื่อนในการเคลื่อนใหวอยู่บ้าง แต่สามารถนำเอาไปเป็นต้นแบบ ในการใช้งานจริงได้เช่นกัน

Casas, C., et al. (2014) ได้นำเสนอ ไว้ว่าโดยปกติแล้วขอบเขตการทำงานของแผ่นเคลื่อน ใหว ้ จะสามารถหาคำตอบได้เมื่อทำการสร้างและทดสอบแล้วเท่านั้น โดยในงานวิจัยได้นำเสนอการสร้าง แบบจำลองแผ่นเคลื่อนใหวเสมือนจริงไว้ เพื่อสามารถหาค่าขอบเขตการเคลื่อนใหวในแต่ละแนวแกน ของแผ่นเคลื่อนใหวแทนการที่จะต้องสร้างอุปกรณ์จริงขึ้นมาก่อน จึงช่วยประหยัดทรัพยากรเป็น อย่างยิ่ง โดยสมัยก่อนจะทำการสร้างและทดสอบ เพื่อหาขอบเขตการทำงานและหากไม่ได้ตาม

ต้องการก็จะต้องทำการออกแบบใหม่ หรือพัฒนาใหม่เพื่อให้ได้ตามต้องการ ดังนั้นการสร้าง ้แบบจำลองเสมือนจริงนี้จึงสามารถตอบโจทย์ได้อย่างดีในการหาขอบเขตการทำงานของแผ่น เคลื่อนไหวจริง

Dasgupta, B., and Mruthyunjaya, T. S. (1998) ได้นำเสนอวิธีการทำ Simulation ของแผ่น เคลื่อนไหวชนิด 6 UPS (Universal-prismatic-spherical) ซึ่งนำเสนอสมการการคำนวณเพื่อควบคุม แผ่นเคลื่อนไหวแบบ Task Space Control ไว้ ซึ่งไม่คิดแรงจากภายนอกในการวิเคราะห์ และนำเสนอผล ื่ การตอบสนองต่อสัญญาณป้อนเข้าแบบขั้นบันไดซึ่งเป็นไปได้อย่างมีประสิทธิภาพและถูกต้อง โดย ตัวควบคุมใช้โปรแกรม MATLAB ในการคำนวณแก้สมการทางจลนศาสตร์ และพลศาสตร์ของ แผ่นเคลื่อนไหว เพื่อให้ได้คำตอบของสมการที่ไม่เป็นเชิงเส้น เพื่อสั่งงาน Prismatic Joint ของแผ่น ื่ ื่ เคลื่อนไหวให้เคลื่อนไหวไปตามที่ต้องการ

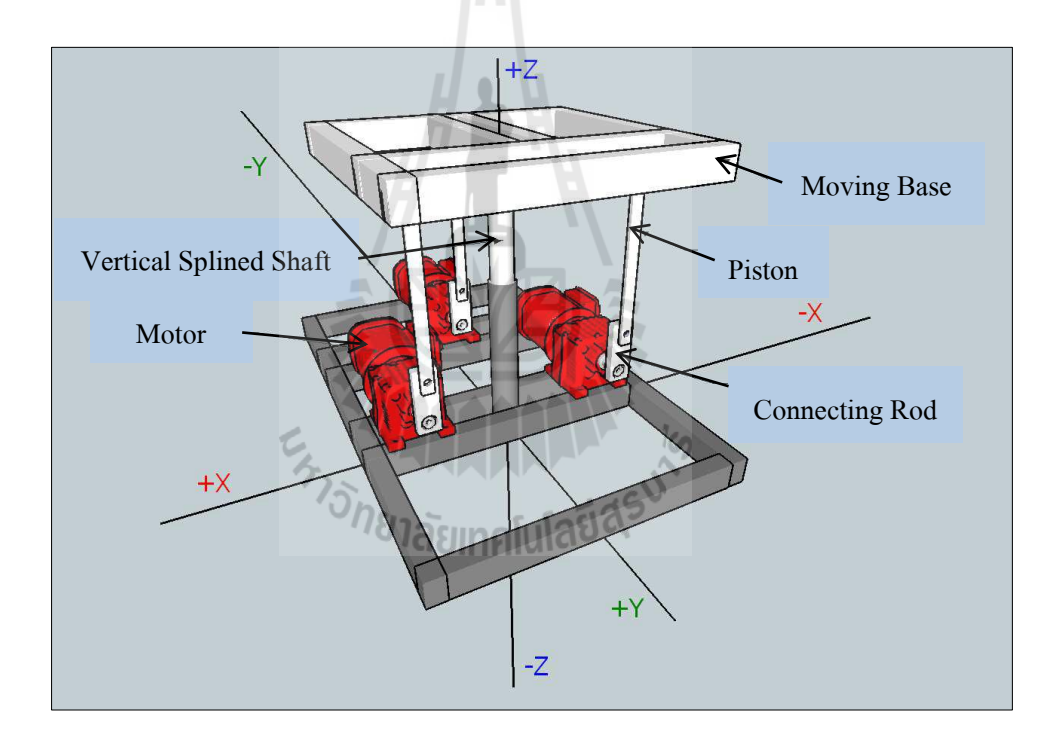

รูปที่ 2.2 แสคงแบบจำลองแผ่นเคลื่อน ใหวชนิดสามองศาอิสระ

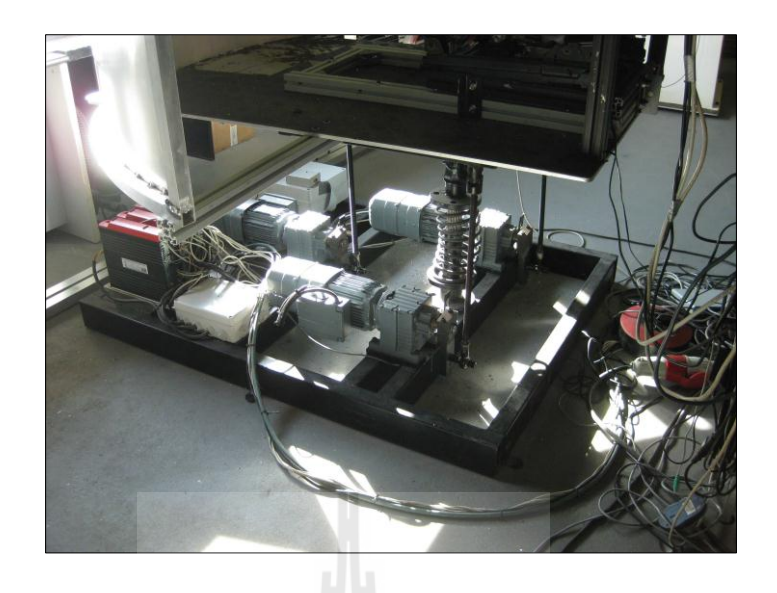

รูปที่ 2.3 แสคงแผ่นเคลื่อนใหวชนิดสามองศาอิสระขนาดจริง

Rekdalsbakken. (2005) ได้น าเสนอการสร้างสมการเพ อควบคุมตา แหน่งของแผน่ เคล อนไหว ื่ ที่มีสามองศาอิสระ โดยกำหนดให้มีการเกลื่อนที่ทั้งสามแนวแกนดังนี้ Roll Pitch และ Heave ด้วย ี่ ี่ วิธีการหมุนรอบแกนและเลื่อนที่ตามแนวแกน โดยพัฒนามาเป็นสมการ 9 สมการ เพื่อระบุตำแหน่ง ปัจจุบันของแผ่นเคลื่อนใหว เพื่อนำไปคำนวณเป็นมุมองศาการหมุนของมอเตอร์ เพื่อให้แผ่น  $\overline{a}$ เคลื่อนใหวเคลื่อนที่ไปตามตำแหน่งที่ต้องการได้ ี่

Abdul Jalil, M.K. (2008) ใด้เสนอการควบคุมแผ่นเคลื่อนใหวที่มี 6 องศาอิสระผ่านเซอร์โว มอเตอร์เพื่อควบคุมตำแหน่งการหมุนของมอเตอร์ด้วยตัวควบคุม PID ซึ่งสามารถทำงาน ได้อย่าง มีประสิทธิภาพในการจำลองสถานการณ์ของเครื่องจำลองการขับของรถยนต์ ด้วยการรับค่าการขับขี่ จากโปรแกรมจำลอง มาเพื่อคำนวณเป็นมมการเคลื่อนที่ของเซอร์โวมอเตอร์ และเปลี่ยนเป็น สัญญาณควบคุมแบบ PWM ให้เซอร์โวมอเตอร์และมีสัญญาณตำแหน่งปัจจุบันป้อนกลับเพื่อทำงาน เป็นวงปิด เพื่อให้แผ่นเคลื่อนใหวทำงานได้ตรงตามลักษณะที่ต้องการ ื่ ี่

Chiew Y. S. (2008) ใด้นำเสนอวิธีการสร้างสมการคณิตศาสตร์เพื่อจำลองแผ่นเคลื่อนใหว ของ Stewart โดยวิธี Inverse Kinematics โดยเมื่อป้อนค่าสถานะของแผ่นเคลื่อนใหวมุม Roll, Pitch และ Yaw ก็จะสามารถหาระยะหดยืดของอุปกรณ์ทำงานใด้อย่างดี โดยใด้พัฒนาขึ้นในโปรแกรม MATLAB Simulink

กฤษฎา จันทร์แดง (2551) ได้ศึกษาและวิเคราะห์การจา ลองพลศาสตร์ของพาหนะจริงกับ พาหนะจริงกับพาหนะจริงย่อส่วน ซึ่งเกี่ยวกับการพัฒนายานยนต์ย่อส่วนให้มีพฤติกรรมทาง พลศาสตร์สมมูลกับพาหนะจริง ยานยนต์ย่อส่วนนี้ถูกควบคุมด้วยมนุษย์ผ่านเครื่องจำลองเสมือน

จริงสามมิติ ส่วนที่สำคัญ คือ การออกแบบตัวกรองเสมือนจริงสามมิติให้เสมือนจริงมากที่สุด เครื่อง จำลองในงานวิจัยนี้ สามารถเคลื่อนที่ในสามแนวแกน คือ หมุนรอบแกน x หมุนรอบแกน y และ เคลื่อนที่ขึ้นลงในแนวดิ่ง ตัวแปรพลศาสตร์ที่สำคัญของยานพาหนะ เช่น ความเร่งเชิงเส้น ความเร็ว ื่ ี่ ้เชิงมุม มุมเลี้ยว และความเร็วล้อ เป็นต้น ถูกวัดด้วยอุปกรณ์ตรวจวัดและส่ง ไปยังระบบควบคุมหลัก ตามกระบวนการในตัวกรองเสมือนจริง ซ่ึงถูกออกแบบมาบนพ้ืนฐานของระบบการรับรู้ของมนุษย์

สุทธิวัฒน์ ประชาชนะชัย และ สุวัฒน์ กุลธนปรีดา (2548) นำเสนอการจำลองการทำงานใน คอมพิวเตอร์ของแผ่นเคลื่อน ใหว 6 องศาอิสระรูปแบบแขนกล โครงสร้างขนานที่ เรียกว่า Stewart Platform ในงานวิจยัโปรแกรมคอมพิวเตอร์จา ลองการทา งาน ประกอบด้วยส่วนต่าง ๆ คือส่วน Washout Filter, สมการจลนศาสตร์ผกผัน, ตัวควบคุม, ระบบไฮดรอลิก และสมการพลวตัรของแผน่ เคลื่อนไหว ผลลัพธ์การจำลองเพื่อศึกษาพฤติกรรมทางพลศาสตร์ของแผ่นเคลื่อนไหว โดยรวมเป็น ื่ ที่น่าพอใจ และสามารถนำใช้ประโยชน์สำหรับช่วยการออกแบบเครื่องจำลองจริง เช่น เครื่องจำลอง ี่ ึ การขับรถยนต์ และเครื่องฝึกหัดนักบิน เป็นต้น โดยเฉพาะช่วยในการกำหนดขนาดชิ้นส่วนของแผ่น เคลื่อนไหวการเลือกอุปกรณ์ไฮดรอลิกที่เหมาะสม และการออกแบบตัวควบคุม

#### **2.2 UDP Protocol**

User Datagram Protocol หรือ UDP ท เป็นส่วนหน่ึงของชุดโปรโตคอลอินเทอร์เน็ตที่ใช้ โปรแกรมทำงานบนคอมพิวเตอร์เครื่องอื่นบนเครือข่ายสามารถส่งข้อความสั้นที่เรียกว่า Datagram ื่ มาจากอีกเครื่องหนึ่ง

UDP เป็นการใช้รูปแบบการสื่อสารที่เรียบง่าย โดยไม่ต้องตรวจสอบข้อความการส่ง สำหรับ ี่ การยืนยันข้อมูลมีความน่าเชื่อถือและได้ข้อมูลที่สมบูรณ์ แม้ว่าปัจจัยเหล่านี้อาจดูเหมือน UDP ไม่ได้ เป็นโปรโตกอลที่มีความน่าเชื่อถือ ก็ยังคงพบการใช้ในพื้นที่กว้างโดยเฉพาะอย่าง การส่งข้อมูล ื่ มีความเร็วเกินกว่าจะพิจารณาเพียงแค่ความน่าเชื่อถือ **:** 

#### **2.2.1 UDP Message**

ขอ้ มูลข่าวสารของ UDP ประกอบด้วย UDP Header และส่วนเก็บขอมูล ซึ่งถูก ้ กา หนดไวใ้น IP Header ด้วย IP Protocol หมายเลข 17 (ox11) ขอ้มูลสามารถมีค่าสูงสุด 65,507 ไบต์ ี มาจาก 65,536 ลบด้วย IP Header ขนาดต่ำสุด (20 bytes) และ UDP Header (8 bytes) IP Datagram ที่จัดเก็บไว้ประกอบด้วย Network Interface Layer ที่จัดสรร Header และ Trailer รูปที่ 2.1 จะแสดง ี่ รายละเอียดในสายอักขระของข้อมูล

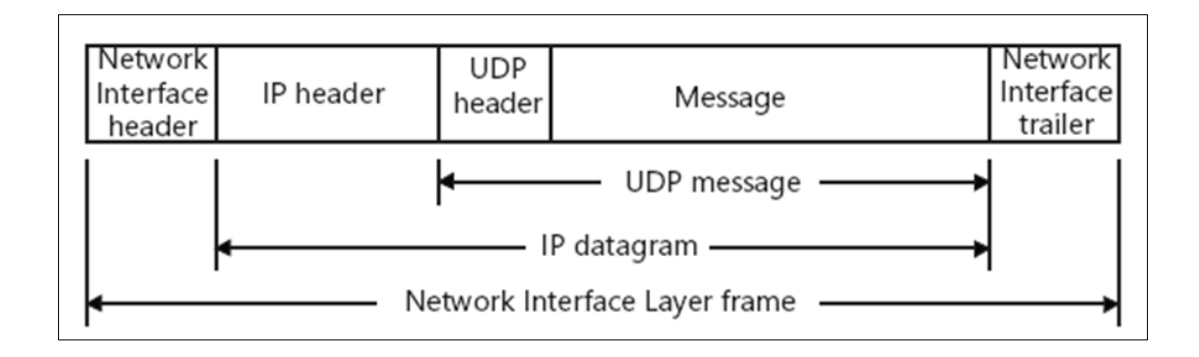

รูปที่ 2.4แสดงการจดัเก็บขอ้ มูลใน UDP

ภายใน IP Header ของข้องมูลใน UDP ประกอบด้วย IP Address ฟิลด์ต้นทาง ที่แสดงการเชื่อมต่อของผู้ให้บริการที่ส่งข้อมูลใน UDP IP Address ฟิลด์ปลายทางที่แสดง Unicast ี่ ื่ Address ของผู้ให้บริการปลายทาง (หรือเราท์เตอร์ที่อยู่ตรงกลางถ้าหากแพ็กเก็ตเป็นเส้นทางของต้น ทาง) IP Broadcast Address หรือ IP Multicast Address

#### **2.2.2 UDP Header**

UDP Header มีขนาดความยาวท ี่แน่นอน คือ 8ไบต์ ประกอบด้วย 4field ดังรูปที่ 2.5

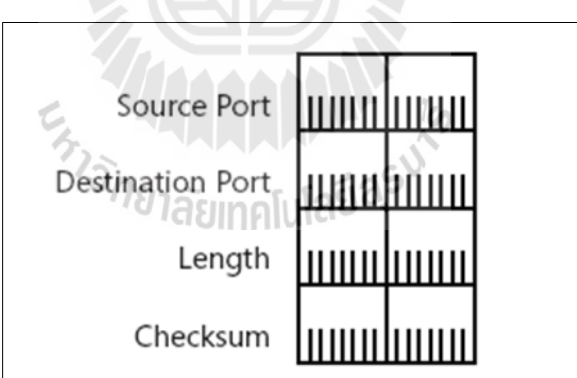

 $\leq N$ 

รูปที่ 2.5 แสดงโครงสร้างของ UDP Header

ฟิ ลด์ของ UDP Header ไดก้า หนดไวด้งัน้ี

Source Port ฟิลด์ที่มี 2 ใบต์นี้ ระบุต้นทางของ Application Layer protocol ที่ส่ง ข้อมูลของ UDP การใช้งานของพอร์ตต้นทางเป็นอีกทางเลือก

Destination Port ฟิ ลด์ที่มี2 ไบตน์ ้ีระบุปลายทางของ Application Layer Protocol ส่วนประกอบของปลายทางของ IP Header IP Address และพอร์ตปลายทางของ UDP Header จัดไว้ ให้เป็นพิเศษ ที่อยู่ที่มีความหมายโดยทั่วไปของกระบวนการจากสิ่งที่ส่งข้อความมา ี่

Length ฟิลด์ที่มี 2 ไบต์นี้ ระบุความยาวในหน่วยไบต์ของข้อมูล UDP รวมทั้ง UDP Header และขอ้ มูลข่าวสารความยาวน้อยสุด คือ 8 ไบต์ (ขนาดของ UDP Header) และมากสุด คือ 65,515 ไบต์ความยาวมากสุดท แทจ้ริงถูกจา กดัโดย MTU ของลิงคบ์ นสิ่งท ขอ้ มูล UDP ส่งออกไป ี่ ี่ ฟิลด์ความยาวจะมีมากเกิน ไป ความยาวของ UDP เป็นความยาวของที่มีอยู่ของ IP ที่สามารถคำนวณ  $\mathcal{L}^{\text{max}}_{\text{max}}$ ไดจ้ากความยาวท้งัหมดและความยาวฟิลด์ของ IP Header (ความยาวของ UDP = ความยาวท มีอยู่ =ความยาวท้งัหมด – 4 xความยาวของ IP Header (ในรูปแบบ 32 บิต)

Checksum ฟิลด์ที่มี 2 ไบต์นี้ ระบุการตรวจสอบความสมบูรณ์ระดับบิตของข้อมูล UDPการค านวณ UDP Checksum ใชว้ิธีการคลา้ยกบั IP Header Checksum บน Header เสมือนของ UDP, UDP Header, ข้อมูลข่าวสารและถ้าจำเป็นใช้ใบต์รองรับของ 0 x 00 ใบต์รองรับจะใช้ใน กรณีเดียวที่ความยาวของข้อมูลมีไบต์เป็นเลขคี่ สำหรับรายละเอียดอื่น ๆ เกี่ยวกับ Header เสมือน ของ UDP ให้ดจากหัวข้อ "Header เสมือนของ UDP" ในบทถัดไป การใช้งานของฟิลด์ UDP Checksum เป็นอีกทางเลือก ถ้าหากไม่ได้ใช้งานฟิลด์ UDP Checksum จะเซ็ตให้เป็น 0 สำหรับรายละเอียดอื่น ๆ เก ยวกบัการคา นวณ Checksum ดูในบทที่ 5"Internet Protocol (IP)" ี่

#### **2.2.3 UDP Port**

มีการกำหนดตำแหน่งหรือลำดับข้อมูลของการส่งข้อมูลของ Application Layer Protocols โดยการใช้บริการของ UDP พอร์ตต้นทางนับเป็นส่วนหนึ่งของแต่ละข้อมลของ UDP และพอร์ตปลายทาง Internet Assigned Numbers Authority (IANA) กำหนดหมายเลขพอร์ต หรือที่รู้จักในหมายเลขพอร์ตที่เป็นที่รู้จักสำหรับ Application Layer protocols รูปที่ 2.3แสดง หมายเลขพอร์ตที่เป็นที่รู้จักที่ถูกใช้โดย Windows Server 2008 และส่วนประกอบพื้นฐานของ Windows Vista

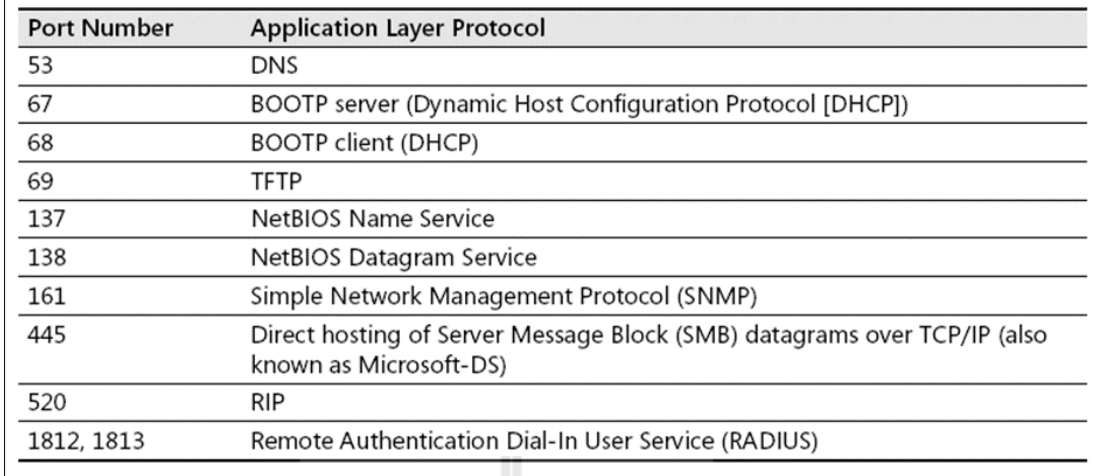

รูปที่ 2.6 แสดงหมายเลขพอร์ต UDP ที่เป็นที่รู้จัก

แบบฉบับของฝ่ ายผู้ให้บริการของ Application Layer Protocol จะรองรับเลขพอร์ต ที่เป็นที่รู้จักกันกว้างขวางฝ่ายผู้ใช้งานของ Application Layer Protocol ก็จะใช้หมายเลขพอร์ตที่เป็น ี่ ี่ ที่รู้จักกันดีเช่นกันหรือที่เป็นธรรมดามากกว่า, หมายเลขพอร์ตที่จัดสรรให้มีความคล่องตัว หมายเลข ี่ ี่ พอร์ตที่จัดสรรให้มีความคล่องตัวถูกใช้สำหรับช่วงเวลาของกระบวนการ และเป็นที่รู้จักกันใน หมายเลขพอร์ตที่มีอายุสั้นหรือหมายเลขพอร์ตที่อยู่ได้ในช่วงสั้น ๆ ี่ ี่

หมายเลขพอร์ตของ UDP สามารถถูกอ้างอิงโดยชื่อโดย Microsoft Windows Sockets Application(โดยใช้ GetservByname() function) ช อน้ีถูกแยกแยะเพ อหมายเลขพอร์ตของ UDP ตาม ื่ บริการแฟ้มขอ้มูลท เก็บไวใ้น %SystemRoot%\System32\Drivers\Etc folder ี่

สรุปโปรโตกอล UDP ถูกพัฒนาให้เป็นโปรโตกอลสำหรับระบบงานที่ไม่ต้องการ ความเชื่อถือได้ระดับสูง อาจจะกล่าวได้ว่าโปรโตคอล UDP เป็นโปรโตคอลที่ง่ายที่สุดในชุดโปรโตคอล ื่ TCP/IP ทำให้ระบบงานที่ใช้โปรโตคอล UDP มีความเร็วในการรับส่งข้อมูลสูงเหมาะสมกับระบบงาน เรียลไทม์

#### **2.3 ไมโครคอนโทรลเลอร์ (Microcontroller)**

ไมโครคอนโทรลเลอร์คืออุปกรณ์ท สามารถสร้างระบบควบคุมได้โดยอุปกรณ์น้ีมีขนาดเล็ก และเป็นอุปกรณ์ประเภทสารกึ่งตัวนำที่มีการรวมเอาฟังก์ชันการทำงานต่าง ๆ ไว้ในตัวมันเอง ซึ่งมี ี่ ลักษณะคล้ายกับคอมพิวเตอร์ ซึ่งในที่นี้หมายถึงอุปกรณ์ภายในที่ประกอบด้วย หน่วยประมวลผลกลาง, ี่ พอร์ตในการเช ื่อมต่อแบบต่าง ๆ

#### **2.3.1 ส่วนประกอบทั่วไปของไมโครคอนโทรลเลอร์**

1. หน่วยประมวลผลกลาง (Control Processing Unit)

2. หน่วยความจา ซึ่งประกอบด้วย RAM (Random Access Memory) และ EPROM/ EPROM/PROM/ROM (Erasable Programmable Read Only Memory)

3. หน่วยรับและแสดงผลข้อมูล (Input/Output) ซึ่งมีพอร์ตขยายแบบขนาน (Parallel) และอนุกรม (Serial)

4. ตัวนับเวลา (Timer)

5. หน่วยควบคุมการอินเตอร์รับ (Interrupt Controller)

ส่วนประกอบเหล่าน้ีเป็นเพียงส่วนประกอบพ้ืนฐานของไมโครคอนโทรลเลอร์ ไมโครคอนโทรลเลอร์น้ันยังมีส่วนประกอบอย่างอ นอีก เพ อเพิ่มเติมความสารถข้ึนอยู่กับ ไมโครคอนโทรลเลอร์แต่ละเบอร์ดว้ย เช่น

- ADC (Analog to Digital) ส่วนภาครับสัญญาณอนาล็อกแปลงไปเป็นสัญญาณดิจิตอล

- DAC (Digital to Analog) ส่วนภาคส่งสัญญาณดิจิตอลแปลงไปเป็นสัญญาณอนาล็อก

- I2C (Inter Integrate Circuit Bus) เป็ นการสื่อสารอนุกรม แบบซิงโครนัส (Synchronous) เพื่อใช้ ติดต่อสื่อสารระหว่างไมโครคอนโทรลเลอร์ (MCU) กับอุปกรณ์ภายนอก ซึ่งถูก ื่ ื่ พฒั นาข้ึนโดยบริษทั Philips Semiconductors โดยใช้สายสัญญาณเพียง 2เส้นเท่าน้นั คือ Serial Data (SDA) และสาย Serial Clock (SCL) ซึ่งสามารถเชื่อมต่ออุปกรณ์จำนวนหลาย ๆ ตัวเข้าด้วยกันได้ ทำให้ ֧֧֧֧֧֧֧֧֧֧֧֧֧֧֧֧֧֧֧֧֧֦֧֧֝֟֟֓֕֝֟֟֓֬֟֓֟֓֟֓֟֓֬֟֓֟֓֡֬֓֟֓֟֬֩֓֟֓֟֓֟֩֓֟֓֩֓֝֬֟֩֬֓֬֩֓֬֓֩֓֬֟֩֩֬֝֬֩֬֓<br>֧֧֜֜ MCU ใช้พอร์ตเพียง 2 พอร์ตเท่านั้น

- SPI (Serial Peripheral Interface) เป็นการเชื่อมต่อกับอุปกรณ์เพื่อรับส่งข้อมูล **:**<br>; ื่ แบบซิงโครนัส (Synchronize) มีสัญญาณนาฬิกาเข้ามาเกี่ยวข้องระหว่างไมโครคอนโทรลเลอร์ (Microcontroller) หรือจะเป็นอุปกรณ์ภายนอกที่มีการรับส่งข้อมูลแบบ SPI อุปกรณ์ที่ทำหน้าที่ เป็นมาสเตอร์ (Master) โดยปกติแล้วจะเป็น ไมโครคอนโทรลเลอร์ หรืออาจกล่าว ได้ว่าอุปกรณ์ Master จะต้องควบคุมอุปกรณ์ Slave ใด้ โดยปกติตัว Slave มักจะเป็นใอซี (IC) หน้าที่พิเศษต่าง ๆ ี่ ้เช่น ไอซีอุณหภูมิ, ไอซีฐานเวลานาฬิกาจริง (Real-Time Clock) หรืออาจเป็นไมโครคอนโทรลเลอร์ ที่ทำหน้าที่ในโหมด Slave ก็ได้เช่นกัน

- PWM (Pulse Width Modulation) การสร้างสัญญาณพัลส์แบบสแควร์เวฟ ู้ที่สามารถปรับเปลี่ยนความถี่และ Duty Cycle ได้เพื่อนำไปควบอปกรณ์ต่าง ๆ เช่น มอเตอร์

- UART (Universal Asynchronous Receiver Transmitter) ทำหน้าที่รับส่งข้อมูล แบบอะซิงโครนัสสำหรับมาตรฐานการรับส่งข้อมูลแบบ RS-232

#### **2.3.2 ประเภทของไมโครคอนโทรลเลอร์**

ไมโครคอนโทรลเลอร์ มีด้วยกับหลายประเภทแบ่งตามสถาปัตยกรรม (การผลิต และกระบวนการทำงานระบบการประมวลผล) ที่มีใช้ในปัจจุบันยกตัวอย่างดังนี้

1.ไมโครคอนโทรลเลอร์ตระกูล PIC (บริษัทผู้ผลิต Microchip)

2.ไมโครคอนโทรลเลอร์ตระกูล MCS51 (บริษัทผู้ผลิต Atmel, Philips)

3.ไมโครคอนโทรลเลอร์ตระกูล AVR (บริษัทผู้ผลิต Atmel)

4. ใมโครคอนโทรลเลอร์ Arduino (บริษัทผู้ผลิต Atmel) เป็นการนำ AVR มาเขียน Firmware Boot Loader คำสั่งใช้งานใหม่ ซึ่งข้อแตกต่างสำหรับบอร์ด Arduino กับบอร์ดทดลอง ทวั่ ไป คือเป็ น Open Source ซ่ึงหมายถึงการเปิดเผยวิธีการสร้างท้งัในส่วนของ Hardware ไม่ว่า จะเป็นวงจรต่าง ๆ ภายในบอร์ด และตัว Tool Software ที่จะเป็นเครื่องมือที่จะใช้ในการเขียนคำสั่ง ต่าง ๆ ลงบอร์ด ล้วนเป็น Open Source ทั้งหมด ส่งผลให้นักวิจัยทุกคนมีสิทธิ์ที่จะดาวน์โหลด โปรแกรมต่าง ๆ ที่เกี่ยวกับการพัฒนา Arduino ไปใช้ฟรี และสามารถสร้างวงจรเองจากต้นแบบ ี่ ี่ ใช้ฟรีได้เช่นกัน ซึ่งข้อดี คือ เป็นการสร้างมาตรฐานในการพัฒนาที่จะเป็นไปในทิศทางเดียวกัน เพราะนักพัฒนาทั่วโลกนิยมใช้งานบอร์ดชนิดนี้กันมากขึ้น ดังนั้นไม่ว่าจะเป็นในเรื่องของตัวอย่าง Source Code ตลอดจนการพูดคุยปัญหาเรื่องการใช้งาน และตัวอย่างการต่อวงจรเพื่อการใช้งานใน  $\overline{a}$ รูปแบบต่าง ๆ จะถูกพัฒนาภายใต้ Open Sourceของบอร์ดน้ี

5. ไมโครคอนโทรลเลอร์ตระกูล ARM7, ARM9 (บริษัทผู้ผลิต Atmel, Philips, Analog Device, Samsung, STMicroelectronics)

6.ไมโครคอนโทรลเลอร์ตระกูล Basic Stamp (บริษัทผู้ผลิต Parallax)

7.ไมโครคอนโทรลเลอร์ตระกูล PSOC (บริษัทผู้ผลิต CYPRESS)

8.ไมโครคอนโทรลเลอร์ตระกูล MSP (บริษัทผู้ผลิต Texas Instruments)

9.ไมโครคอนโทรลเลอร์ตระกูล 68HC (บริษัทผู้ผลิต MOTOROLA)

10.ไมโครคอนโทรลเลอร์ตระกูล H8 (บริษัทผู้ผลิต Renesas)

11.ไมโครคอนโทรลเลอร์ตระกูล RABBIT (บริษัทผู้ผลิต RABBIT SEMICONDUCTOR)

12.ไมโครคอนโทรลเลอร์ตระกูล Z80 (บริษัทผู้ผลิต Zilog)

#### **2.3.3 ภาษาที่ใช้เขียนโปรแกรมควบคุมไมโครคอนโทลเลอร์**

- 1. ภาษา Assembly
- 2. ภาษา Basic
- 3. ภาษา C หรือ C++
- 4. ภาษา Pascal

ภาษาดังกล่าวที่กล่าวในเบื้องต้น "ใมโครคอนโทรลเลอร์บางตระกูล จะใช้ ใค้ครบ ี่ ิทกภาษา แต่บางตระกลจะใช้ได้บางภาษา ขึ้นอยู่กับบริษัทผ้ผลิต Software (โดยทั่วไปจะเรียกว่า Editor and Complier) ท ี่ใชเ้ขียนภาษาไมโครคอนโทรลเลอร์น้นัจะผลิตออกมาให้Support หรือไม่

#### **2.4 เซอร์โวมอเตอร์(Servo Motor)**

หลักการพื้นฐานของ Servo Motor และระบบควบคุมในปัจจุบันการนำเอาระบบ Automation System เข้ามาใช้ในระบบงานการผลิต การลา เลียงจดัส่งการจดัเก็บในโรงงานอุตสาหกรรมมากข้ึน ตลอดจนมีการพัฒนาปรับปรุงระบบแบบเดิมที่ไม่มีใช้ มาใช้มากขึ้นด้วย หนึ่งในระบบ Automation System ที่มีการนำมาใช้ นอกเหนือไปจากพวกระบบ Pneumatic และ Hydraulic คือ Servo Motor  $\&$ Control ซึ่งเป็นระบบที่นำมาใช้อย่างกว้างขวางมากในแทบทุกอุตสาหกรรมเช่น Packaging Machinery, ี่ Automate Manufacturing, Printing, Labeling, Textile Machinery, Food Processing, Plastic Machinery, Metal Forming รวมถึงงานท มีการปรุยุกตใ์ช้เช่น Pick and Place, Flying Cutoffs, X-Y-Z Table, ี่ Synchronized Speed

การที่ Servo Motor มีการใชอ้ยา่ งกวา้งขวางก็เพราะว่ามีความยึดหยุน่ ในการใชง้านสูงสามารถ ควบได้คุมได้ท้งัความเร็ว (Speed), ตา แหน่ง (Position) และแรงบิด (Torque) ซึ่งให้ประสิทธิภาพสูงสุด ในกระบวนการควบคุมมอเตอร์ เมื่อเปรียบเทียบกับมอเตอร์ธรรมดา (AC MOTOR) หรือมอเตอร์ ื่ กระแสตรง (DC MOTOR) การใช้ Servo Motor & Control มีส่วนประกอบหลกั ๆ 2 ส่วนหลัก ๆ คือ

#### **2.4.1 Servo Motor**

ซ่ึงมีขนาดต้งัแต่30 W ข้ึนไปจนถึงกวา่ 370 kW โครงสร้างภายในจะแตกต่างจาก มอเตอร์เหนี่ยวนำโดยที่โรเตอร์ (Rotor) จะเป็นแม่เหล็กถาวร (Permanent Magnet) การออกแบบลด แรงเฉื่อยให้มากที่สุด ซึ่งจะเห็นจากรูปทรงเหลี่ยมและยาว ซึ่งมีผลทา ให้การตอบสนองต่ออตัราเร่ง (Accelerate), ความเร็ว (Speed) และอัตราหน่วง (Decelerate) ทำใค้ดีเมื่อเทียบกับมอเตอร์เหนี่ยวนำ หรือมอเตอร์ทั่ว ๆ ไป การออกแบบจะมีสัญญาณป้อนกลับทั้งความเร็วและตำแหน่ง ที่ท้ายมอเตอร์ (ซึ่งอาจจะเป็น Encoder, Resolver หรือประเภทอื่น ๆ ก็ได้)

#### **2.4.2 โครงสร้างภายในของ Servo Motor**

AC Servo Motor, DC Brushless Motor จดัอยใู่ นกลุ่มมอเตอร์ประเภท Synchronous Motor คือ ความเร็ว Rotor จะมีค่าเท่ากบัความเร็วสนามแม่เหล็กในมอเตอร์(Rotating Field)

#### **2.4.3 Amplifier หรือ Driver**

เป็นตัวขับ Servo Motor ใช้ Servo Motor โดยต่อไฟโดยตรงเหมือนกับมอเตอร์ธรรมดา ไม่ได้ตอ้งต่อผ่าน Amplifier ซ่ึงจะเป็นตวัจ่ายไฟและรับสัญญาณป้ อนกลับจากตัวเซอร์โวมอเตอร์ (Encoder feedback) ถ้ามีเฉพาะ Servo Motor และ Amplifier เราควบคุมได้แค่ความเร็ว (Speed) และแรงบิด (Torque) เท่านั้น คล้าย ๆ กับการใช้ Inverter แต่แตกต่างกันที่จะควบคุมรอบ ได้เที่ยงตรง แม่นยำกว่ามาก และมีแรงบิดคงที่ ตลอดช่วงความเร็วของมอเตอร์ หากต้องการควบคมตำแหน่งด้วย (Position Control) จะต้องมี Standalone Controller หรือ Built-in Controller หรือ PLC with Module Controller หรือ PC with PCI Card Controller

ดังนั้นในระบบ Servo Motor อย่างน้อยที่สุด จะต้องประกอบด้วย Servo Motor และ Servo Driver สำหรับงานที่ ต้องการควบคุมแก่ Speed หรือ Torque การเลือก Servo Driver ใช้ ึกับ Servo Motor ก็เหมือนกับการเลือก Inverter ใช้กับมอเตอร์อินดักชั่น โดยเลือกให้ Servo กำลัง ขับมากกว่าหรือเท่ากับของ Servo Motor สิ่งที่แตกต่างและต้องระมัคระวังก็คือ โดยทั่วไปมักไม่มี ี่ ปีญหาในการใช้ Inverter ยี่ห้อหนึ่งกับมอเตอร์อีกยี่ห้อหนึ่ง แต่กับ Servo Motor ไม่ใช่ มักใช้ Driver และ Servo Motor ขี่ห้อเดียวกัน หรือที่จับคู่กันแล้วโดยผู้ผลิต ทั้งนี้เป็นเพราะปัจจัยหลักดังนี้ ี่

Feedback ที่ Servo Motor ติดอยู่เป็นแบบชนิดเดียวกันหรือไม่: Incremental Encoder, Resolver, Serial Encoder ถ้าใช้ Servo Drive ที่รับ Feedback จากมอเตอร์เป็น Resolver ไปใช้กับ Servo Motor ที่ติด Encoder ก็จะไม่สามารถใช้งานกันได้ ดังนั้นการจับค่ Servo Motor และ Servo Driver จะต้องพิจารณาปัจจัยข้างต้นด้วย เมื่อต้องใช้ต่างขี่ห้อกันหรือใช้ทดแทนกัน ี่

#### **2.5 ทฤษฎรีะบบควบคุม (Control Theory)**

ทฤษฎีระบบควบคุม เป็นสาขาหนึ่งของคณิตศาสตร์และวิศวกรรมศาสตร์ ในที่นี้ การควบคุม หมายถึง การควบคุมระบบพลศาสตร์ ให้มีค่าเอาต์พุตที่ต้องการ โดยการป้อนค่าอินพุต  $\mathcal{L}^{\text{max}}_{\text{max}}$ ที่เหมาะสมให้กับระบบ เช่น ระบบควบคุมอุณหภูมิห้องของเครื่องปรับอากาศ หรือแม้แต่ลูกลอยใน ี่ โถส้วมที่เปิดน้ำปิดน้ำโดยอัตโนมัติเมื่อน้ำหมดและน้ำเต็ม ี่

การควบคุมการขับเคลื่อนยานพาหนะ เช่น รถยนต์ ก็ถือเป็นการควบคุมชนิดหนึ่ง โดยผู้ขับขี่ เป็นผู้ควบคุมทิศทางและความเร็ว ซึ่งระบบควบคุมประเภทที่ต้องมีคนเข้ามาเกี่ยวข้องนี้ถือว่าเป็นระบบ ี่ ควบคุมไม่อตัโนมตัิ(Manual Control) แต่ทฤษฎีระบบควบคุมจะครอบคลุมเฉพาะการวิเคราะห์และ ออกแบบระบบควบคุมอัตโนมัติ (Automatic Control) เท่าน้นั เช่น ระบบขับเคลื่อนอัตโนมัติ (Cruise Control)

ระบบควบคุมยงัอาจแบ่งออกไดเ้ป็นระบบควบคุมวงเปิด (Open-Loop Control) คือ ระบบ ควบคุมท ี่ไม่ได้ใช้สัญญาณจากเอาต์พุต มาบ่งช้ีถึงลักษณะการควบคุม ส่วนระบบควบคุมวงปิด (Closed-Loop Control) หรือระบบป้อนกลับ (Feedback Control) นั้นจะใช้ค่าที่วัดจากเอาต์พุตมา คา นวณค่าการควบคุม นอกจากน้ียงัอาจแบ่งไดต้ามคุณลกัษณะของระบบ เช่น เป็นเชิงเส้น (Linear), ไม่เป็นเชิงเส้น (Nonlinear), แปรเปลี่ยนตามเวลา (Time-varying), ไม่เปล ยนแปลงตามเวลา (Time-Invariant) และเวลาต่อเน ื่อง (Continuous Time), เวลาไม่ต่อเน อง (Discontinuous Time)

### **2.5.1 ทฤษฎคีวบคุมแบบสัดส่วน-ปริพันธ์-อนุพนัธ์(PID Controller Theory)**

ระบบควบคุมแบบสัดส่วน-ปริพันธ์-อนุพันธ์ เป็นระบบควบคุมแบบป้อนกลับที่ใช้กัน อย่างกว้างขวาง ซึ่งค่าที่นำไปใช้ในการคำนวณเป็นค่าความผิดพลาดที่หามาจากความแตกต่างของ  $\mathcal{L}^{\mathcal{L}}$ ตัวแปรในกระบวนการและค่าที่ต้องการ ตัวควบคุมจะพยายามลดค่าผิดพลาดให้เหลือน้อยที่สุดด้วยการ ี่ ปรับค่าสัญญาณขาเขา้ของกระบวนการค่าตวัแปรของPID ที่ใช้จะปรับเปลี่ยนตามธรรมชาติของระบบ

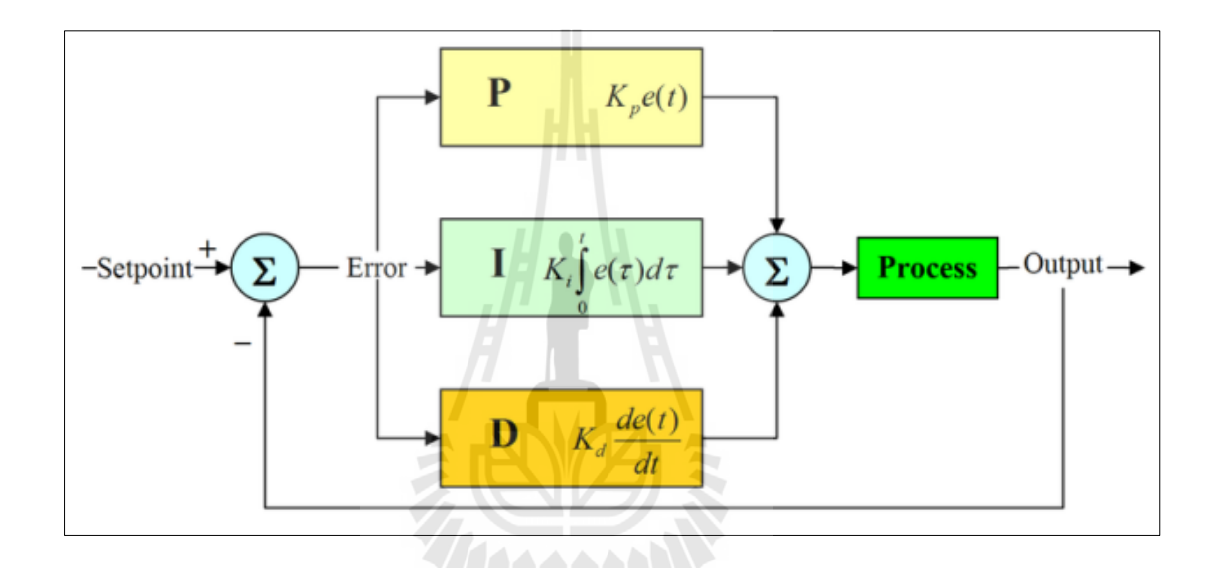

## รูปที่ 2.7แสดงแผนภาพบล็อกของการควบคุมแบบพีไอดี

้วิธีคำนวณของ PID ขึ้นอยู่กับสามตัวแปร คือ ค่าสัดส่วน, ปริพันธ์ และอนุพันธ์ ้ ค่าสัดส่วนกำหนดจากผลของความผิดพลาดในปัจจุบัน ค่าปริพันธ์กำหนดจากผลบนพื้นฐานของ ผลรวมความผิดพลาดที่ซึ่งพึ่งผ่านพ้น ไป และค่าอนุพันธ์กำหนดจากผลบนพื้นฐานของอัตราการ  $\mathcal{L}^{\mathcal{L}}$ เปลี่ยนแปลงของค่าความผิดพลาด น้ำหนักที่เกิดจากการรวมกันของทั้งสามนี้จะใช้ในการปรับ  $\mathcal{L}^{\mathcal{L}}$ กระบวนการ

โดยการปรับค่าคงที่ใน PID ตัวควบคุมสามารถปรับรูปแบบการควบคุมให้เหมาะกับที่ กระบวนการต้องการได้ การตอบสนองของตวัควบคุมจะอยู่ในรูปของการไหวตวัของตวัควบคุม จนถึงค่าความผิดพลาด ค่าโอเวอร์ชูต (Overshoots) และค่าแกว่งของระบบ (Oscillation) วิธี PID ใม่รับประกันใด้ว่าจะเป็นระบบควบคุมที่เหมาะสมที่สุด หรือสามารถทำให้กระบวนการมีความ เสถียรแน่นอน

การประยุกต์ใช้งานบางครั้งอาจใช้เพียงหนึ่งถึงสองรูปแบบ ขึ้นอยู่กับกระบวนการ เป็นสำคัญ พีไอดีบางครั้งจะถูกเรียกว่าการควบคุมแบบ PI, PD, P หรือ I ขึ้นอยู่กับว่าใช้รูปแบบ ใดบ้าง

การควบคุมแบบ PID ไดช้ื่ อตามการรวมกนัของเทอมของตวัแปรท้งัสามตาม

$$
MV(t) = P_{out} + I_{out} + D_{out}
$$
 (2.1)

โดยที่  $P_{_{out}}, I_{_{out}}, D_{_{out}}$  กือผลของสัญญาณขาออกของระบบ ,

การควบคุมแบบ PID จะประกอบไปด้วย ส่วนการควบคุมที่สำคัญด้วยกัน คือ

- -Proportional Control Action (P-Action)
- Integral Control Action (I-Action)
- Derivative Control Action (D-Action)

P Action เป็นการกำหนดการทำงานของ Output ให้เป็นสัดส่วนเปอร์เซ็นกับค่า Error หรือการเปลี่ยนแปลงของค่าที่วัดได้ ี่

$$
Output = \frac{(error\ 100)}{P_b} \tag{2.2}
$$

โดยที่ Error=ค่าSet Point -ค่าท วดัได้ ี่

ในทางปฏิบัติP Action จะเขา้ใกลค้่าหน่ึง ซ่ึงไม่ใช่ค่าSet Point จริง ซ่ึงเรียกวา่ ค่า Offset เทอมของสัดส่วน หรือ P บางครั้งเรียกว่า "อัตราการขยาย" จะเปลี่ยนแปลงเป็นสัดส่วนของ ้ค่าความผิดพลาด การตอบสนองของสัดส่วนสามารถทำใด้โดยการคูณค่าความผิดพลาดด้วยค่าคงที่  $K_{_{p}}$ , หรือที่เรียกว่าอัตราขยายสัดส่วน เทอมของสัดส่วนจะเป็นไปตามสมการ ี่

$$
P_{out} = K_p e(t) \tag{2.3}
$$

เมื่อ *Pout* คือ สัญญาณขาออกของเทอมสัดส่วน *K p* คือ ตราขยายสัดส่วน, ตวัแปรปรับค่าได้ *e* คือ ค่าความผิดพลาด =  $SP = PV$ *t* คือ เวลา

I Action จะใช้ในการแก้ปัญหา Offset ระบบควบคุม I Action จะเข้าไปช่วยกำจัด ค่า Offset ที่ยังคงมีอยู่ให้ระบบเข้าสู่ Set Point โดยค่า Output ที่ออกมาจะขึ้นอยู่กับ Integral Time ที่ ี่ ้ กำหนดขึ้นมาตั้งแต่ต้น หากกำหนดให้ Integral Time น้อย ระบบจะเข้าส่ Set Point ใด้อย่างรวดเร็ว แต่จะเกิดการกระเพื่อม Hunting ของ Process มากดว้ยและหากกา หนดให้ Integral Time มากจะเกิด Hunting น้อย แต่จะใช้เวลานานกว่าระบบจะเข้าส่ Set Point เทอมปริพันธ์จะเป็นไปตามสมการ

$$
I_{out} = K_i \int_0^t e(\tau) d\tau
$$
 (2.4)

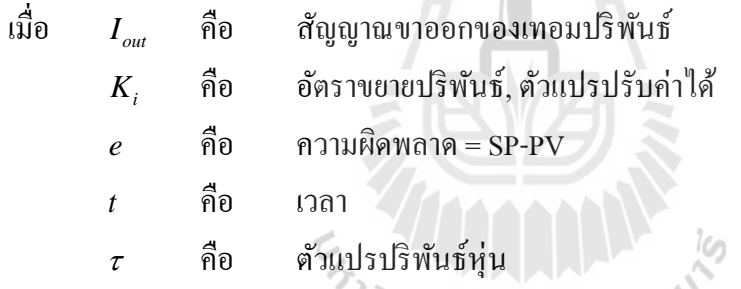

D Action ในกรณีที่มีการรบกวนระบบจากภายนอก Disturbance เป็ นผลให้ Process ของระบบ มีการเปลี่ยนแปลงอย่างทันที่ทันใด เราควรจะใช้การควบคุมแบบ D Action Derivative ซ่ึงจะมีการตอบสนองท รวดเร็ว เป็นผลใหร้ะบบเขา้สู่Set Pointไดร้วดเร็วข้ึน

อัตราการเปลี่ยนแปลงของความผิดพลาดจากกระบวนการนั้นคำนวณหาจากความ  $\mathcal{L}^{\mathcal{L}}$ ชันของความผิดพลาดทุก ๆ เวลา (นั่นคือ เป็นอนุพันธ์อันดับหนึ่งสัมพันธ์กับเวลา) และคูณด้วย ้อัตราขยายอนพันธ์ ขนาดของผลของเทอมอนพันธ์ (บางครั้งเรียก อัตรา) ขึ้นกับอัตราขยายอนพันธ์ เทอมอนุพันธ์เป็ นไปตามสมการ

$$
D_{\text{out}} = K_d \frac{d}{dt} e(t) \tag{2.5}
$$

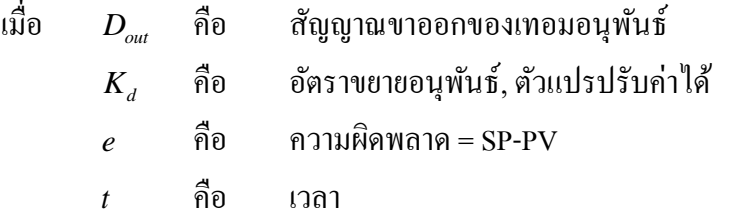

เทอมอนุพันธ์จะชะลออัตราการเปลี่ยนแปลงของสัญญาณขาออกของระบบ ควบคุม และด้วยผลนี้จะช่วยให้ระบบควบคุมเข้าสู่จุดที่ต้องการ ดังนั้นเทอมอนุพันธ์จะใช้ในการลด ขนาดของโอเวอร์ชูตที่เกิดจากเทอมปริพันธ์ และทำให้เสถียรภาพของการรวมกันของระบบควบคุม ี่ ดีข้ึน แต่อย่างไรก็ตามอนุพันธ์ของสัญญาณรบกวนท ถูกขยายในระบบควบคุมจะไวมากต่อ การรบกวนในเทอมของความผิดพลาดและสามารถทา ให้กระบวนการไม่เสถียรได้ถ้าสัญญาณ รบกวน และอตัราขยายอนุพนัธ์มีขนาดใหญ่เพียงพอ

การทดสอบประสิทธิภาพของระบบ Feedback เราจะใช้สัญญาณอินพุทแบบ Unit Step ใส่เข้าไปในระบบเพื่อใช้วิเคราะห์ Transient ในระบบควบคุมแบบป้อนกลับโดยสามารถตรวจ จากลักษณะดังรูปที่ 2.8

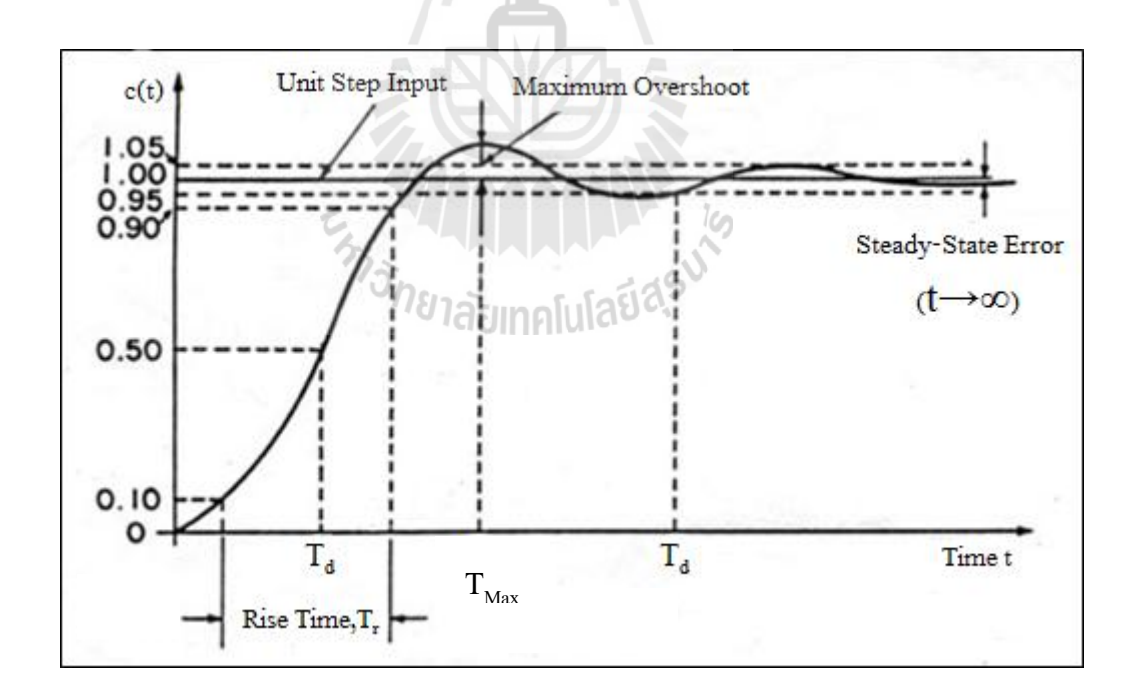

#### รูปที่ 2.8 แสดงการตอบสนองต่อฟังกช์ นัอินพุทพ้ืนฐาน

- Steady State Performance ค่านี้จะได้จากการหาค่า Steady-State Error ของการ ตอบสนองต่อฟังก์ชันอินพุทพื้นฐานที่กล่าวมาแล้ว ี่

- Transient Performance ค่าน้ีจะวิเคราะห์โดยการใส่ Unit-Step Function เป็ นอินพุท อ้างอิงและจะใด้ผลตอบสนองดังรูป ลักษณะที่สำคัญของผลตอบสนองนี้ใด้แก่

- Overshoot เป็นค่า Error ที่มากที่สุดระหว่างอินพุทและเอาท์พุท ค่านี้จะใช้ในการ ี่ ประมาณความเสถียรของระบบ ค่า Overshoot จะวัดเป็นสัดส่วนเทียบกับค่าสุดท้ายหรือค่าอินพุท อา้งอิงดงัน้ี

Percent Overshoot = Maximum Overshoot / Final Desired Value x  $100$  (2.6)

- Time Delay ค่า Time Delay ( *d t* ) เป็นช่วงเวลาท ี่ใชใ้นการตอบสนองของระบบ ้ตั้งแต่เริ่มต้นจนกระทั่งเอาท์พุทมีค่าเป็น 50% ของค่าอินพุทอ้างอิง

- Rise Time ค่า Rise Time ( $t_r$ ) เป็นช่วงเวลาตั้งแต่เอาท์พุทมีค่าเป็น 10% จนถึง 90% ของค่าอินพุทอา้งอิง

- Setting Time ค่า Setting Time ( $t_{\scriptscriptstyle s}$ ) เป็นช่วงเวลาตั้งแต่เริ่มต้น จนกระทั่งการแกว่ง ของเอาท์พุทลดลงอยู่ในขอบเขตที่กำหนด โดยปกติแล้วขอบเขตนี้จะอยู่ในช่วง 2-5% ของอินพุทอ้างอิง ี่ นอกจากนี้ยังมีลักษณะที่สำคัญอื่น ๆ อีก เช่น Damping Ratio, Damping Factor และ Undamped Natural ี่ ื่ FrequencyEn Jaumellianasuk

### **บทที่ 3 วิธีการด าเนินการวิจัย**

#### **3.1 กล่าวนำ**

งานวิจัยนี้ได้ทำการสร้างเครื่องจำลองการเคลื่อนที่ของอากาศยานต้นแบบเพื่อนำข้อมูลที่ได้ ี่ จากการศึกษาวิจัยไปพัฒนาเป็ นเครื่องที่สามารถรองรับการใช้งานจริง โดยทางผู้วิจัยมีแนวคิด ที่จะสร้างระบบจำลองการบิน โดยประกอบด้วยการนำข้อมูลขณะทำการบินแสดงผลออกทาง จอแสดงผลทั้ง 4 จอ พร้อมกับแสดงผลที่เครื่องวัดประกอบการบินแบบต่าง ๆ การออกแบบแขนกล ี่ โครงสร้างขนานสำหรับใช้ทำหน้าที่เคลื่อนไหวเครื่องจำลองการบินต้นแบบ และการเชื่อมโยง การส ื่อสารระหวา่ งหอ้งนกับินกบัแขนกลโครงสร้างขนาน

ซึ่งงานวิจัยนี้ได้มุ่งเน้นการเชื่อมโยงการสื่อสารระหว่างห้องนักบินกับแขนกลโครงสร้างขนาน ื่ ให้สามารถตอบสนองกัน และกันในช่วงเวลาที่สามารถยอมรับได้ โดยจะแยกตามหัวข้อดังต่อไปนี้

#### <u>3.2</u> โปรแกรมจำลองการบิน

โปรแกรมจำลองการบินเป็นอุปกรณ์ที่นำมาจำลองสถานการที่นักบินจะต้องพบ เมื่อทำ การบินจริงไปบนท้องฟ้า ไม่ว่าจะเป็นสภาพอากาศที่เลวร้าย หรือจะเป็นลักษณะของสนามบินแต่ละแห่ง ี่ รวมใปถึงรถและคนที่ทำหน้าที่ต่างภายในสนามบินด้วย การจำลองสถานการณ์แบบนี้ จะช่วยใน ี่ การฝึกให้นักบินสามารถบังคับเครื่องบินได้อย่างปลอดภัย และ ไปยังที่หมายที่ไม่เคยไปมาก่อน ได้ดี กว่าเดิม โดยที่มีค่าใช้จ่ายที่น้อยกว่าการที่จะฝึกบินด้วยเครื่องบินจริง ในปัจจุบันมีการนำเครื่องจำลอง ี่ ี่ |<br>|<br>| การบินมาใช้ในการฝึกนักบินใหม่ เพื่อประหยัดค่าใช้จ่ายในการฝึกบิน และปลอดภัยกว่ามาก รวม ไปถึงการนำเครื่องจำลองการบินมาฝึกนักบินรบ เพื่อจำลองการจู่โจมเป้าหมาย หรือฝึกบินเครื่องบิน รบที่ทันสมัย โดยที่ไม่ต้องทำการบินจริงเพื่อความปลอดภัยของนักบินได้อีกด้วย

ระบบจำลองการบินที่มีวางขายในท้องตลาดมีมากมาย หลายบริษัทที่ผลิตออกมาวางขาย ซึ่งแต่ละโปรแกรมจะมีข้อเค่นข้อค้อยต่างกันไป มีจำนวนรุ่นเครื่องบินที่แตกต่างกัน และมีการ แสดงผลรายละเอียดของฉากที่ต่างกัน ซึ่งในงานวิจัยนี้เลือกมาศึกษา 2 โปรแกรม คือ โปรแกรม Microsoft Flight Simulator X (FSX) และ X-Plane ดังแสดงในรูปที่ 3.1

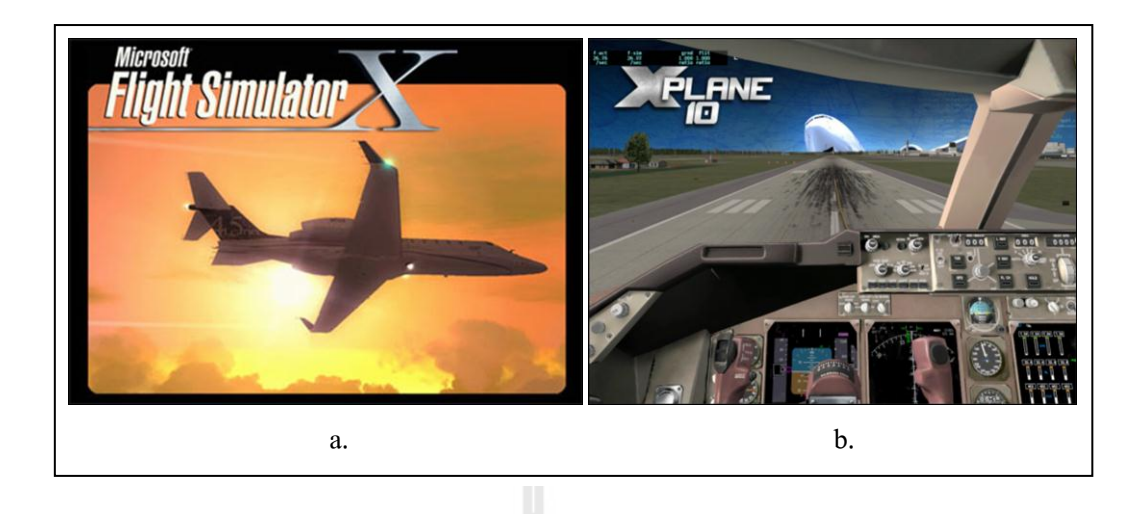

รูปที่ 3.1แสดงโปรแกรมจำลองการบิน (a.) Microsoft Flight Simulator X (FSX) (b.) X-Plane

#### **3.2.1 Microsoft Flight Simulator X (FSX)**

โปรแกรมจำลองการขับเครื่องบินเสมือนจริง สามารถขึ้นบินจากสนามบินหนึ่งไป ลงอีกสนามบินหนึ่งทั่วโลกใด้ และยังสามารถพบปะกับเพื่อนใด้ด้วยการบินออนใลน์ มีสนามบิน ้มากกว่า 1,000 สนามบินจาก 223 ประเทศทั่วโลก 24 อากาศยานที่สามารถบังคับได้ สถานที่สำคัญ ในโลกใบน้ีนอกจากน้นัยงัไดร้ับการยอมรับจากโรงเรียนการบินทวั่ โลกรวมท้งัประเทศไทยอีกดว้ย จะเห็น ได้จากที่ทหารอากาศใช้โปรแกรมนี้ ฝึกนักบินก่อนจะ ไปบินกับเครื่องบินจริง ี่

ความตอ้งการข้นั ต่า ของโปรแกรม Microsoft Flight Simulator X ในการติดต้งัโปรแกรมน้นั ควรตรวจสอบเครื่องคอมพิวเตอร์ว่ามีคุณสมบัติตรงตามความต้องการขั้นต่ำของโปรแกรมเพื่อที่จะ  $\overline{a}$ สามารถติดตั้งโปรแกรม และใช้งานได้อย่างเต็มประสิทธิภาพ ซึ่งคุณสมบัติดังกล่าวแสดงดังตารางที่ 3.1

| ระบบปฏิบัติการ                 | Windows 7, Windows Vista หรือ Windows XP Service Pack     |
|--------------------------------|-----------------------------------------------------------|
|                                | $\vec{\hat{\eta}}$ 2 (SP2)                                |
| ตัวประมวลผลของคอมพิวเตอร์      | 1.0 กิกะเฮิร์ตซ์ (GHz) หรือมากกว่า                        |
| หน่วยความจำ                    | RAM อย่างน้อย 1 กิกะ ไบต์ (GB)                            |
| เนื้อที่ว่างบนฮาร์ดดิสก์       | 15 กิกะ ไบต์ (GB)                                         |
| การ์ดแสดงผล                    | DirectX® 9.0 C compliant video with 32 MB of ram and      |
|                                | support for hardware transformation and lighting          |
| ใครฟ์ลีวีลี                    | ความเร็ว x 32                                             |
| เสียง                          | การ์ดเสียง ถำโพง หรือชุดหูพัง                             |
| อุปกรณ์ชี้ตำแหน่ง              | แป้นพิมพ์และเมาส์หรือตัวควบคุมเกมที่เข้ากันได้ (เช่น Xbox |
|                                | 360 คอนโทรลเลอร์สำหรับ Windows)                           |
| การเชื่อมต่ออินเทอร์เน็ตสำหรับ | อะแคปเตอร์เครือข่ายสำหรับ gameplay เกมส์แบบมัลติ LAN      |
| การเล่นออนไลน์                 | อินเทอร์เน็ตแบบบรอดแบนด์สำหรับ Windows Live               |
|                                | gameplay เกมส์แบบมัลติ                                    |

ตารางที่ 3.1 ความตอ้งการข้นั ต่า ของโปรแกรม Microsoft Flight Simulator X.

#### **3.2.2 X-Plane**

X-Plane เป็นโปรแกรมจำลองการบินที่มีประสิทธิภาพ และครอบคลุมสำหรับ ้ คอมพิวเตอร์ส่วนบุคคล ซึ่งสามารถจำลองการบินได้อย่างมีประสิทธิภาพเหมือนจริง สำหรับการใช้ ในคอมพิวเตอร์ครัวเรือน X-Plane ใม่ใช่เกมส์แต่คือนวัตกรรมทางวิศวกรรมที่ใช้ในการทำนาย หรือจำลองคุณภาพการบินของอากาศยานปีกยึด ปีกหมุนอย่างแม่นยำ

จากคุณสมบัติที่เพียบพร้อมของโปรแกรม X-Plane น้นั เป็นเคร ื่องมือท จะช่วยให้ นักบินได้ลองฝึกทำการบิน และแก้ไขสถานการณ์ในการบินเนื่องจากมีความสมจริงค่อนข้างสูง ี สำหรับวิศวกรสามารถนำเอามาทำนายประสิทธิภาพการบินของอากาศยานที่ได้ทำการออกแบบได้ ซึ่งสามารถทำนายได้ในด้านกลศาสตร์การบิน

ในโปรแกรมประกอบไปด้วยอากาศยานที่ใช้ทำการบินมากมาย อาทิเช่น อากาศยาน เครื่องยนต์ลูกสูบ อากาศยานเครื่องยนต์ไอพ่น เครื่องร่อน เฮลิคอปเตอร์ และอากาศยานขึ้นลง ี แนวดิ่ง (VTOLs) นอกจากนั้นโปรแกรมยังสามารถรองรับการบินทั้งการบินความเร็วต่ำกว่า ความเร็วเสียงในอากาศ (Subsonic) และความเร็วบินมากกว่าความเร็วเสียงในอากาศ(Supersonic) และผู้ใช้ยังสามารถเข้าถึงตัวแปรคุณสมบัติในการบินต่าง ๆ ได้อีกด้วย โดยทั้งนี้ X-Plane ยังรวบรวม
้อากาศยานไว้ให้ได้ใช้ทั้งหมด 35 รุ่นไว้ให้ผู้ใช้ได้ทำการบินในอากาศยานลักษณะต่าง ๆ เช่น Cessna 172, Bell 206และ B-2 Bomber เป็ นต้น

ความตอ้งการข้นั ต่า ของโปรแกรม X-Planeเนื่องด้วยความสามารถที่มากมายของ X-Plane นั้นจึงไม่สามารถจะทำงานบนคอมพิวเตอร์รุ่นเก่าได้ โดยทั่วไปแล้วอาจประมาณได้ว่าคอมพิวเตอร์ ที่สามารถติดตั้งโปรแกรม ได้นั้นจะต้องเป็นคอมพิวเตอร์ที่มีคุณสมบัติตามตารางที่ 3.2 ี่

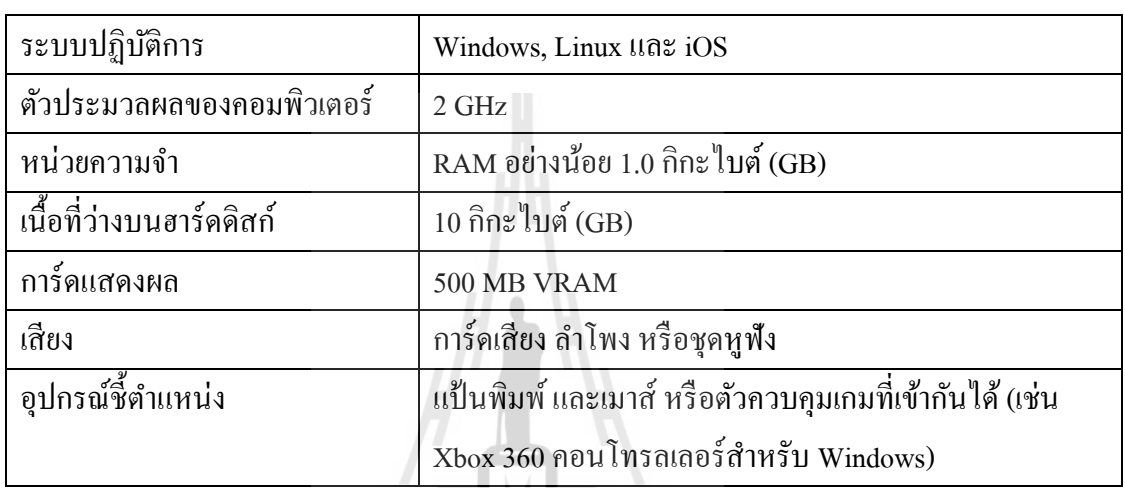

ตารางที่ 3.2ความตอ้งการข้นั ต่า ของโปรแกรม X-Plane

#### **3.2.3 การศึกษาข้อดีและข้อเสียของ Microsoft Flight Simulator X (FSX) และ X-Plane**

- การต่อออกหลายหนา้จอจากโปรแกรมท้งัสอง

 $\leq$   $\mathsf{RWE}_{1}$ 

- การเช อมต่อขอ้มูลเพื่อใช้ควบคุมการเคลื่อนที่ของ Platform ื่

# **3.3 การออกแบบแผ่นเคลื่อนไหว (Motion Platform)**

เมื่อกล่าวถึงแผ่นเคลื่อนไหว ได้มีการประยุกต์ใช้งานอย่างเหมาะสมจนเป็นที่แพร่หลายกันมาก ื่ เช่น เครื่องจำลองการขับขี่รถยนต์ (Driving Simulator), เครื่องฝึกหัดบิน (Flight Simulator) หรือ เครื่องเล่นในสวนสนุกต่าง ๆ ตามตัวอย่างในรูปที่ 3.2 และ รูปที่ 3.3 เป็นต้น โดยมีวัตถุประสงค์หลัก คือ การสร้างสภาวะให้ผู้ขับขี่ได้ได้รู้สึกเหมือนหรือใกล้เคียงกับการขับขี่ยานพาหนะจริงให้มากที่สุด โดยเฉพาะเครื่องจำลองการบิน ที่ได้นำมาฝึกทดสอบการบินเพื่อป้องกันอันตรายที่จะเกิดจากการบินจริง และยังสามารถประหยัดค่าใช้จ่ายในการบินแต่ละเที่ยวบินอีกด้วย ี่

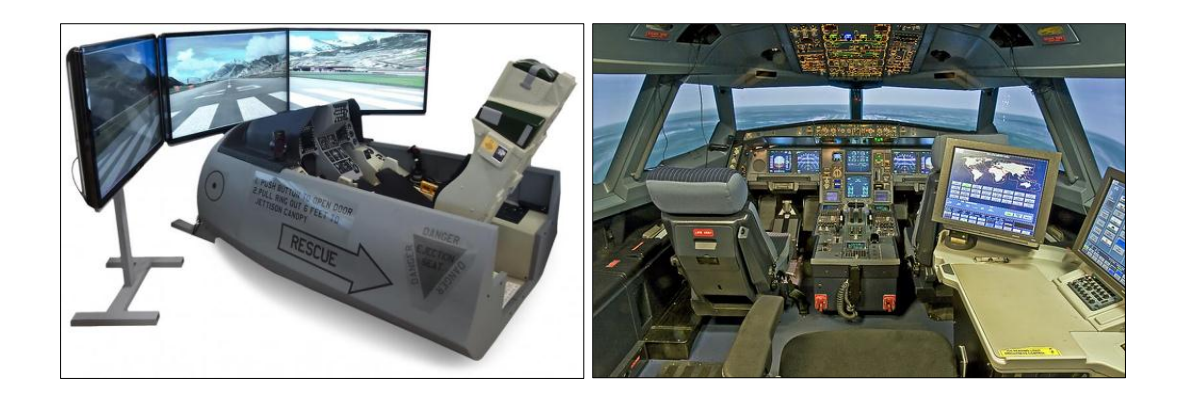

รูปที่ 3.2 แสดงเครื่องฝึกบินจำลอง

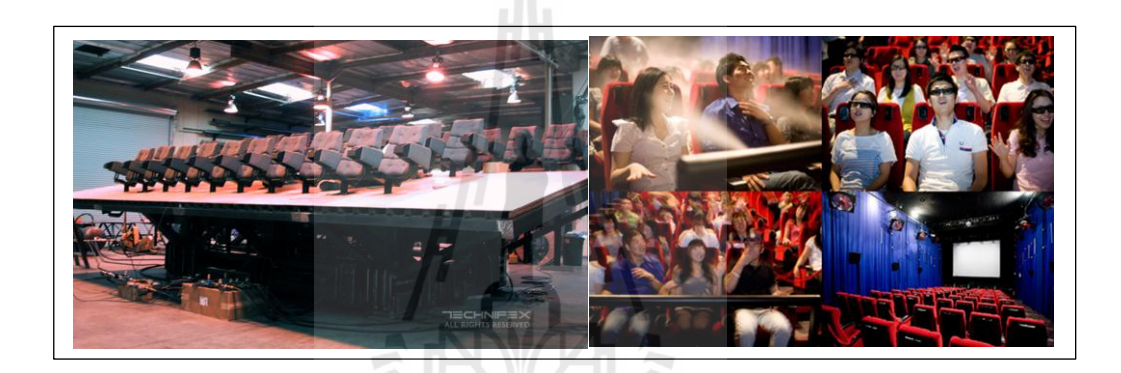

รูปที่ 3.3แสดงเคร ื่องเล่นในสวนสนุก

ลักษณะการทำงานของเครื่องจำการเคลื่อนที่นั้นถูกแบ่งออกหลายระดับด้วยกัน เครื่องจำลอง ื่ ี่ ระดับที่ง่ายที่สุด เห็นจะเป็นกลุ่มเครื่องเล่นในสวนสนุก ซึ่งเครื่องจำลองนี้จะดำเนินการจำลอง สถานการณ์ตามที่ได้ถูกกำหนดล่วงหน้าแล้ว โดยผู้ขับขี่เป็นเสมือนผู้โดยสารเท่านั้น ไม่สามารถ มีปฏิสัมพันธ์กับเครื่องจำลองใด้เลย ในส่วนของความสมจริงนั้นก็จะมีทั้งระบบภาพและเสียงเข้ามาช่วย สร้างสภาวะให้ในส่วนนี้ สำหรับเครื่องจำลองที่มีความสมจริงมากขั้นก็จะเป็นเครื่องจำลองที่มีการ ื่ ปฏิสัมพันธ์กับผู้ขับขี่ และสามารถจำลองได้ทั้งภาพ, เสียงและการเคลื่อนไหว ซึ่งจะทำให้ผู้ขับขี่สามารถ รับรู้การเคลื่อนใหวที่สมจริงมากยิ่งขึ้น โดยเฉพาะการรับรู้ถึงแรงอันเกิดจากความเร่งในการระหว่าง การเคลื่อนที่ของยานพาหนะ ที่มากระทำกับผู้ขับขี่ให้รู้สึกเหมือนกับว่าได้เคลื่อนที่อยู่จริง ๆ ซึ่งใน ี่  $\mathcal{L}^{\text{max}}_{\text{max}}$  $\overline{a}$ งานวิจัยนี้ได้ทำการสร้างแผ่นเคลื่อนไหวจำลอง ที่สามารถสร้างสภาวะการเคลื่อนไหวได้ 3 องศาอิสระ โดยจะอยใู่ นรูปของหุ่นยนตโ์ครงสร้างขนาน (Parallel Robot)

การออกแบบหุ่นยนต์หรือแขนกลโครงสร้างขนานในงานวิจัยนี้สามารถเคลื่อนใหวได้ 3องศาอิสระ คือ ในทิศหมุนรอบแกน X-Y (Roll-Pitch) และทิศทางตามแกน X โดยพิจารณา

เลือกใช้เซอร์โวมอเตอร์ (Servo Motor) เป็นระบบขับเคลื่อนแขนกล (Actuator) ให้เคลื่อนไหวตาม ต้องการ ซึ่งจะมีขั้นตอนการคำนวณหาพิกัดการเคลื่อนที่ของแผ่นเคลื่อนใหว (Platform) ดังต่อไปนี้ ี่  $\overline{a}$ 

# **3.3.1 ระบบแกนอ้างอิง (Reference system)**

การเปลี่ยนระบบแกนนั้นทำได้ โดยการนำเอาแกนพิกัดฉากมากำหนดพิกัดทั้ง ตำแหน่งในแนวระดับและความสูงในแนวแกนตั้ง โดยกำหนดรูปแบบและพิกัดของแท่นเคลื่อนที่ดังรูป  $\mathcal{L}^{\text{max}}_{\text{max}}$ ที่ 3.4

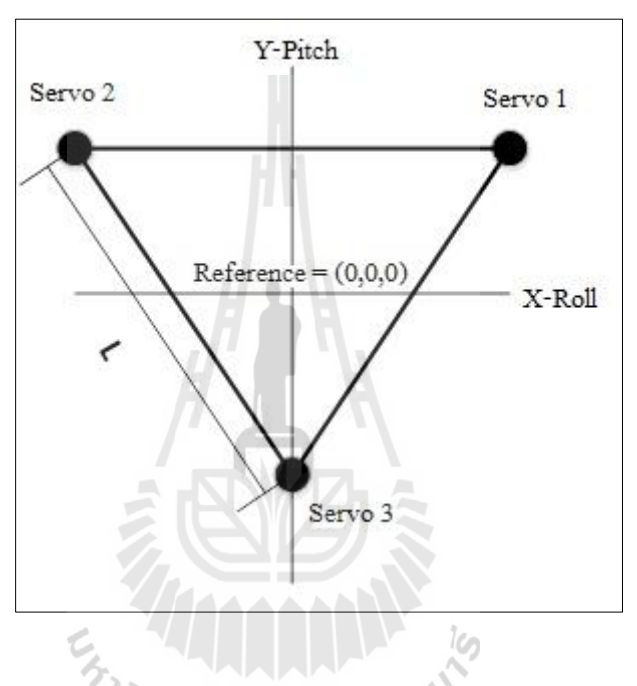

รูปที่ 3.4แสดงระบบแกนอ้างอิง (L =ระยะห่างของServo)

ตำแหน่งเริ่มต้นของจุดเชื่อมต่อแผ่นเกลื่อน ใหวทั้งสามกำหนดโดยระบบพิกัดข้างต้นดังสมการ ื่ ดงัน้ี

$$
P_1 = \left(\frac{L}{2}, \frac{L}{2\sqrt{3}}, 0\right) \tag{3.1}
$$

$$
P_2 = \left(-\frac{L}{2}, \frac{L}{2\sqrt{3}}, 0\right) \tag{3.2}
$$

$$
P_3 = \left(0, -\frac{L}{\sqrt{3}}, 0\right) \tag{3.3}
$$

โดยตำแหน่งทั้งสามนั้นใช้กำหนดเป็นเมตริกซ์ตำแหน่งตามแนวแถว โดยตำแหน่ง การติดตั้งมอเตอร์หรือชุดส่งกำลังนั้นอาจมิได้ติดตั้งอยู่ในแนวที่ตรงกัน อาจมีระยะห่างกันเป็นระยะ d ี่ จากศูนย์กลาง ซ่ึงในระบบแกนอา้งอิงน้ันหมายถึงระยะทางในแนวแกน y เมทริกผลลัพธ์จาก ตำแหน่งเริ่มต้นทั้งหมดสามารถเขียนอยู่ในรูปของเมทริกได้ดังสมการที่ 3.4

$$
P_{123} = \begin{bmatrix} \frac{L}{2} & -\frac{L}{2} & 0\\ \frac{L}{2\sqrt{3}} + d & \frac{L}{2\sqrt{3}} + d & -\frac{L}{\sqrt{3}} + d\\ 0 & 0 & 0 \end{bmatrix}
$$
(3.4)

แผ่นเคลื่อนที่จะทำการหมุนรอบแกนทั้งหมดสองแกนในการเคลื่อนที่หนึ่งครั้ง ซึ่งการเคลื่อนที่ ื่ ี่ ื่ นั้นสามารถถูกเขียนให้อยู่ในรูปของ Linear Transformations โดยใช้เมตริกซ์เป็นตัวดำเนินการได้

#### **3.3.2 Matrix Transformation**

-การเคลื่อนที่ปักเงย (Pitch Motion)

การเคลื่อนที่ปักเงยนั้นเป็นการหมุนรอบแกน x ดังในรูปที่ 3.5 แกน x พุ่งตั้งฉากเข้าไป ในกระดาษซึ่งแสดงด้วยจุด การหมุนจากจุด <sub>P1</sub> ที่มุม  $\theta_p$  ไปยังจุด <sub>P2</sub> ด้วยมุมที่หมุนไปเป็นมุม  $\overline{\nu}_p$ 

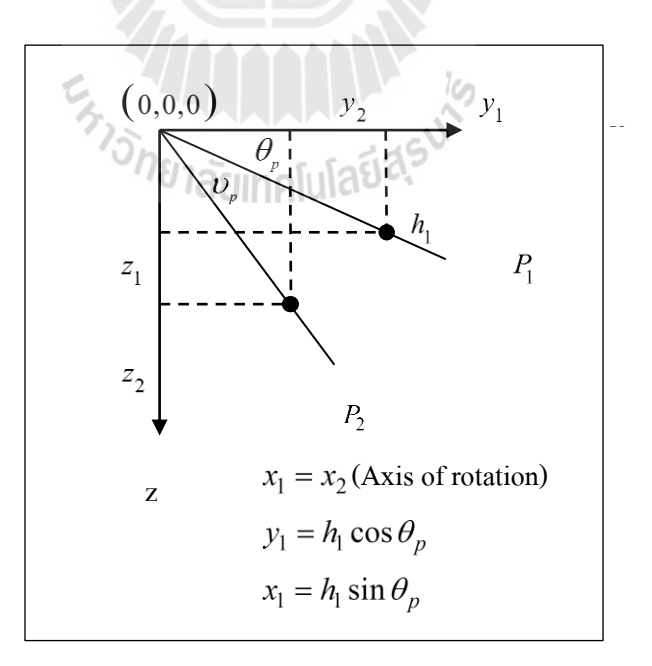

# รูปที่ 3.5แสดงการหมุนรอบแกน X

การหมุนน้นั สามารถเขียนเป็นสมการไดด้งัน้ี

$$
y_2 = h_1 \cos(\theta_p + \nu_p) = h_1 \cos(\theta_p) \cos(\nu_p) - h_1 \sin(\theta_p) \sin(\nu_p)
$$
 (3.5)

$$
z_2 = h_1 \sin(\theta_p + \nu_p) = h_1 \sin(\theta_p) \cos(\nu_p) + h_1 \cos(\theta_p) \sin(\nu_p)
$$
 (3.6)

# พิจารณาความสัมพนัธ์ระหวา่ งตา แหน่งเดิมและตา แหน่งใหม่จะได้

$$
x_2 = x_1 \tag{3.7}
$$

 $\mathcal{C}^{\mathcal{A}}$ 

$$
y_2 = y_1 \cos(\nu_p) - z_1 \sin(\nu_p)
$$
 (3.8)

$$
z_2 = y_1 \sin(\nu_p) + z_1 \cos(\nu_p) \tag{3.9}
$$

จะได้ transformation matrix ดังนี้

$$
T_p = \begin{bmatrix} 1 & 0 & 0 \\ 0 & cos(\upsilon_p) & -sin(\upsilon_p) \\ 0 & sin(\upsilon_p) & cos(\upsilon_p) \end{bmatrix}
$$

คูณเมทริกน้ีดว้ยเมตริกซ์ตา แหน่งเริ่มตน้ จะไดต้า แหน่งใหม่ของตา แหน่งเริ่มตน้ ท้งัสาม

$$
P_p = T_p P_{123} = [A][B] \tag{3.11}
$$

$$
\mathbf{a}^{\mathbf{d}}\mathbf{b} \qquad \qquad [\mathbf{A}] = \begin{bmatrix} 1 & 0 & 0 \\ 0 & \cos(\nu_p) & -\sin(\nu_p) \\ 0 & \sin(\nu_p) & \cos(\nu_p) \end{bmatrix}
$$

$$
[B] = \begin{bmatrix} \frac{L}{2} & -\frac{L}{2} & 0\\ \frac{L}{2\sqrt{3}} + d & \frac{L}{2\sqrt{3}} + d & -\frac{L}{\sqrt{3}} + d\\ 0 & 0 & 0 \end{bmatrix}
$$

จะได้

$$
P_p = \begin{bmatrix} \frac{L}{2} & -\frac{L}{2} & 0\\ (\frac{\sqrt{3}L}{6} + d) \cos(\upsilon_p) & (\frac{\sqrt{3}L}{6} + d) \cos(\upsilon_p) & (-\frac{\sqrt{3}L}{3} + d) \cos(\upsilon_p)\\ (\frac{\sqrt{3}L}{6} + d) \sin(\upsilon_p) & (\frac{\sqrt{3}L}{6} + d) \sin(\upsilon_p) & (-\frac{\sqrt{3}L}{3} + d) \sin(\upsilon_p) \end{bmatrix}
$$
(3.12)

-การเคลื่อนที่รอบแกน Y (Roll motion) การเคลื่อนที่แบบ Roll นั้นเป็นการหมุนรอบแกน y การเคลื่อนที่เริ่มต้นจากสมการ ที่ 3.12 โดยการคำนวณนั้นเป็น ไปในทางเดียวกันกับการเคลื่อนที่ปักเงย ผลลัพธ์ของ  $\overline{a}$ Transformation Matrix คือ

$$
T_r = \begin{bmatrix} \cos(\nu_r) & 0 & -\sin(\nu_r) \\ 0 & 1 & 0 \\ \sin(\nu_r) & 0 & \cos(\nu_r) \end{bmatrix}
$$
 1āUINALIAēJā<sup>5</sup>1<sup>1</sup> (3.13)

ตำแหน่งใหม่ของจุดเชื่อมต่อหาได้จากการนำเอาเมทริกที่ได้จากการเคลื่อนที่ปัก ื่  $\overline{a}$ เงยแล้วจะได้

$$
P_{pr} = \begin{bmatrix} x_1 & x_2 & x_3 \\ y_1 & y_2 & y_3 \\ z_1 & z_2 & z_3 \end{bmatrix}
$$
 (3.14)

30

$$
\begin{aligned}\n\text{uJ} & \text{uJ} & \text{uJ} &
$$

-การเคลื่อนที่ตามแกน Z (Heave motion) การเคลื่อนที่แบบสุดท้ายนั้นคือการเคลื่อนที่บนแกน z โดยการเคลื่อนที่นั้น  $\overline{a}$ สามารถเพิ่มค่าการเคลื่อนที่ได้โดยตรงที่แกน z ของทุกจุด โดยจะได้ Transformation Matrix สุดท้าย ี่ ดงัน้ี

$$
P_{prz} = \begin{bmatrix} x_1 & x_2 & x_3 \\ y_1 & y_2 & y_3 \\ z_1 & z_2 & z_3 \end{bmatrix}
$$
 (3.15)

$$
\begin{aligned}\n\mathbf{u} \stackrel{\mathbf{d}}{\mathbf{v}} &= -\left(\frac{\sqrt{3}L}{6} + d\right) \sin(v_p) \sin(v_r) + \frac{L}{2} \cos(v_r) \\
x_2 &= -\left(\frac{\sqrt{3}L}{6} + d\right) \sin(v_p) \sin(v_r) - \frac{L}{2} \cos(v_r)\n\end{aligned}
$$

#### **3.3.3 การเตียมข้อมูลเพอ ส่งสัญญาณไปยงัอุปกรณ์ต้นกา ลัง (Actuator signals) ื่**

จากเมทริก *P<sub>prz</sub> ซึ่*งให้พิกัดของจุดเชื่อมต่อของแผ่นเคลื่อนใหวกับจุดยึดมอเตอร์ ทั้งสาม โดยตำแหน่งที่ได้นั้นเทียบกับระบบแกนอ้างอิงในหัวข้อข้างต้น แกนเชื่อมต่อระหว่างจุด เชื่อมต่อกับเพลาของเซอร์โวมอเตอร์มีรูปร่างตามรูปที่ 3.6

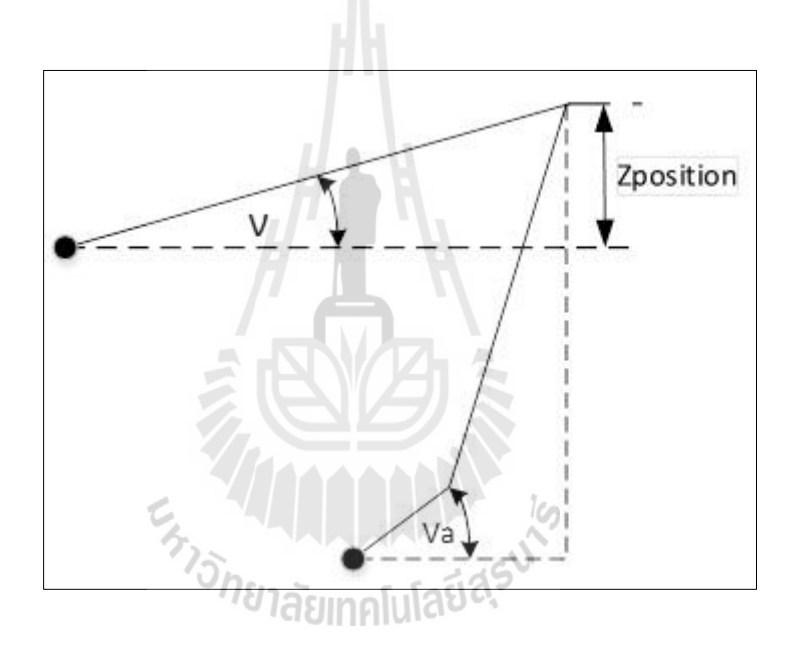

รูปที่ 3.6 แสดงความสัมพันธ์ระหว่างมุมของเพลา  $v_a$  และ มุมของแท่นเคลื่อนไหว  $\bm{\nu}$ 

เพื่อที่จะหามุมการหมุนของเพลาเซอร์โวมอเตอร์เพื่อให้ใค้การทำมุมของแท่นเคลื่อนใหวที่ ี่ เป็นไปตามมุมที่ต้องการหมุนไป ในการคำนวณหาด้องการค่า *z<sub>position</sub>* ของทุก ๆ จุดเชื่อมต่อของ ี่ แผ่นเคลื่อนไหว ซึ่งหาได้จากแถวสุดท้ายของเมทริก *P<sub>prz</sub>* ในสมการที่ 3.15 ซึ่งจะทำให้สามารถหา มุมการหมุนของเซอร์โวมอเตอร์แต่ละตวัไดจ้ากความสัมพนัธ์ในสมการดงัน้ี

$$
V_a = \sin^{-1}\left(\frac{z_{position}}{r}\right) \tag{3.16}
$$

จากนั้นค่ามุมที่ได้จากการคำนวณในสมการข้างต้นก็จะสามารถนำมาแปลเป็นสัญญาณ Pulse Width Modulation (PWM) เพื่อใช้ในการสั่งงานเซอร์โวมอเตอร์แต่ละตัวให้ไปในตำแหน่ง ที่ต้องการอยู่ในช่วง ±30 ซึ่งจะกล่าวในลำดับต่อไป ี่

# **3.3.4 อุปกรณ์ต้นกา ลัง (Actuator)**

ในงานวิจัยนี้เลือกใช้ Servo Motor เป็นอุปกรณ์ต้นกำลังในการเคลื่อนที่ ซึ่ง Servo ื่ Motor คือ Motor ชนิดหนึ่ งซึ่ งถูกออกแบบมาส าหรับใช้ในระบบการควบคุมทางความเร็ว และตำแหน่ง Servo Motor ใช้การควบคุมแบบ Close Loop Control โดยที่ส่วนประกอบหลักของ Servo Motor จะประกอบด้วยส่วนสำคัญ 2 ส่วนคือ ชุด Motor ขับเคลื่อน ใช้งานร่วมกับชุดเกียร์เพื่อ ูเพิ่มแรงบิด และระบบ Feedback Encoder สำหรับวัดตำแหน่งมมองศาการหมน การควบคม Servo Motor จะใช้สัญญาณ Pulse โดยเลือกใช้ Servo Motor ยี่ห้อ Mitsubishi และ Panasonic ดังแสดงใน รูปที่ 3.7

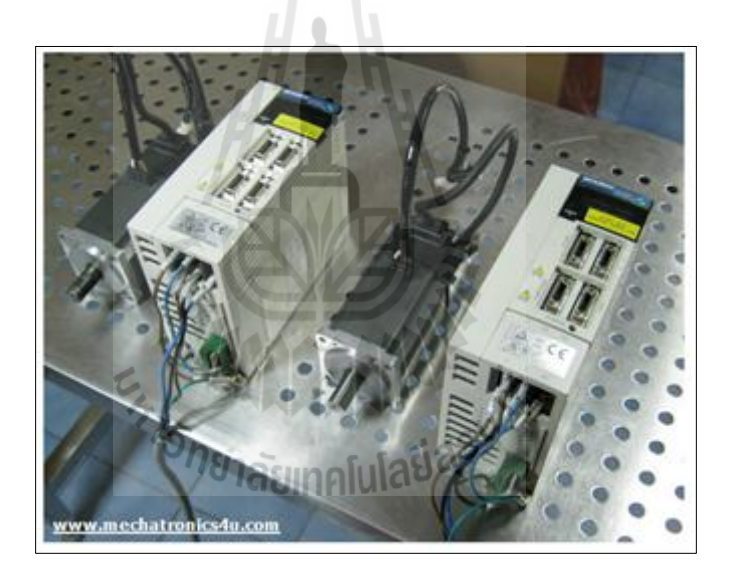

รูปที่ 3.7แสดง Servo Motor Mitsubishi รุ่น MR-J2

โดยในงานวิจยัมีการกา หนดค่าในการใชง้านดงัต่อไปน้ีคือ

- ความถี่ที่ใช้ในการควบคุม : ตามความเร็วการตอบสนองของมอเตอร์
- สัญญาณพัลส์ทิศทางการหมุน (Direction Sign) : 5 Volt
- สัญญาณพัลส์จา นวนข้นัการหมุน (PulseSpeed) : 5 Volt

ในระยะเริ่มต้นผู้วิจัยใด้ทำการทดลอง ส่งสัญญาณการเปลี่ยนแปลงของมุมองศา ไปยัง Servo Motor โดยตรง เพื่อทดลองว่าเซอร์โวมอเตอร์สามารถหมุนไปยังตำแหน่งที่เราต้องการ  $\mathcal{L}^{\mathcal{L}}(\mathcal{L}^{\mathcal{L}})$  and  $\mathcal{L}^{\mathcal{L}}(\mathcal{L}^{\mathcal{L}})$  and  $\mathcal{L}^{\mathcal{L}}(\mathcal{L}^{\mathcal{L}})$ ไดต้รงตามมุมองศาหรือไม่

#### 3.4 อัลกอลิ**ธิมสำหรับประมวลผลเพื่อเชื่อมต่อข้อมูลระห**ว่างโปรแกรมกับแผ่น **ื่ เคลื่อนไหว**

งานวิจัยนี้ต้องการสร้างต้นแบบแผ่นเคลื่อนใหวที่สามารถเคลื่อนใหวได้ตามการเปลี่ยนแปลง ที่เกิดขึ้น ขณะผู้ใช้กำลังทำการบินโดยใช้โปรแกรมจำลองการบิน ซึ่งในปัจจุบันระบบจำลองการบินมี ี่ การใช้งานอย่างหลากหลายรูปแบบ จากการศึกษาข้อมูลผู้วิจัยจึงเลือกออกแบบแผ่นเคล อนไหว ที่สามารถเคลื่อนที่ได้ 3องศาอิสระ โดยใช้ซอฟแวร์ ArduinoIDE ร่วมกบั Microcontroller ยี่ห้อ Arduino รุ่น UNO เป็นส่วนต่อประสาน (Interface) ให้แผ่นเคลื่อนใหวทำงานไปพร้อมกับโปรแกรมจำลองการบิน (Flight Simulator) ตามรายละเอียดต่อไปน้ี

# **3.4.1 การส่งถ่ายข้อมูลจากโปรแกรมจ าลองการบิน**

การส่งถ่ายข้อมูลจากโปรแกรมจำลองการบินขณะที่กำลังทำการบินเป็นสิ่งจำเป็น อย่างยิ่งในงานวิจัยนี้ เนื่องจากจะต้องอาศัยข้อมูลการบินขณะนั้น (Real Time) ว่ามีลักษณะท่าทาง การบิน โรล-พิช-ยอ (Roll-Pitch-Yaw) และค่าความเร่งที่กระทำต่อเครื่องบินขณะนั้นเป็นเช่นไร ซึ่ง การที่จะให้อุปกรณ์ทำการสื่อสารและส่งข้อมูลในขณะนั้นเดี่ยวกันนั้น ผู้วิจัยจะทำการจำลองระบบ ี่ ขึ้นมา โดยอาศัยการสื่อสารผ่าน IP Address เดียวกัน โดยมีรายละเอียดดังต่อไปนี้ ื่

1. ตั้งค่าการส่งข้อมูลจากโปรแกรมจำลองการบิน โดยตั้งค่าการส่ง IP Address แล้ว ทำการเลือกตัวแปลที่ต้องการส่งข้อมูล ซึ่งในงานวิจัยเลือกค่าที่บ่งบอกถึงท่าทางการบินในทิศทาง ี่ โรล-พิช-ยอ (Roll-Pitch-Yaw) และค่าความเร่งท กระทา ต่อเคร ื่องบิน ดังรูปที่3.8ี่

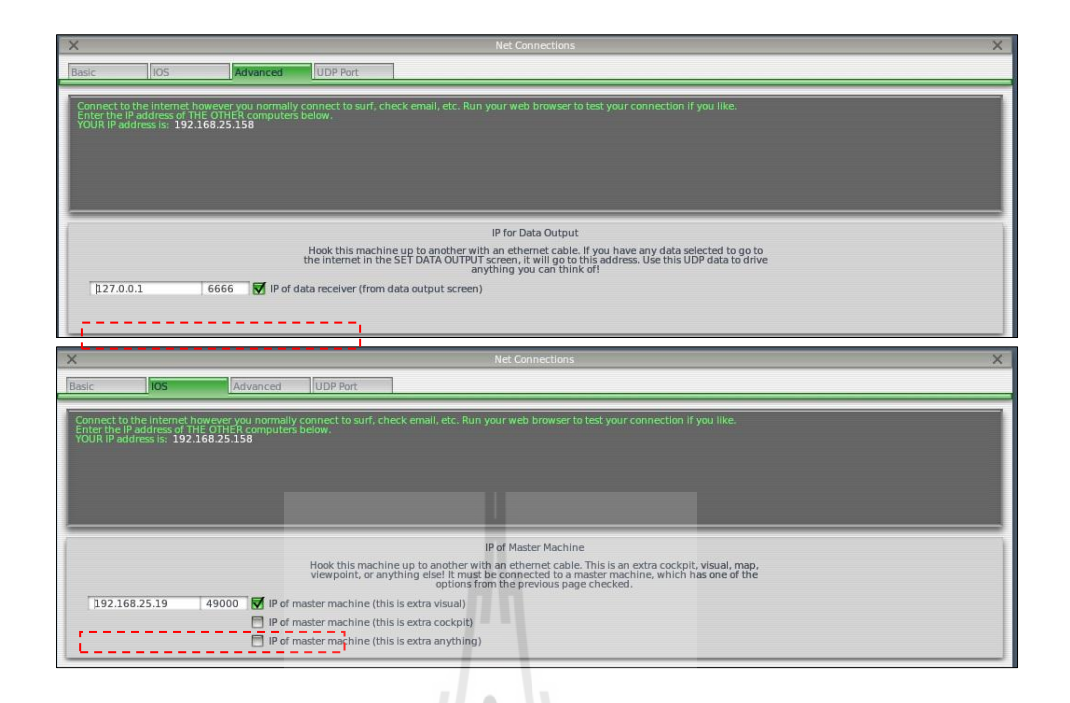

รูปที่ 3.8แสดงการต้งัค่าการส่งขอ้มูลจากโปรแกรมจา ลองการบิน

2. เขียนโปรแกรมเพื่อรับค่า ที่ส่งจากโปรแกรมจำลองการบิน ในการเขียนโปรแกรม รับค่าท่าทางการเคลื่อนที่ดังกล่าว ตามรายละเอียดดังต่อไปนี้ ี่

เริ่มจากตั้งค่าฟังก์ชันเพื่อเปิดรับสัญญาณที่จะถูกส่งมาจากโปรแกรมจำลองการบิน ื่ โดยใชฟ้ ังกช์ นั UDP.read (Package Buffer, Maximum Buffer) ;

ฟังก์ชัน UDP.read ในการอ่านข้อมูลที่ถูกส่งมาจากโปรแกรมจำลองการบิน ซึ่งมี ี <sup>1</sup>ยาลัยเทคโนโลยั<sup>ง</sup> รายละเอียดดงัน้ี

- Maximum Buffer : กำหนดค่าไบต์ (Bytes) สูงสุดที่จะทำการอ่าน จากการศึกษา ในโปรแกรมส่งออกมาเพียง 77ไบต์

-Package Buffer : คือสายอักขระที่รับได้จากสัญญาณ UDP

จากการออกแบบลักษณะของแผ่นเคลื่อนใหวที่จะนำมาจำลองการเคลื่อนที่ของ เครื่องบิน โดยใช้ Servo Motor 3 ตัว เป็นต้นกำลังในการขับเคลื่อน สามารถคำนวณการเคลื่อนที่ของ Servo Motor แต่ละตวัไดต้ามสมการ 3.15และ 3.16 เม อไดค้่าการเคล ื่อนท ของServo Motor แล้ว ี่ ผ้วิจัยได้ทำการเขียนโปรแกรมสั่งงาน Servo Motor โดยใช้ ฟังก์ชัน ของโปรแกรม ArduinoIDE ร่วมกับ บอร์ด Microcontroller ยี่ห้อ Arduino โดยมีรายละเอียดดงัน้ี

เขียนโปรแกรมประมวลผลการเคลื่อนที่ของ Servo Motor โดยใช้โปรแกรม ArduinoIDE สื่อสารกับบอร์ด Arduino โดยมีรายละเอียดดังต่อไปนี้

1)รับสัญญาณ UDP มาแปลงเป็นสายอักขระ

2) แปลงสายอักขระที่ได้เป็นจำนวนจริงของค่าของมุม Roll, Pitch และค่า g

3) นำค่าที่ได้มากำนวณเพื่อหามุมที่มอเตอร์แต่ละตัวต้องทำการหมุนไป

4) ส่งสัญญาณที่ได้ให้มอเตอร์ทำการเคลื่อนที่ และวัดมุมด้วย Encoder ที่ติดตั้งไว้ที่ ปลายของมอเตอร์

5) ทำซ้ำเช่นนี้จนกว่าจะหยุดการทำงาน

### **3.5 การตรวจสอบความถูกต้อง**

งานวิจัยจะเชื่อถือใค้มากน้อยเพียงใดย่อมขึ้นอยู่กับเครื่องมือที่ใช้ในการรวบรวมข้อมูล ื่ ถ้าเครื่องมือไม่มีความเที่ยงตรง เชื่อถือไม่ได้ งานวิจัยก็เชื่อถือไม่ได้เช่นกัน ดังนั้น ในงานวิจัยนี้ได้ทำ ี่ ื่ **:** การออกแบบ การตรวจสอบความถูกตอ้ง ดงัต่อไปน้ี

#### **3.5.1 ความถูกต้องของระบบ**

ผู้วิจัยได้ท าการออกแบบการทดลอง การตรวจสอบความถูกต้องของระบบ โดยเขียนโปรแกรมสั่งค่ามุมการเคลื่อนที่ให้ Servo Motor ทั้งสาม ทีละตำแหน่งการเคลื่อนที่ แล้วใช้ ื่ IMU (Inertial Measurement Unit) ในการตรวจสอบมุมการเคล อนไหวของแผน่ เคล อนไหวโดยจะ น าเสนอผลการวัดในบทที่ 4

#### **3.5.2 การปรับค่าความหมาะสมของ PID Controller**

ผู้วิจัยได้เลือกใชว้ิธีการปรับจูนค่าPID ตามที่ Ziegler-Nichols เสนอไว้ในการปรับจูน ค่า ในกรณีที่การเขียนฟังก์ชันถ่ายโอนไม่สะดวกหรือหาค่าได้ยาก โดยมีวิธีการดังนี้ ี่

 $1)$  เซ็ต  $K_i$  และ  $K_d$  เป็นศูนย์

2) ปรับค่า  $K_{_{p}}$  เริ่มจากค่าเล็ก ๆ

3) จดค่า  $K_{_{p}}$  และคาบเวลาที่ทำให้เกิด Oscillation แบบแอมพลิจูดคงที่ ี่

4) คำนวณค่า $\,K_{_{p}},\,K_{_{i}}\,$ และ  $\,K_{_{d}}\,$ จากตารางการกำหนดค่าที่ปรับจูนได้ตามรูปที่ 3.9

เมื่อ *P<sub>cr</sub>* คือคาบของการแกว่งกวัดที่มีแอมพลิจูดคงที่ ี่

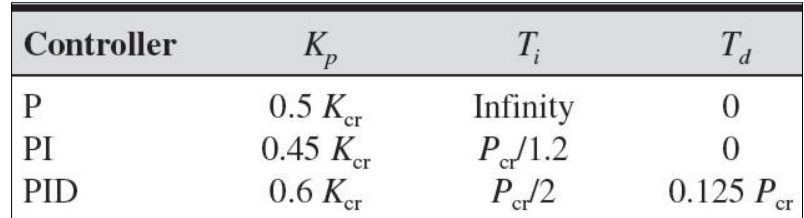

รูปที่ 3.9แสดงค่าการปรับจูนสัมประสิทธ์ิ

#### **3.5.3 การตรวจสอบผลการตอบสนองต่อสัญญาณป้ อนเข้า**

โดยในงานวิจัยนี้ผู้วิจัยทำการทดสอบระบบด้วยสัญญาณป้อนเข้า 2 ชนิด คือ สัญญาณ ป้อนเข้าแบบขั้นบันได (Step Function) และสัญญาณป้อนเข้าแบบลาดเอียง (Ramp Function) เพื่อ ตรวจสอบการตอบสนองวา่ เป็นไปตามสัญญาณป้อนเขา้หรือไม่

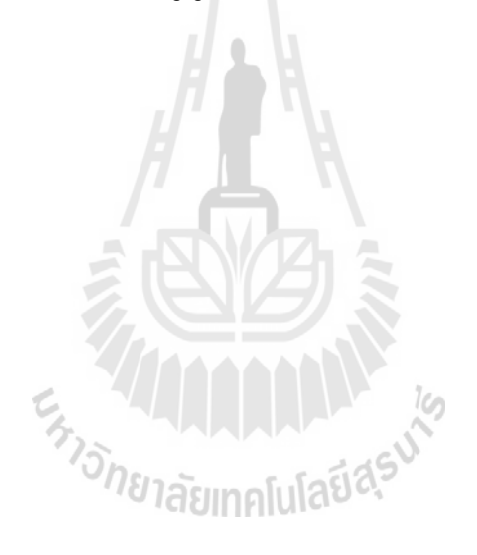

# **บทที่ 4**

#### **ผลการทดลอง**

# **4.1 การศึกษาความสามารถของโปรแกรมตามหัวข้อที่ต้องการ**

จากการศึกษาความสามารถของโปรแกรมจา ลองการบินท้งัสองโปรแกรม สามารถสรุปผล การศึกษา ดังตารางที่ 4.1

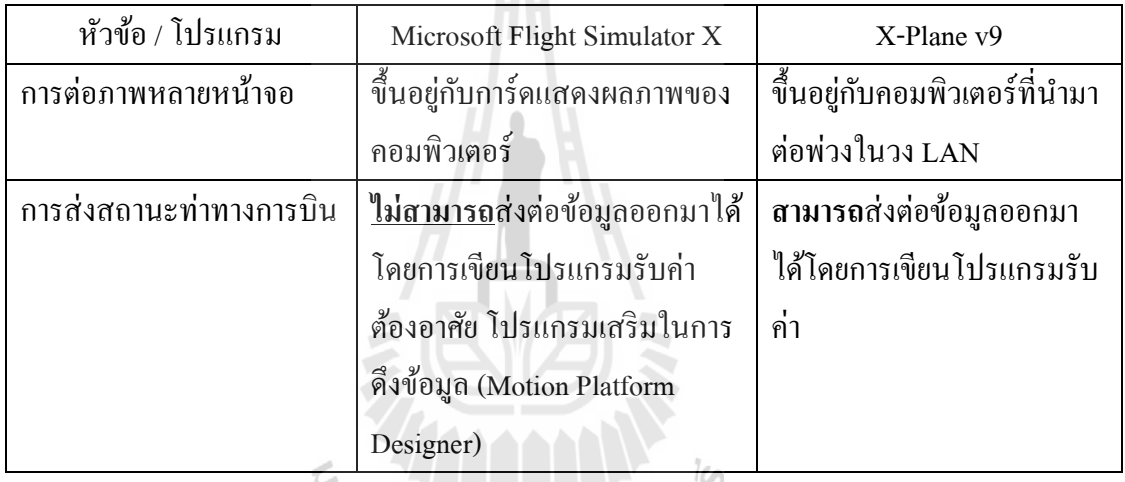

ตารางที่ 4.1 ความสามารถของโปรแกรมจำลองการบินที่ทำการศึกษา

จะเห็นไดว้่าความสามารถของโปรแกรมท้งัสามขอ้ น้นั โปรแกรม X-Plane ได้ตอบโจทย์ ให้กับการทำงานในงานวิจัยนี้ ได้อย่างดี แม้ในข้อที่ 1 จะต้องใช้ทรัพยากรคอมพิวเตอร์มากกว่า โปรแกรม FSX น้นั แต่โปรแกรม FSX ก็ไม่สามารถตอบโจทยค์วามตอ้งการขอ้ มูลท่าทางการบิน ณ ขณะนั้น เพื่อใช้ในการนำไปประมวลผลเพื่อให้ได้ตำแหน่งการเคลื่อนที่ของ Platform ใด้ ซึ่งถือ ื่ ื่ ี่ วา่ เป็นหวัใจหลกัของงานวจิยัน้ี

้ ดังนั้นจึงสรุปในหัวข้อนี้ได้ว่าโปรแกรม X-Plane ถูกเลือกใช้เป็นโปรแกรมที่จะนำมาศึกษา และใช้งานวิจัย

# **4.2 การออกแบบและขนาดของแผ่นเคลื่อนไหว**

จากข้อกำหนดต่าง ๆ ของแผ่นเคลื่อนไหว (Platform) ในบทที่ 3 นั้น ซึ่งนำมาออกแบบโดย มีพารามิเตอร์ดังตารางที่ 4.2

### ตารางที่ 4.2ค่าพารามิเตอร์ท ี่ใชใ้นการออกแบบ

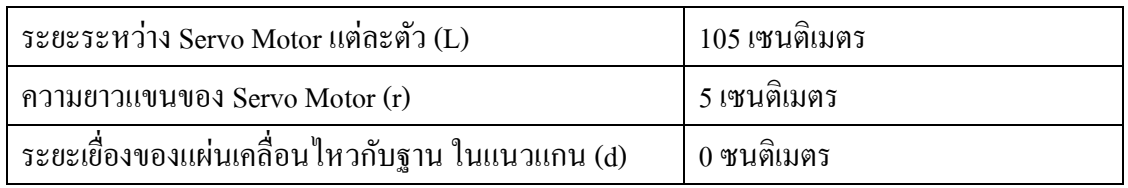

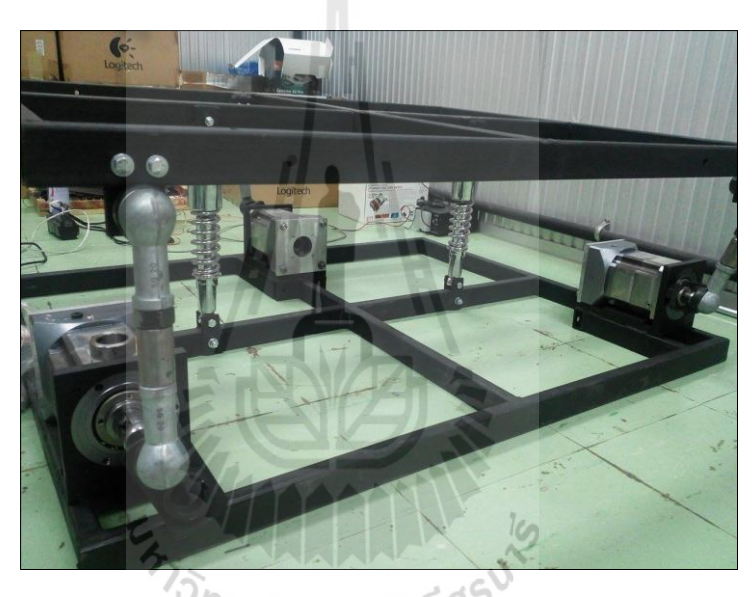

รูปที่ 4.1 แสดงแผ่นเคลื่อนไหว

### **4.2.1 การออกแบบห้องนักบิน**

ข้ันตอนการออกแบบในข้ันแรกน้ันคือการสืบค้นข้อมูลขนาดห้องโดยสารของ ู เครื่องบิน Cessna 172 พบว่ามีความกว้าง 105 เซนติเมตร และมีความสูงของแผงหน้าชุดควบคุมการบิน 47 เซนติเมตร รวมถึงการวัดขนาดของชุดควบคุมที่มีอยู่เพื่อใช้ออกแบบแผงหน้าของชุดควบคุมจากนั้น ื่ ได้ท าการออกแบบโดยใช้โปรแกรม SolidWorks 2011โดยแบ่งเป็นสองส่วนคือส่วนโครงสร้างแสดงใน รูปที่ 4.2 และส่วนของแผงหน้าชุดควบคุม แสดงในรูปที่ 4.3 ซึ่งส่วนของโครงสร้างนั้นได้ใช้เป็น ือลูมิเนียมโปรไฟล์ขนาด 20  $\,$ x  $\,$  20 มิลลิเมตร โดยเหตุผลที่เลือกใช้อลูมิเนียมโปรไฟล์ คือ เป็นวัสดุที่มี น้ำหนักเบา แข็งแรงและง่ายต่อการประกอบชิ้นส่วน

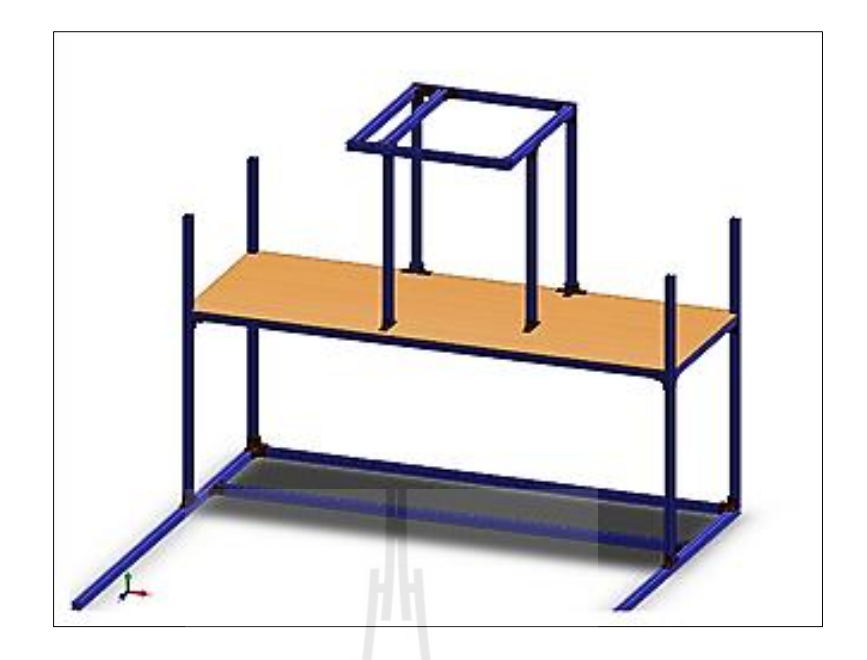

รูปที่ 4.2แสดงส่วนโครงสร้างห้องนักบิน

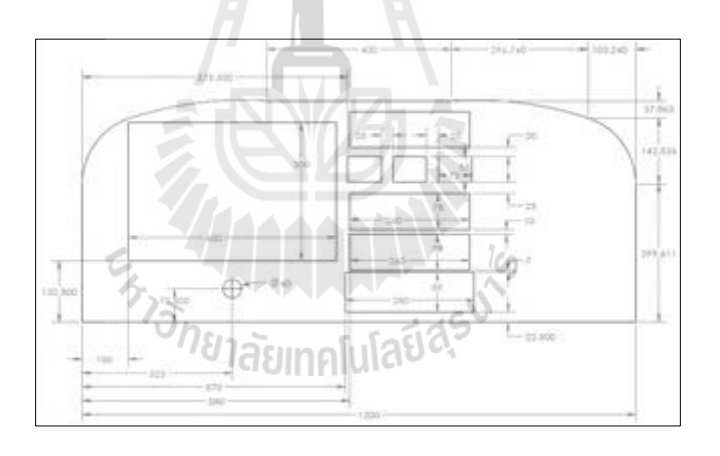

รูปที่ 4.3 แสดงขนาดส่วนแผงหน้าชุดควบคุม

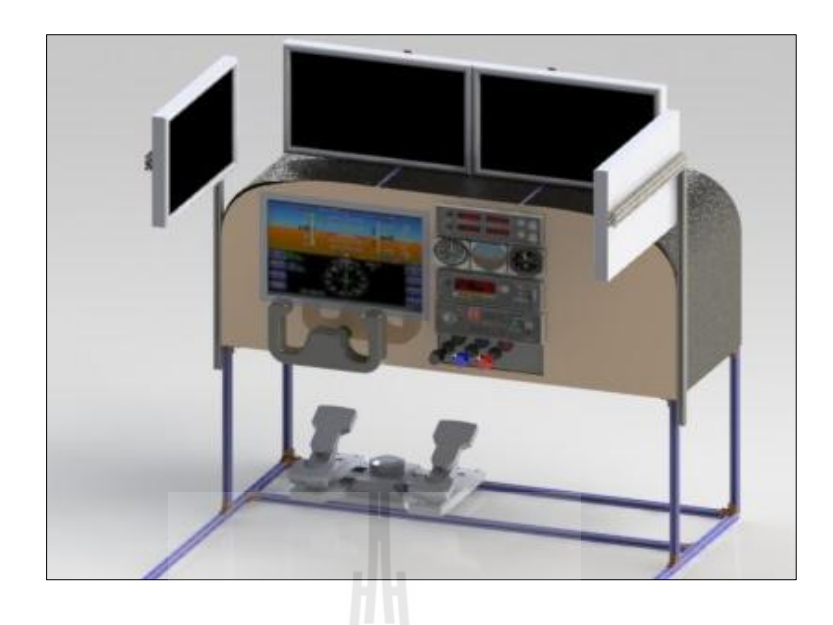

รูปที่ 4.4แสดงโครงสร้างแบบสมบูรณ์จากการออกแบบในโปรแกรม

# **4.2.2 ขั้นตอนการสร้างชิ้นงาน**

ประกอบอลูมิเนียมโปรไฟล์ตามแบบในรูปที่ 4.5

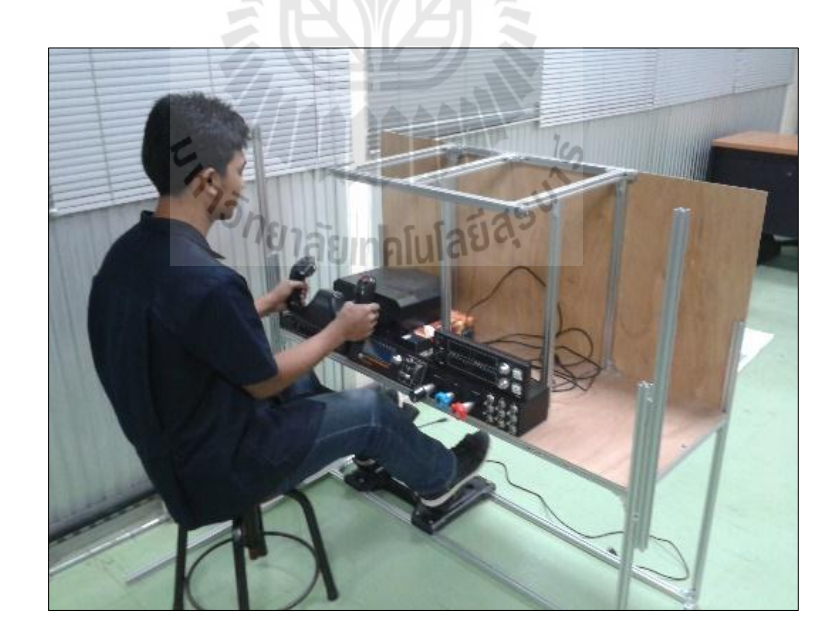

รูปที่ 4.5แสดงโครงสร้างประกอบอลูมิเนียมโปรไฟล์

ท าการตัดไม้อัดความหนา 6 มิลลิเมตรตามแบบในรูปที่ 9 ด้วยเลื่อย Jigsaw ไฟฟ้ า เพื่อใช้เป็นแผงหน้าชุดควบคุม แสดงในรูปที่4.6

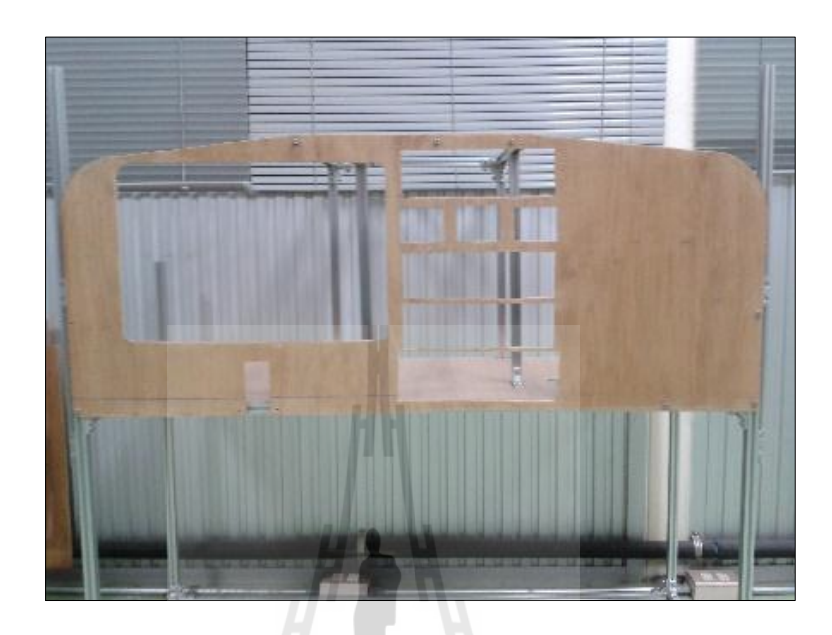

รูปที่ 4.6แสดงแผงหน้าชุดควบคุม

ประกอบชุดควบคุมและเครื่องวัดเข้ากับแผงหน้า แสดงในรูปที่ 4.7

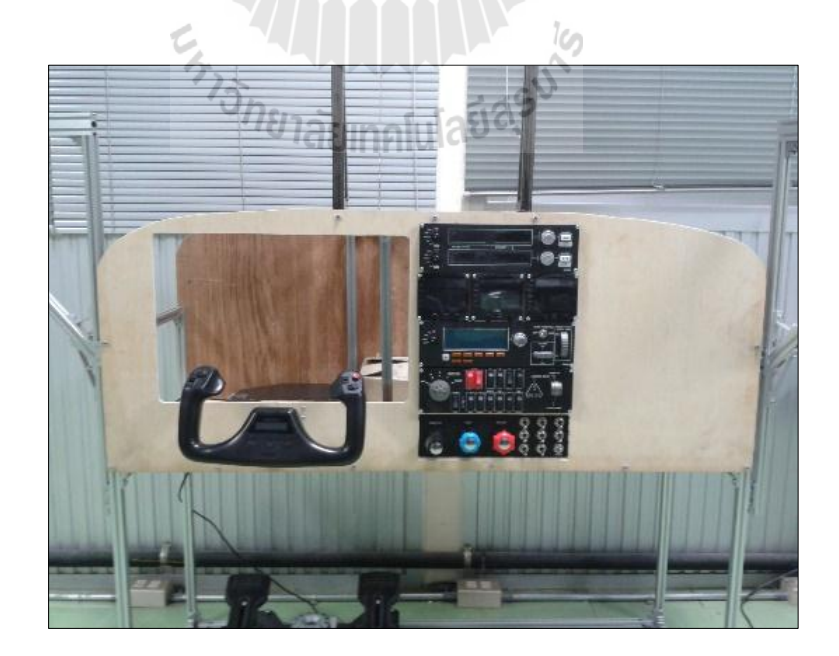

รูปที่ 4.7แสดงประกอบชุดควบคุมและเครื่องวัด

#### **4.3 การควบคุมเซอร ์โวมอเตอร ์**

# **4.3.1 หลกัการควบคุมเซอร์โวมอเตอร์ไฟฟ้ากระแสสลบัพร้อมชุดควบคุม**

โดยในท น้ีผูว้ิจัยเลือกใช้เซอร์โวมอเตอร์มือสองที่หาได้ตามท้องตลาดมาได้เป็ น เซอร์โวมอเตอร์ยี่ห้อ Mitsubishi รุ่นMR-J2 400 W จ านวน 2 ชุด และเซอร์โวมอเตอร์ยี่ห้อ Panasonic รุ่นMINAS E Series400W ดังแสดงในรูปที่ 4.8และ 4.9

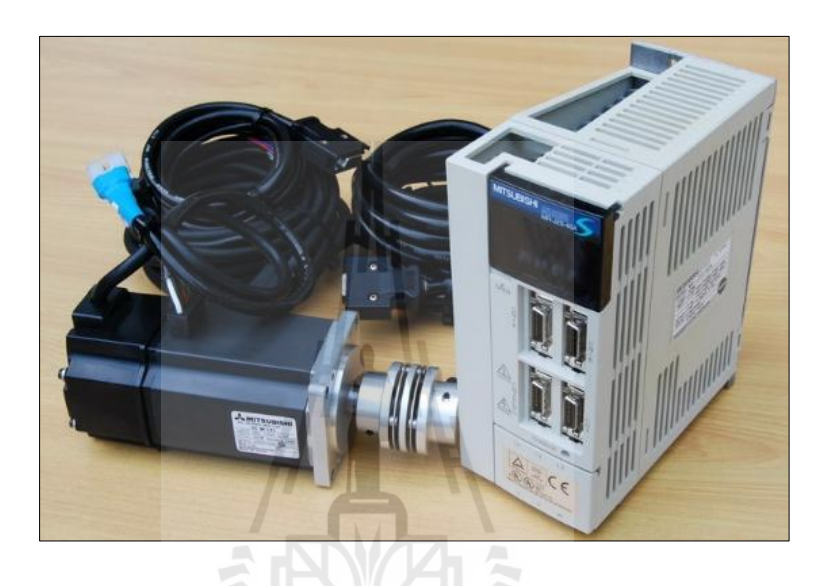

รูปที่ 4.8แสดงเซอร์โวมอเตอร์ยี่ห้อ Mitsubishi รุ่น MR-J2 400 W

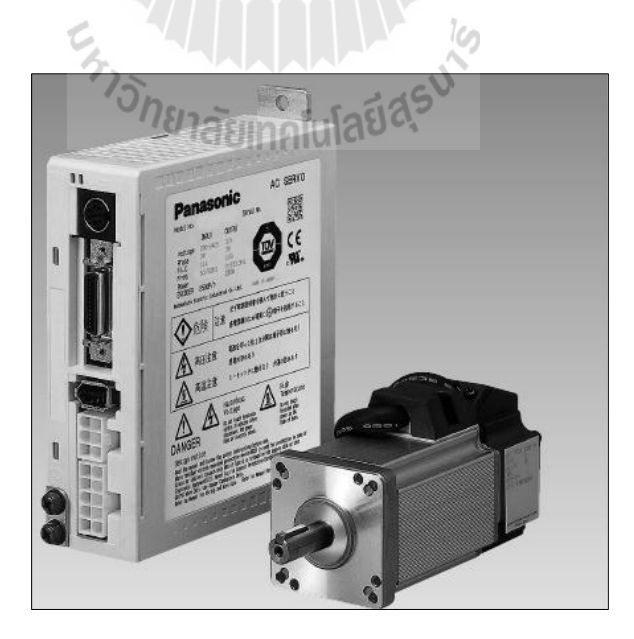

รูปที่ 4.9แสดงเซอร์โวมอเตอร์ยี่ห้อPanasonic รุ่น MINAS E Series 400 W

การควบคุมการหมุนของเซอร์โวมอเตอร์ท้งัสองชนิดน้ันเป็นไปในทางเดียวกนั โดยการกำหนดค่าพารามิเตอร์ให้ตรงกัน โดยผู้วิจัยไม่สามารถทำการกำหนดค่าพารามิเตอร์เองได้ เนื่องจากเป็นโปรแกรมของบริษัทผู้ผลิตที่หากต้องการจะต้องเพิ่มราคาของโปรแกรมเข้ามาด้วย ้ คังนั้นผู้วิจัยจึงใช้ทางเลือกคือให้ผู้งายกำหนดพารามิเตอร์การควบคุมดังนี้

กา หนดใช้สัญญาณป้อนเข้าท้ังความเร็วรอบและจา นวนสัญญาณต่อรอบเป็น สัญญาณ 5โวลต์ตามตารางที่ 4.3

ตารางที่ 4.3 ค่าพารามิเตอร์ของเซอร์โวมอเตอร์

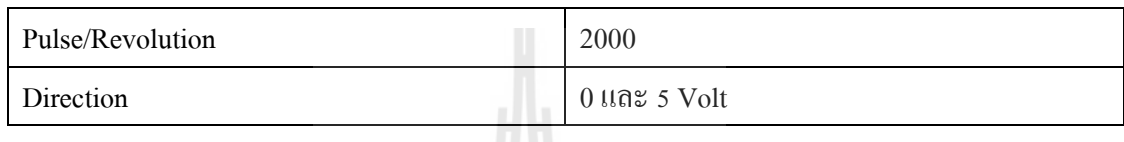

ิจากตารางที่ 4.3 หากต้องการให้เซอร์โวมอเตอร์หมุนเป็นจำนวน 1 รอบจะต้องใช้ ี สัญญาณ PWM จำนวน 2000 ครั้ง และสามารถกำหนดทิศทางการหมุนตามเข็มนาฬิกาหรือทวนเข็ม นาฬิกาได้จากสัญญาณทิศทางโดยการป้อนสัญญาณ 0 โวลต์ และ 5 โวลต์ ตามลำดับ ลักษณะของสัญญาณ PWM แสดงในรูปที่ 4.10

 $5\%$  $\alpha$ เวลา śV หยุดนี้ง ตามเข็มนาฬิกา ทวนเข็มนาฬิกา 6N  $1281$ 

รูปที่ 4.10 แสดงลักษณะสัญญาณการควบคุมเซอร์โวมอเตอร์ทิศทางละ 4Step

# **4.3.2 การเพิ่มความสามารถในการรับภาระกรรมเซอร์โวมอเตอร์**

จากการที่ผู้วิจัยเลือกใช้เซอร์โวมอเตอร์ขนาด 400 วตั ต์น้นั เฉพาะเพลาส่วนปลาย ของเซอร์โวมอเตอร์เองนั้น ไม่สามารถรับภาระกำพิกัดที่ตั้ง ไว้ 200 กิโลกรัม ได้จึงจำเป็นต้องเลือกใช้ ี่ ชุดเฟืองทด ในทิศทางเดียวกันผู้วิจัยเลือกใช้ชุดเฟืองทดมือสองที่มีจำนวน 3 ชุดเหมือนกัน เพื่อให้

การออกแบบระบบกลไกเป็นไปได้อย่างไม่แตกต่างกัน ชุดเฟืองทดท เลือกใช้น้ีเป็นย ห้อ Parker ขนาดอัตราทดรอบ 70:1

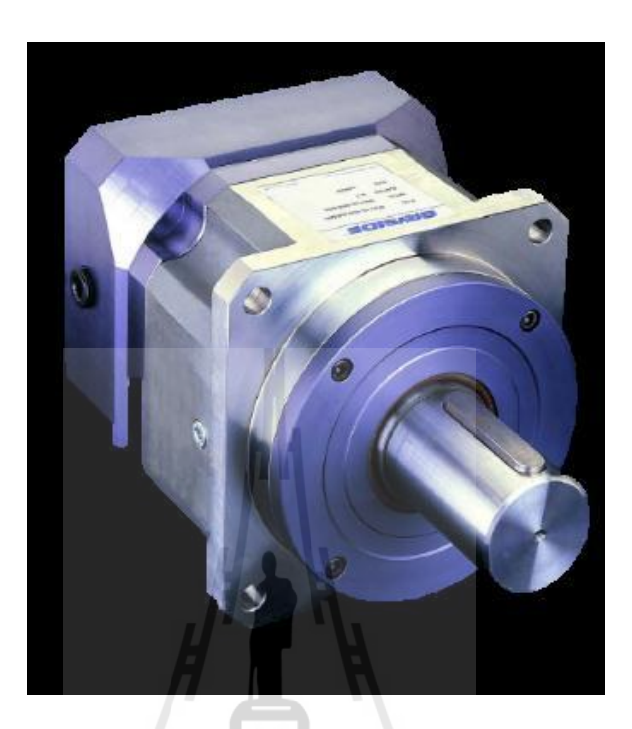

รูปที่ 4.11แสดงชุดเฟื องทดอัตราทด 70 ต่อ1

# **4.4 การปรับจูนค่าระบบควบคุม PID**

จากสมการการควบคุมระบบ PID การหาค่าตวัคูณ *K p* , *K<sup>i</sup>* และ *Kd* ให้มีความเหมาะสม การคำเนินการหาค่า  $K_{\rho}$  ที่ทำให้เกิดการแกว่งกวัดได้ คือ  $K_{P_{cr}}=$ 90 ี่

โดยสามารถจับความถี่ของการแกว่งกวัดได้ 1.8 Hz แปลงเป็นคาบการเคลื่อนที่ได้ 0.556 ี่

วินาที

นา เขา้ตารางการหาสัมประสิทธ์ิตวัคูณจะได้

 $K_p = 0.6 \cdot 90 = 54$  $K_p = 0.6 \cdot 90 = 54$ <br> $K_i = 0.5 \cdot P_{cr} = 0.5 \cdot 0.556 = 0.278$ 

และ

$$
K_d = 0.125 \cdot 0.556 = 0.0695
$$

```
#include <SPI.h>
                         // needed for Arduino versions later than
#include <Ethernet.h>
                                                                   Ė
                                 // UDP library from: bjoern@cs.st
#include <EthernetUdp.h>
#include <Math.h>
int encoderPinl = 2;
int encoderPin2 = 3;
int SU1=4, SU2=5;float kP=0.6*90.0;float kI=
           0.5*0.556;float kD=
            0.125*0.556;int
     PID= 0, P=0, I=0, D=0;
```
### รูปที่4.12แสดงหนา้ต่างโปรแกรมการปรับจูนค่าPID ในโปรแกรม Arduino

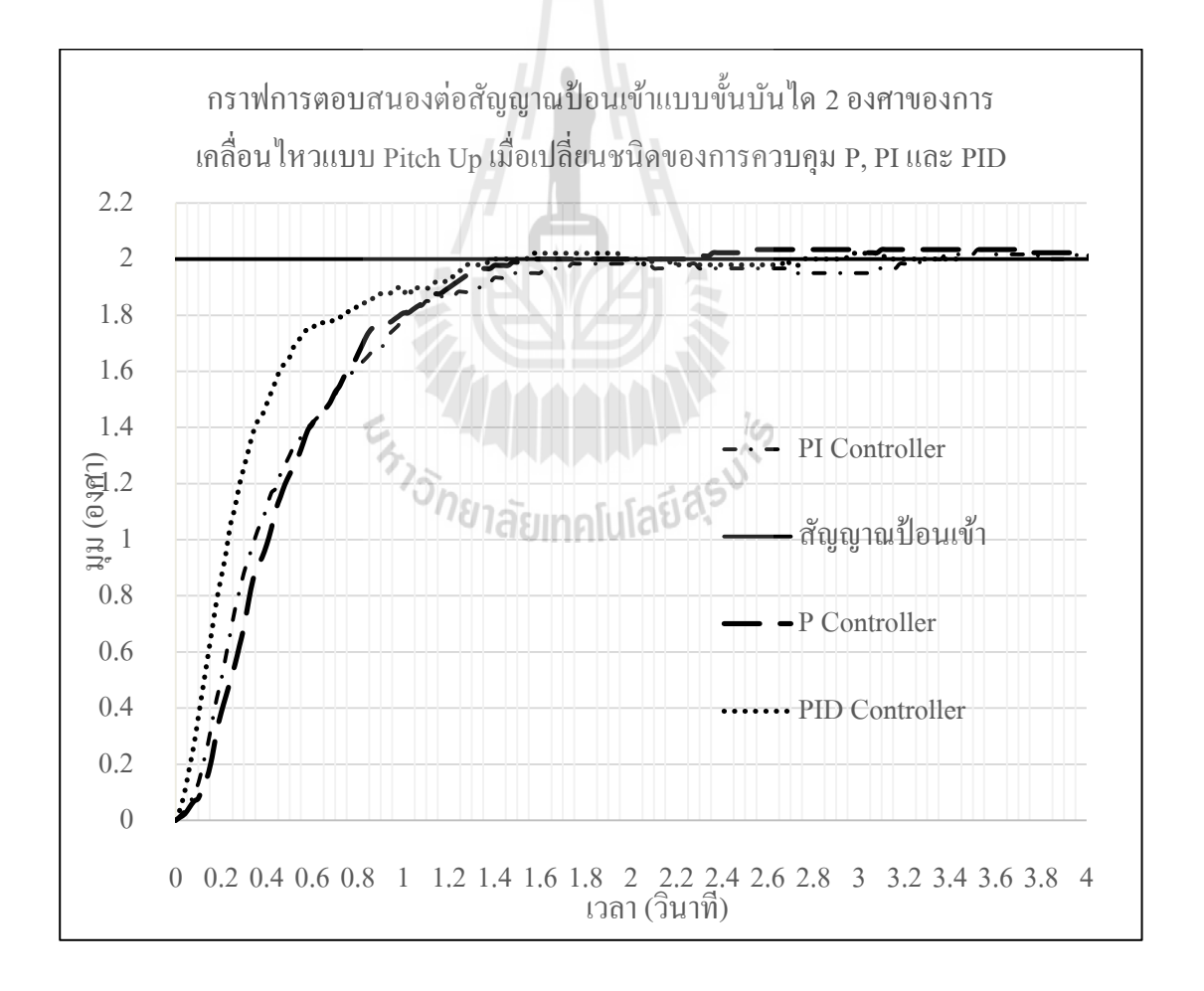

รูปที่ 4.13 แสดงกราฟการตอบสนองต่อสัญญาณป้อนเข้าแบบขั้นบันได 2 องศาของการเคลื่อนไหว แบบ Pitch Up เมื่อเปลี่ยนชนิดของการควบคุม P, PI และ PID

จากกราฟการตอบสนองต่อสัญญาณป้อนเข้า โดยเปลี่ยนแปลงตัวควบคุมเป็น P, PI และ PID พบวา่ ตวัควบคุมแบบ PID ลู่เขา้สัญญาณป้อนเขา้ไดเ้ร็วท สุด และมีค่าความผิดพลาดน้อยกว่า ตัวควบคุมแบบ P และ PI ตัวควบคุมแบบ P พบว่ามีค่าคลาดคลาดเคลื่อนที่สถานะคงตัวอยู่ ดังนั้นจึง ไม่เหมาะสมในการเลือกนำมาใช้ ส่วนตัวควบคุมแบบ PI จะเข้าสู่สถานะคงตัวค่อนข้างช้า ดังนั้น ผู้วิจัยจึงเลือกใช้ตัวควบคุมแบบ PID ที่ปรับจูนมาได้

นำค่าสัมประสิทธิ์ตัวดูณที่ได้มาใส่ให้กับระบบควบคุม เพื่อตรวจสอบการตอบสนองต่อ สัญญาณป้อนเขา้ข้นั บนัไดและสัญญาณป้อนเขา้แบบลาดเอียง

### **4.5 การทดลองความถูกต้องของระบบ**

ผู้วิจัยจึงใด้ทำการทดลองตรวจสอบการตอบสนองของระบบดังกล่าวที่กล่าวใว้ในบทที่ 3 เพื่อเป็นข้อพิสูจน์ความน่าเชื่อถือของระบบที่ ได้ทำการวิจัยว่ามีความถูกต้องน่าเชื่อถือมากน้อยเพียงใด **:**<br>;

# **4.5.1 เครื่องฝึ กบินจ าลอง**

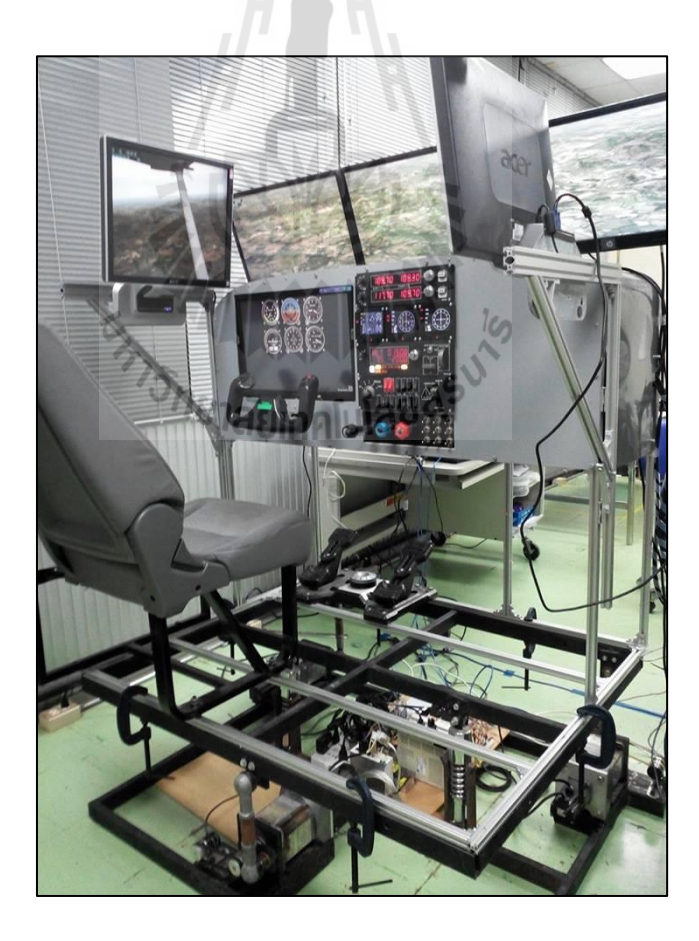

รูปที่ 4.14 แสดงเครื่องฝึกบินจำลองที่เสร็จสมบูรณ์

# **4.5.2 ข้อจ ากัดด้านการเคลื่อนที่ของแผ่นเคลื่อนไหว**

เนื่องด้วยความสามารถของอุปกรณ์ข้อต่อ (Joint) ทำให้การเคลื่อนที่ไม่สามารถทำ ใด้ในลักษณะหมุนรอบทิศได้ ดังนั้นผู้วิจัยจึงนำเสนอข้อจำกัดการเคลื่อนที่ของแผ่นเคลื่อนใหว ื่ ออกเป็ น 3ลักษณะการเคลื่อนไหว คือ มุม Roll, Pitch และการเคลื่อนที่ตามแกน Z (Heaving)

# ตารางที่ 4.4 ข้อจำกัดของแผ่นเคลื่อนไหว

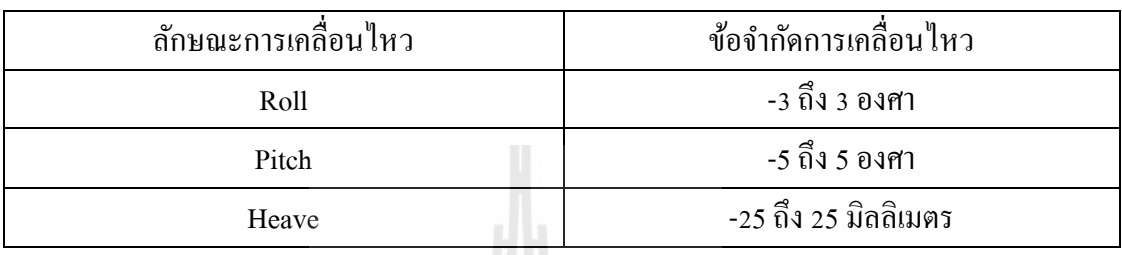

# **4.5.3 การตอบสนองของระบบต่อฟังก์ชันขั้นบันไดหนึ่งหน่วย(Unit Step Input)**

ในการทดสอบการตอบสนองฟังก์ชันบั้นบันได ผู้วิจัยได้ทดสอบการตอบสนอง ลักษณะการเคลื่อนที่ใน 2 ทิศทางคือการเคลื่อนที่รอบแกนตามขวาง (Pitch) และการเคลื่อนที่รอบ แกนตามยาว(Roll) ซ่ึงมีผลการตอบสนองดงัน้ี

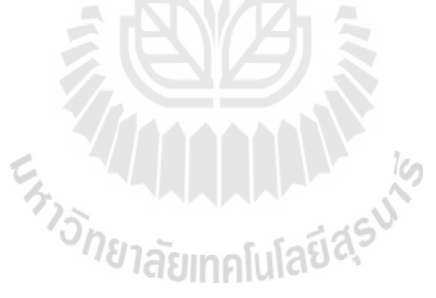

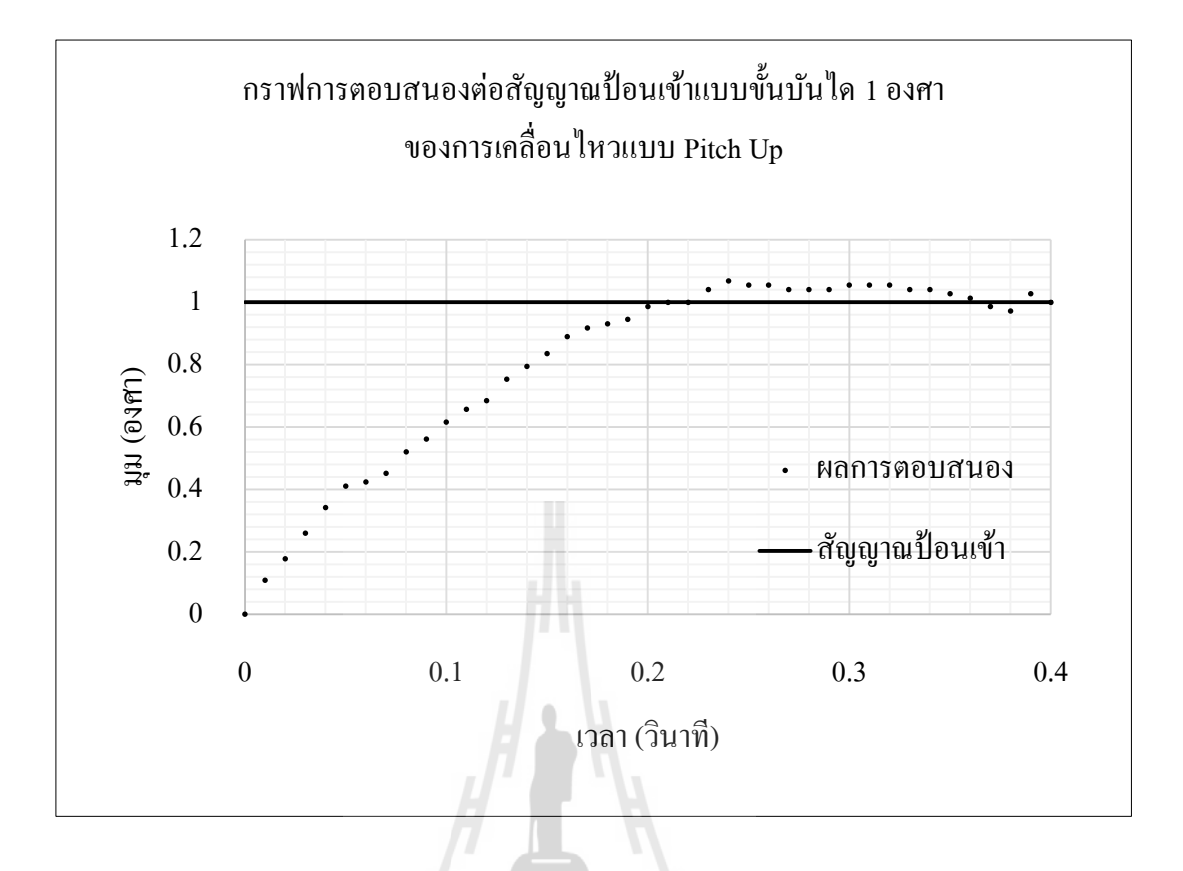

รูปที่ 4.15 แสดงกราฟการตอบสนองต่อสัญญาณป้อนเข้าแบบขั้นบันได 1 องศา ของการเคลื่อนไหวแบบ Pitch Up

จากกราฟการตอบสนองจากฟังก์ชั่นแบบขั้นบันไดในการเคลื่อนที่รอบแกนตามสั่ง ี่ ในทิศทางบวกโดยให้แผ่นเคลื่อนใหว (Platform) เคลื่อนที่จากมุม 0 องศาถึง 1 องศา ผลการ ื่ ตอบสนองดังแสดงในรูปที่ 4.15 พบว่าแผ่นเคลื่อนไหวก็จะเริ่มเคลื่อนตัวเป็นมุมบวกจนกระทั่งเข้าสู่ สถานะคงที่ที่เวลา 0.44วินาที

ค่าความคลาดเคลื่อนของแผ่นเคลื่อน ใหวมากที่สุดอยู่ที่ตำแหน่งสภาวะคงที่ พบว่า ื่ มีค่าคลาดเคลื่อนจากคำสั่ง 0.03 องศา คิดเป็นเปอร์เซ็นต์ความคลาดเคลื่อน 3% ซึ่งเป็นค่าความคลาด ื่ เคลื่อนที่ยอมรับได้ กล่าวได้ว่าการตอบสนองแบบขั้นบันไดมีการตอบสนองถูกต้อง ี่

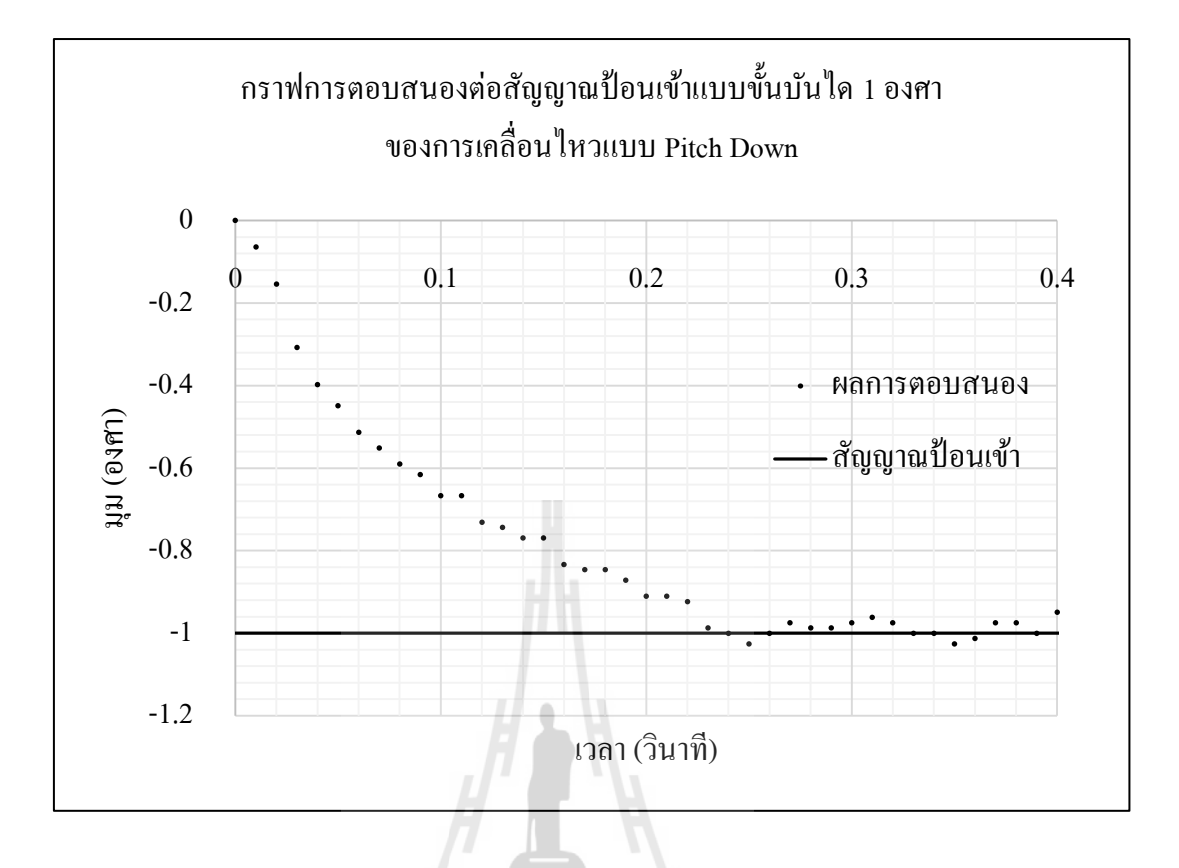

รูปที่ 4.16 แสดงกราฟการตอบสนองต่อสัญญาณป้อนเข้าแบบขั้นบันได 1 องศา ของการเคลื่อนไหวแบบ Pitch Down

จากกราฟการตอบสนองจากฟังก์ชั่นแบบขั้นบันไดในการเคลื่อนที่รอบแกนตามสั่ง ี่ ในทิศทางลบโดยให้แผ่นเคลื่อนใหว (Platform) เคลื่อนที่จากมุม 0 องศาถึง -1 องศา ผลการ ตอบสนองดังแสดงในรูปที่ 4.16 พบว่าแผ่นเคลื่อนใหวก็จะเริ่มเคลื่อนตัวเป็นมุมลบจนกระทั่งเข้าสู่ สถานะคงที่ที่เวลา 0.35วินาที

ค่าความคลาดเคลื่อนของแผ่นเคลื่อน ใหวมากที่สุดอยู่ที่ตำแหน่งสภาวะคงที่ พบว่า ื่ มีค่าคลาดเคลื่อนจากคำสั่ง 0.05 องศา คิดเป็นเปอร์เซ็นต์ความคลาดเคลื่อน 5% ซึ่งเป็นค่าความคลาด ื่ เคลื่อนที่ยอมรับได้ กล่าวได้ว่าการตอบสนองแบบขั้นบันไดมีการตอบสนองถูกต้องและแม่นยำ ื่ ี่

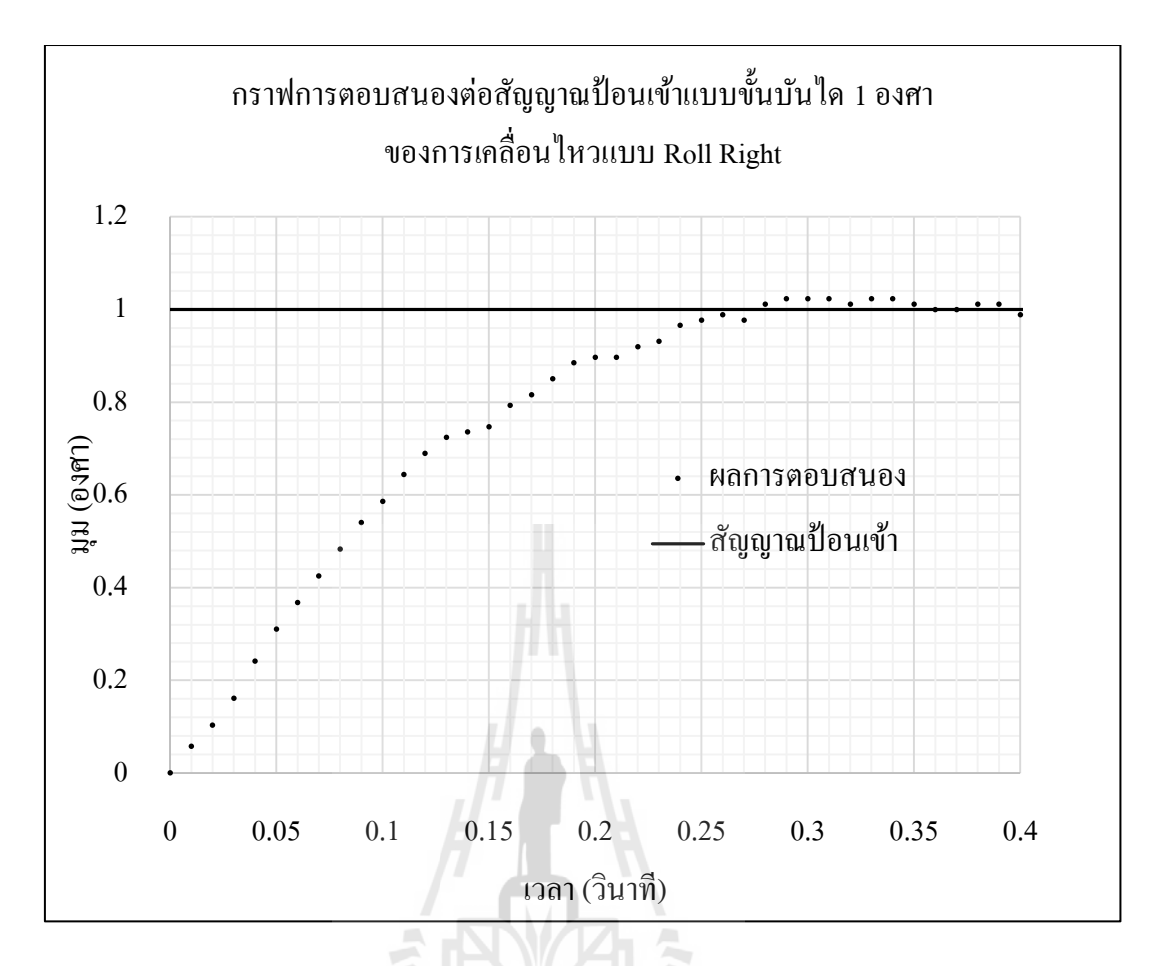

รูปที่ 4.17 แสดงกราฟการตอบสนองต่อสัญญาณป้อนเข้าแบบขั้นบันได 1 องศา ของการเคลื่อนไหวแบบ Roll Right

จากกราฟการตอบสนองจากฟังก์ชั่นแบบขั้นบันไดในการเคลื่อนที่รอบแกนตามสั่ง ี่ ในทิศทางบวกโดยให้แผ่นเคลื่อนไหว (Platform) เคลื่อนที่จากมุม 0 องศาถึง 1 องศา ผลการ ตอบสนองดังแสดงในรูปที่ 4.17 พบว่าแผ่นเคลื่อนใหวก็จะเริ่มเคลื่อนตัวเป็นมุมบวกจนกระทั่งเข้าสู่ สถานะคงที่ที่เวลา 0.37วินาที

ค่าความคลาดเคลื่อนของแผ่นเคลื่อน ใหวมากที่สุดอยู่ที่ตำแหน่งสภาวะคงที่ พบว่า ื่ มีค่าคลาดเคลื่อนจากคำสั่ง 0.03 องศา คิดเป็นเปอร์เซ็นต์ความคลาดเคลื่อน 3% ซึ่งเป็นค่าความคลาด ื่ เคลื่อนที่ยอมรับได้ กล่าวได้ว่าการตอบสนองแบบขั้นบันไดมีการตอบสนองถูกต้อง ื่ ี่

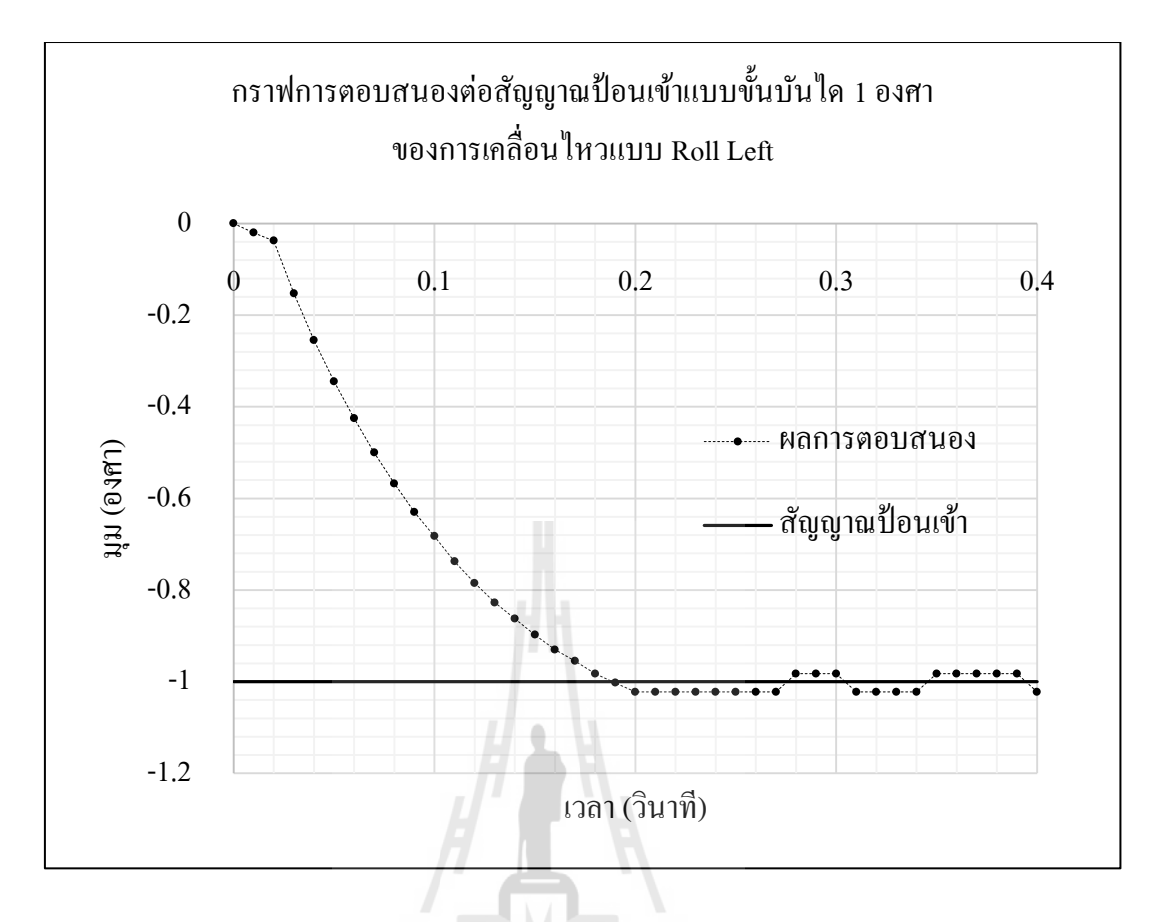

รูปที่ 4.18 แสดงกราฟการตอบสนองต่อสัญญาณป้อนเข้าแบบขั้นบันได 1 องศา ของการเคลื่อนไหวแบบ Roll Left

จากกราฟการตอบสนองจากฟังก์ชั่นแบบขั้นบันไดในการเคลื่อนที่รอบแกนตามสั่ง ี่ ในทิศทางลบโดยให้แผ่นเกลื่อนใหว (Platform) เกลื่อนที่จากมุม 0 องศาถึง -1 องศา ผลการ ตอบสนองดังแสดงในรูปที่ 4.18 พบว่าแผ่นเคลื่อนใหวก็จะเริ่มเคลื่อนตัวเป็นมุมลบจนกระทั่งเข้าสู่ ี สถานะคงที่ที่เวลา 0.25 วินาทีซึ่งสัญญาณที่ป้อนใช้เวลาการเคลื่อนที่ 0.3 วินาที

ค่าความคลาดเคลื่อนของแผ่นเคลื่อนใหวมากที่สุดอยู่ที่ตำแหน่งสภาวะคงที่ พบว่ามีค่า คลาดเคล อนจากคา สั่ง 0.02องศา คิดเป็ นเปอร์เซ็นต์ความคลาดเคลื่อน 2% ซ่ึงเป็นค่าความคลาด เคลื่อนที่ยอมรับได้ กล่าวได้ว่าการตอบสนองแบบขั้นบันไดมีการตอบสนองถูกต้อง ื่ ี่

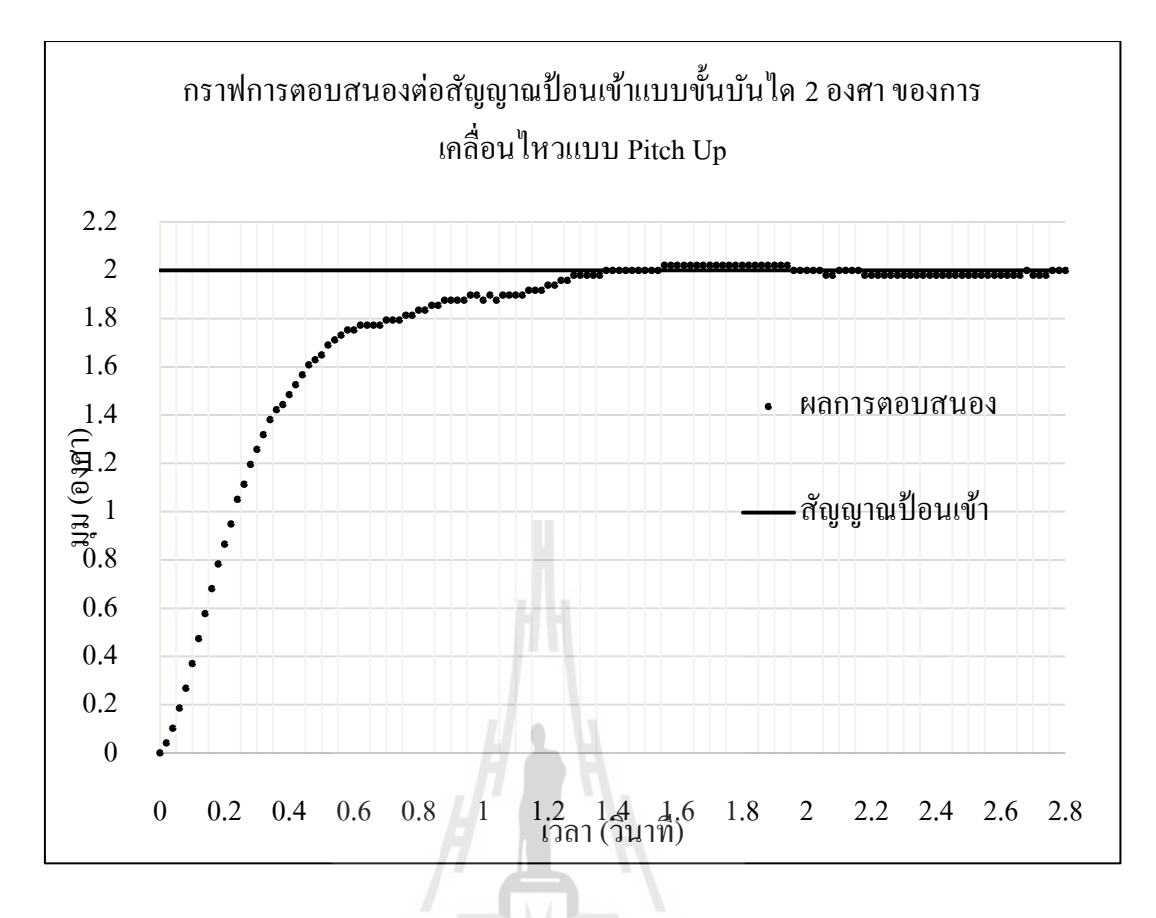

รูปที่ 4.19 แสดงกราฟการตอบสนองต่อสัญญาณป้อนเข้าแบบขั้นบันได 2 องศา ของการเคลื่อนไหวแบบ Pitch Up

จากกราฟการตอบสนองจากฟังก์ชั่นแบบขั้นบันใดในการเคลื่อนที่รอบแกนตามสั่งในทิศ ทางบวกโดยให้แผ่นเคลื่อนไหว (Platform) เคลื่อนที่จากมุม 0 องศาถึง 2 องศา ผลการตอบสนองดัง ื่ แสดงในรูปที่ 4.19 พบว่าแผ่นเคลื่อน ใหวก็จะเริ่มเคลื่อนตัวเป็นมุมบวกจนกระทั่งเข้าสู่สถานะคงที่ที่ ื่ เวลา 1.40 วินาที

ค่าความคลาดเคลื่อนของแผ่นเคลื่อนใหวมากที่สุดอยู่ที่ตำแหน่งสภาวะคงที่ พบว่ามีค่า คลาดเคล อนจากคา สั่ง 0.04องศา คิดเป็ นเปอร์เซ็นต์ความคลาดเคลื่อน 2% ซ่ึงเป็นค่าความคลาด เคลื่อนที่ยอมรับได้ กล่าวได้ว่าการตอบสนองแบบขั้นบันไดมีการตอบสนองถูกต้อง ื่ ี่

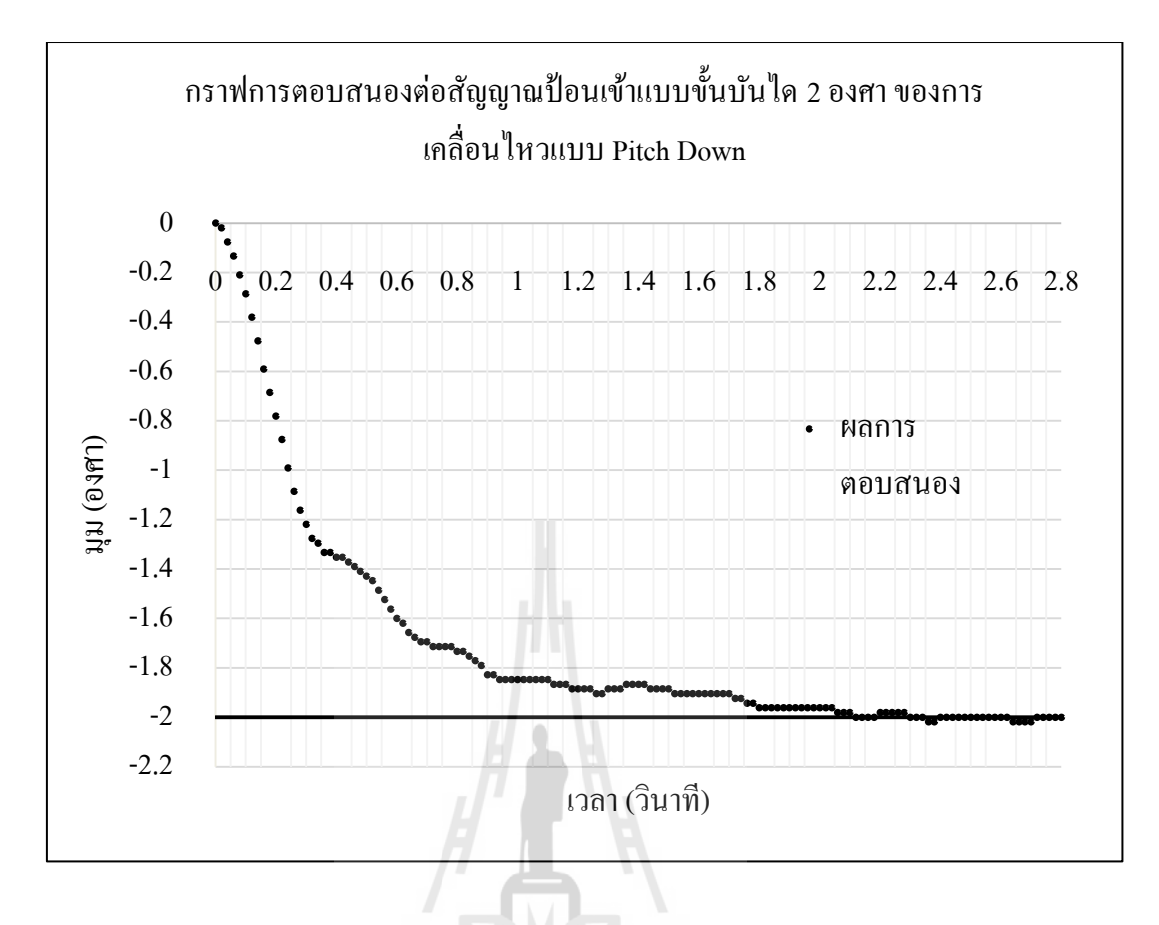

รูปที่ 4.20 แสดงกราฟการตอบสนองต่อสัญญาณป้อนเข้าแบบขั้นบันได 2 องศา ของการเคลื่อนไหวแบบ Pitch Down

จากกราฟการตอบสนองจากฟังก์ชั่นแบบขั้นบันไดในการเคลื่อนที่รอบแกนตามสั่ง ี่ ในทิศทางลบโดยให้แผ่นเคลื่อนไหว (Platform) เคลื่อนที่จากมุม 0 องศาถึง -2 องศา ผลการ ตอบสนองดังแสดงในรูปที่ 4.20 พบว่าแผ่นเคลื่อนใหวก็จะเริ่มเคลื่อนตัวเป็นมุมลบจนกระทั่งเข้าสู่ สถานะคงที่ที่เวลา 2.4วินาที

ค่าความคลาดเคลื่อนของแผ่นเคลื่อน ใหวมากที่สุดอยู่ที่ตำแหน่งสภาวะคงที่ พบว่า ื่ มีค่าคลาดเคลื่อนจากคำสั่ง 0.02 องศา คิดเป็นเปอร์เซ็นต์ความคลาดเคลื่อน 1% ซึ่งเป็นค่าความคลาด ื่ ้ เคลื่อนที่ยอมรับได้ กล่าวได้ว่าการตอบสนองแบบขั้นบันไดมีการตอบสนองถูกต้อง

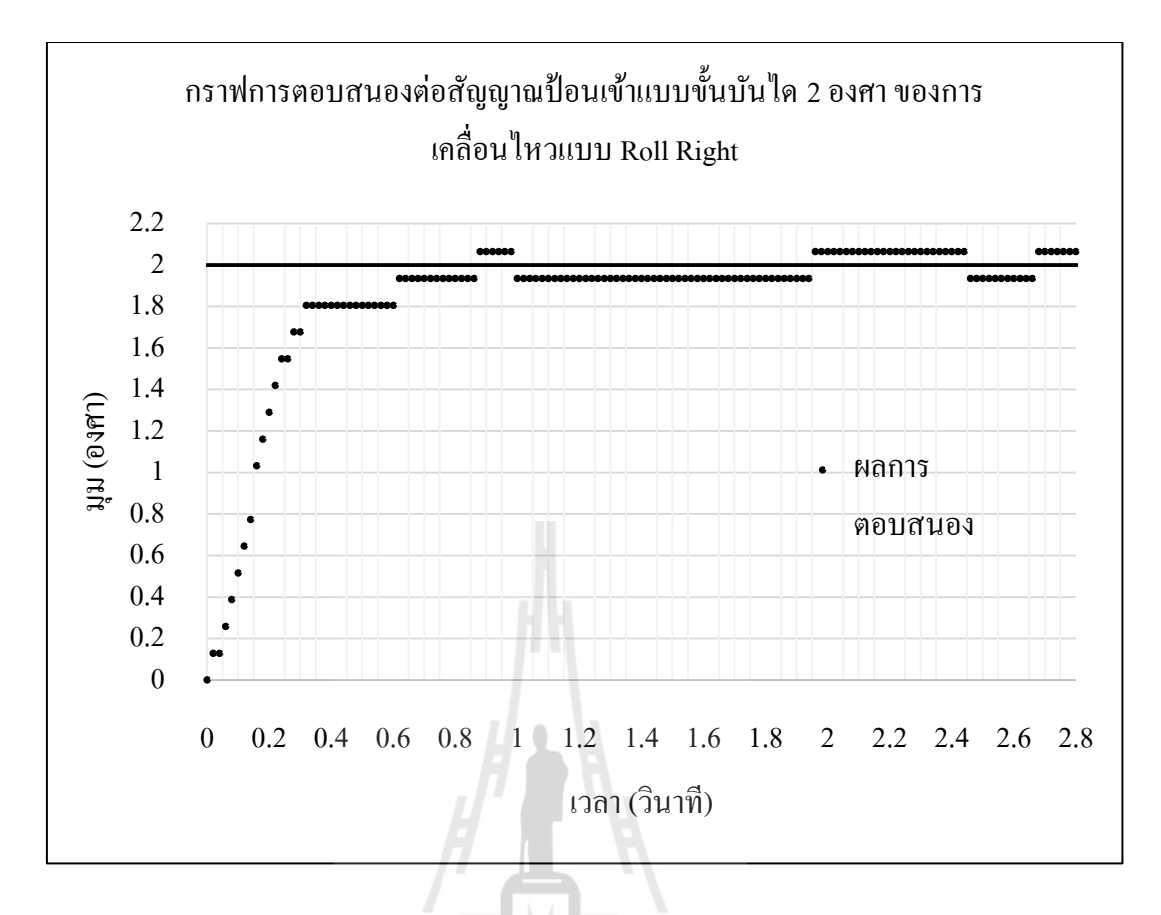

รูปที่ 4.21 แสดงกราฟการตอบสนองต่อสัญญาณป้อนเข้าแบบขั้นบันได 2 องศา ของการเคลื่อนไหวแบบ Roll Right

จากกราฟการตอบสนองจากฟังก์ชั่นแบบขั้นบันไดในการเคลื่อนที่รอบแกนตามสั่ง ี่ ในทิศทางบวกโดยให้แผ่นเคลื่อนใหว (Platform) เคลื่อนที่จากมุม 0 องศาถึง 2 องศา ผลการ ตอบสนองดังแสดงในรูปที่ 4.21 พบว่าแผ่นเคลื่อนใหวก็จะเริ่มเคลื่อนตัวเป็นมุมบวกจนกระทั่งเข้าสู่ สถานะคงที่ที่เวลา 1.4วินาที

ค่าความคลาดเคลื่อนของแผ่นเคลื่อน ใหวมากที่สุดอยู่ที่ตำแหน่งสภาวะคงที่ พบว่า ื่ มีค่าคลาดเคลื่อนจากคำสั่ง 0.06 องศา คิดเป็นเปอร์เซ็นต์ความคลาดเคลื่อน 3% ซึ่งเป็นค่าความคลาด ื่ เคลื่อนที่ยอมรับได้ กล่าวได้ว่าการตอบสนองแบบขั้นบันไดมีการตอบสนองถูกต้อง ื่ ี่

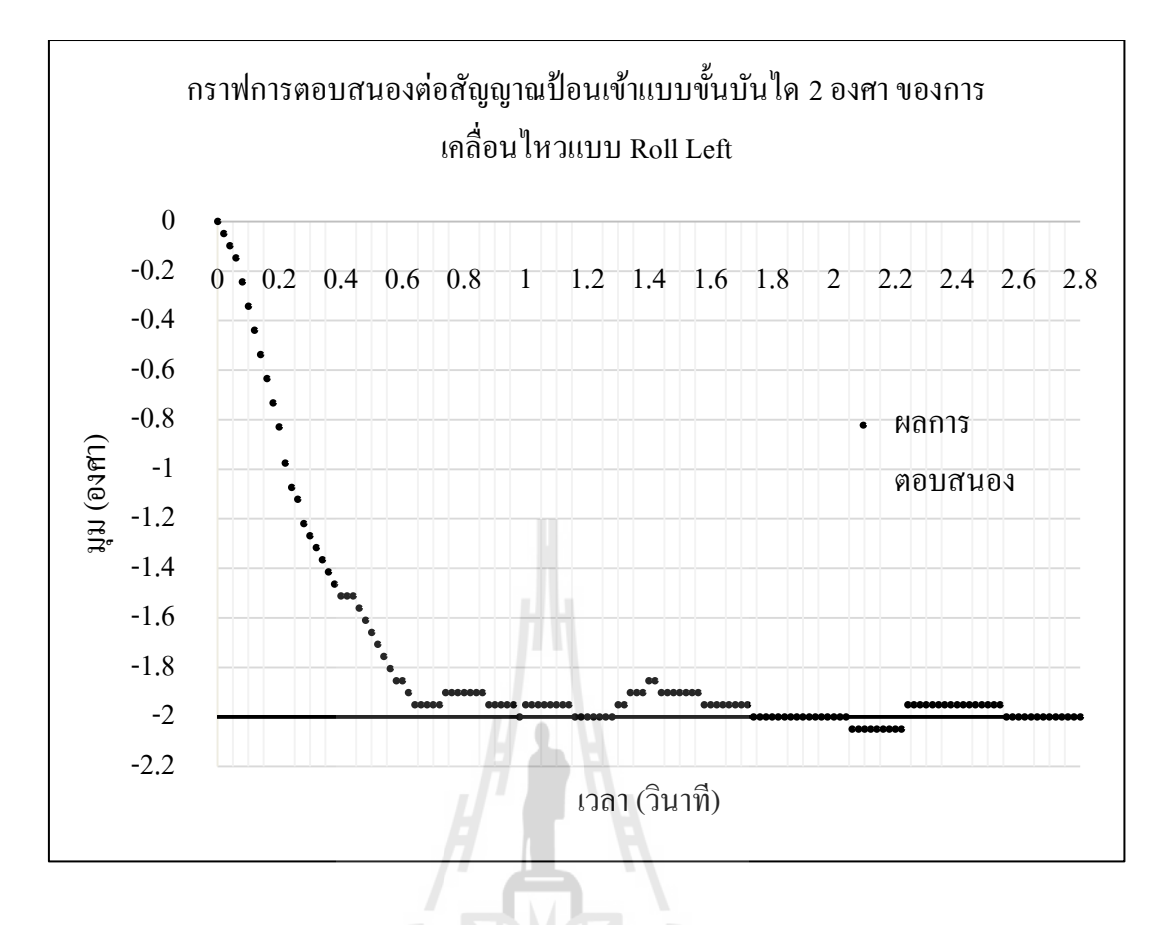

รูปที่ 4.22 แสดงกราฟการตอบสนองต่อสัญญาณป้อนเข้าแบบขั้นบันได 2 องศา ของการเคลื่อนไหวแบบ Roll Left

จากกราฟการตอบสนองจากฟังก์ชั่นแบบขั้นบันไดในการเคลื่อนที่รอบแกนตามสั่ง ี่ ในทิศทางลบโดยให้แผ่นเคลื่อนไหว (Platform) เคลื่อนที่จากมุม 0 องศาถึง -2 องศา ผลการ ตอบสนองดังแสดงในรูปที่ 4.22 พบว่าแผ่นเคลื่อนใหวก็จะเริ่มเคลื่อนตัวเป็นมุมลบจนกระทั่งเข้าสู่ สถานะคงที่ที่เวลา 1.8วินาที

ค่าความคลาดเคลื่อนของแผ่นเคลื่อน ใหวมากที่สุดอยู่ที่ตำแหน่งสภาวะคงที่ พบว่า ื่ มีค่าคลาดเคล อนจากคา สั่ง 0.05องศา คิดเป็ นเปอร์เซ็นต์ความคลาดเคลื่อน 2.5% ซ่ึงเป็นค่า ้ ความคลาดเคลื่อนที่ยอมรับได้ กล่าวได้ว่าการตอบสนองแบบขั้นบันไดมีการตอบสนองถูกต้อง

# **4.5.4 การตอบสนองของระบบต่อฟังก์ชันลาดเอียงหนึ่งหน่วย (Unit RampInput)** ในการทดสอบการตอบสนองฟังก์ชันขั้นบันได ผู้วิจัยได้ทดสอบการตอบสนอง ลักษณะการเคลื่อนที่ใน 2 ทิศทางคือการเคลื่อนที่รอบแกนตามขวาง (Pitch) และการเคลื่อนที่รอบ แกนตามยาว(Roll) ซ่ึงมีผลการตอบสนองดงัน้ี

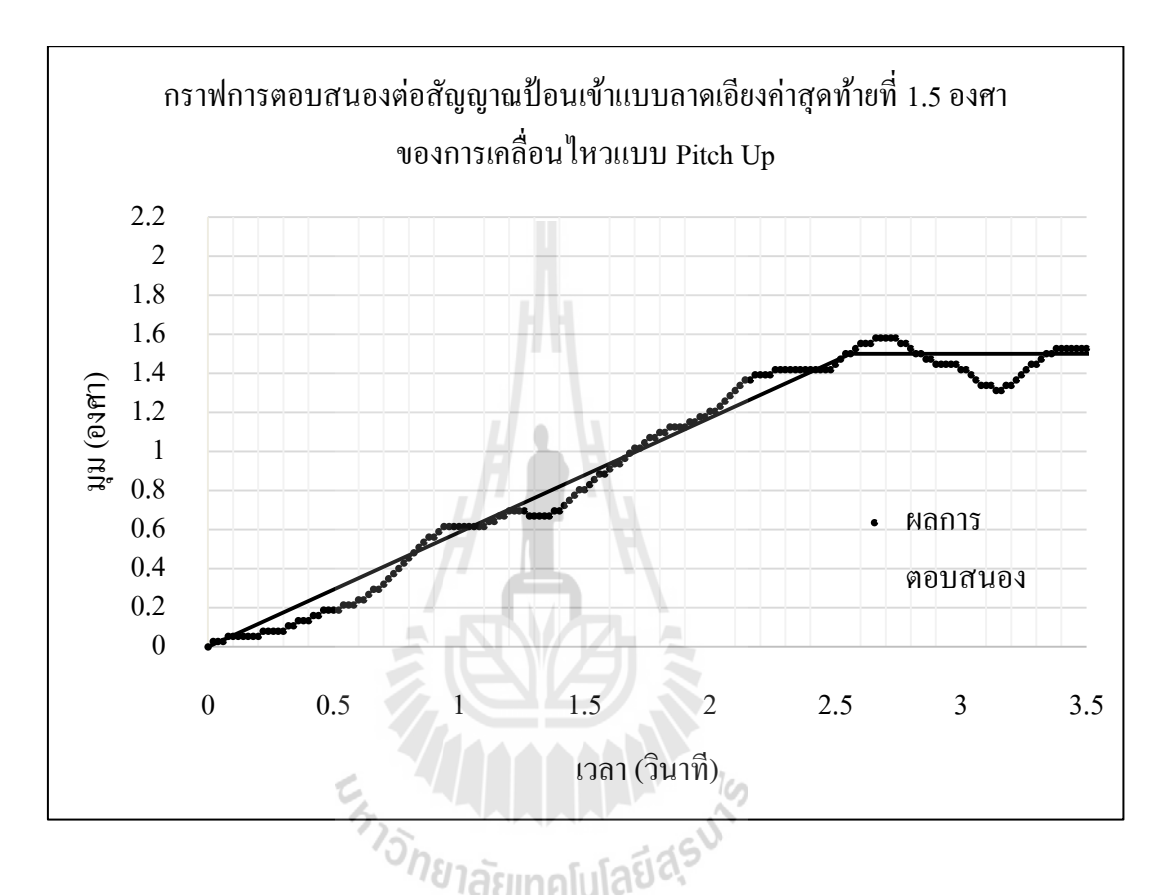

รูปที่ 4.23แสดงกราฟการตอบสนองต่อสัญญาณป้อนเขา้แบบลาดเอียงค่าสุดทา้ยท 1.5องศา ของการเคลื่อนไหวแบบ Pitch Up

จากกราฟการตอบสนองในรูปที่ 4.23 จะพบว่าการตอบสนองต่อสัญญาณป้อนเข้า แบบฟังก์ชันลาดเอียงน้ันเป็นไปได้อย่างมีประสิทธิภาพ โดยระบบพยายามเคล อนไหวให้เขา้สู่

สัญญาณป้อนเข้าตลอดเวลา โดยมีก่ากวามกลาดเกลื่อนมากที่สุด กือ 5% ซึ่งสามารถยอมรับได้ ี่ หากพิจารณาการตอบสนองต่อสัญญาณป้อนเขา้แบบฟังก์ชันลาดเอียงจะพบว่า ระบบพยายามเข้าสู่สมดุล จึงเป็นผลที่น่าพอใจและยอมรับใค้ของการตอบสนองต่อสัญญาณ ป้อนเขา้น้ี

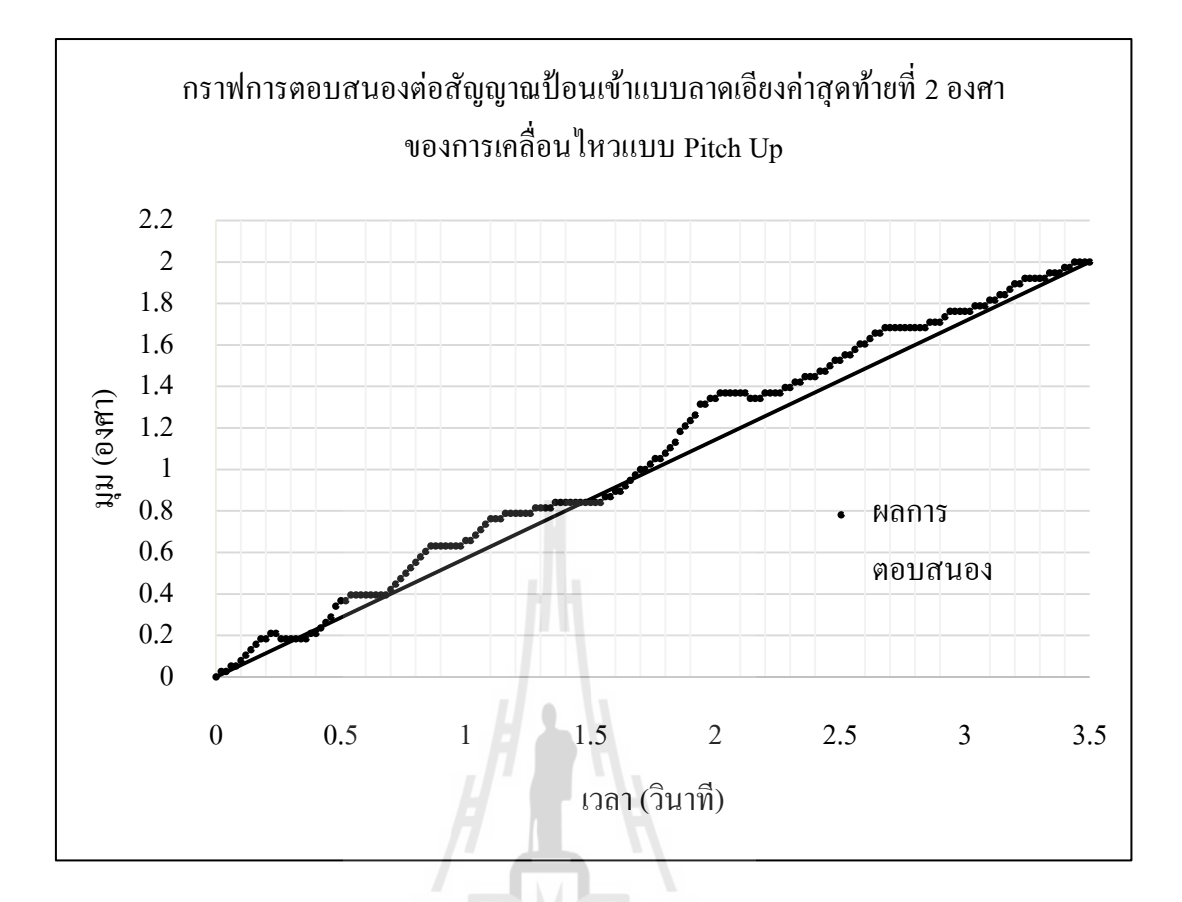

รูปที่ 4.24แสดงกราฟการตอบสนองต่อสัญญาณป้อนเขา้แบบลาดเอียงค่าสุดทา้ยท 2องศา ของการเคลื่อนไหวแบบ Pitch Up

จากกราฟการตอบสนองในรูปที่ 4.24 จะพบว่าการตอบสนองต่อสัญญาณป้อนเข้า แบบฟังก์ชันลาดเอียงน้ันเป็นไปได้อย่างมีประสิทธิภาพ โดยระบบพยายามเคล อนไหวให้เขา้สู่

สัญญาณป้อนเข้าตลอดเวลา โดยมีก่าความคลาดเคลื่อนมากที่สุด คือ 10% ซึ่งสามารถยอมรับได้ ี่ หากพิจารณาการตอบสนองต่อสัญญาณป้อนเขา้แบบฟังก์ชันลาดเอียงจะพบว่า ระบบพยายามเข้าสู่สมดุล จึงเป็นผลที่น่าพอใจและยอมรับใค้ของการตอบสนองต่อสัญญาณ ป้อนเขา้น้ี

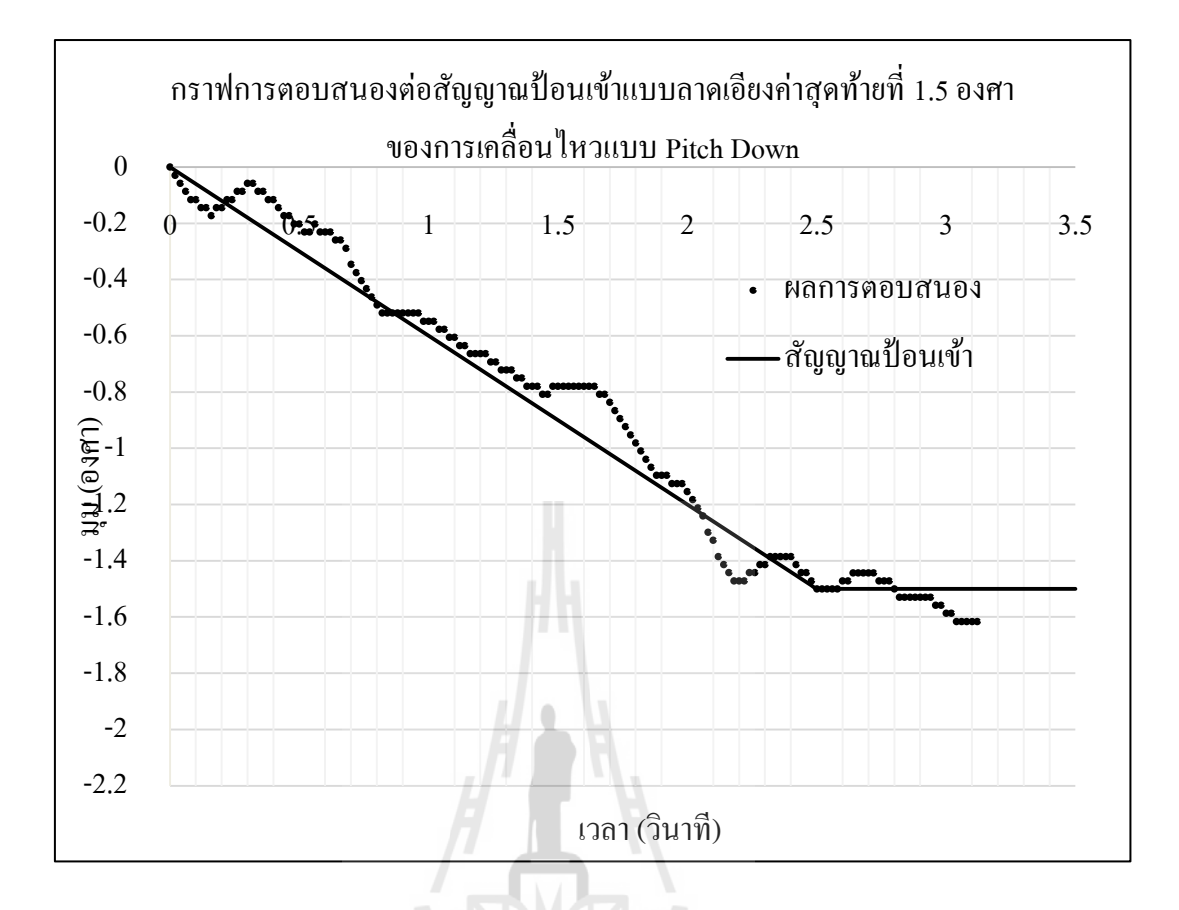

รูปที่ 4.25แสดงกราฟการตอบสนองต่อสัญญาณป้อนเขา้แบบลาดเอียงค่าสุดทา้ยท 1.5องศา ของการเคลื่อนไหวแบบ Pitch Down

จากกราฟการตอบสนองในรูปที่ 4.25 จะพบว่าการตอบสนองต่อสัญญาณป้อนเข้า แบบฟังก์ชันลาดเอียงน้ันเป็นไปได้อย่างมีประสิทธิภาพ โดยระบบพยายามเคล อนไหวให้เขา้สู่ สัญญาณป้อนเข้าตลอดเวลา โดยมีก่าความคลาดเคลื่อนมากที่สุด คือ 10% ซึ่งสามารถยอมรับได้ ี่ หากพิจารณาการตอบสนองต่อสัญญาณป้อนเขา้แบบฟังก์ชันลาดเอียงจะพบว่า ระบบพยายามเข้าสู่สมดุล จึงเป็นผลที่น่าพอใจและยอมรับใค้ของการตอบสนองต่อสัญญาณ ป้อนเขา้น้ี

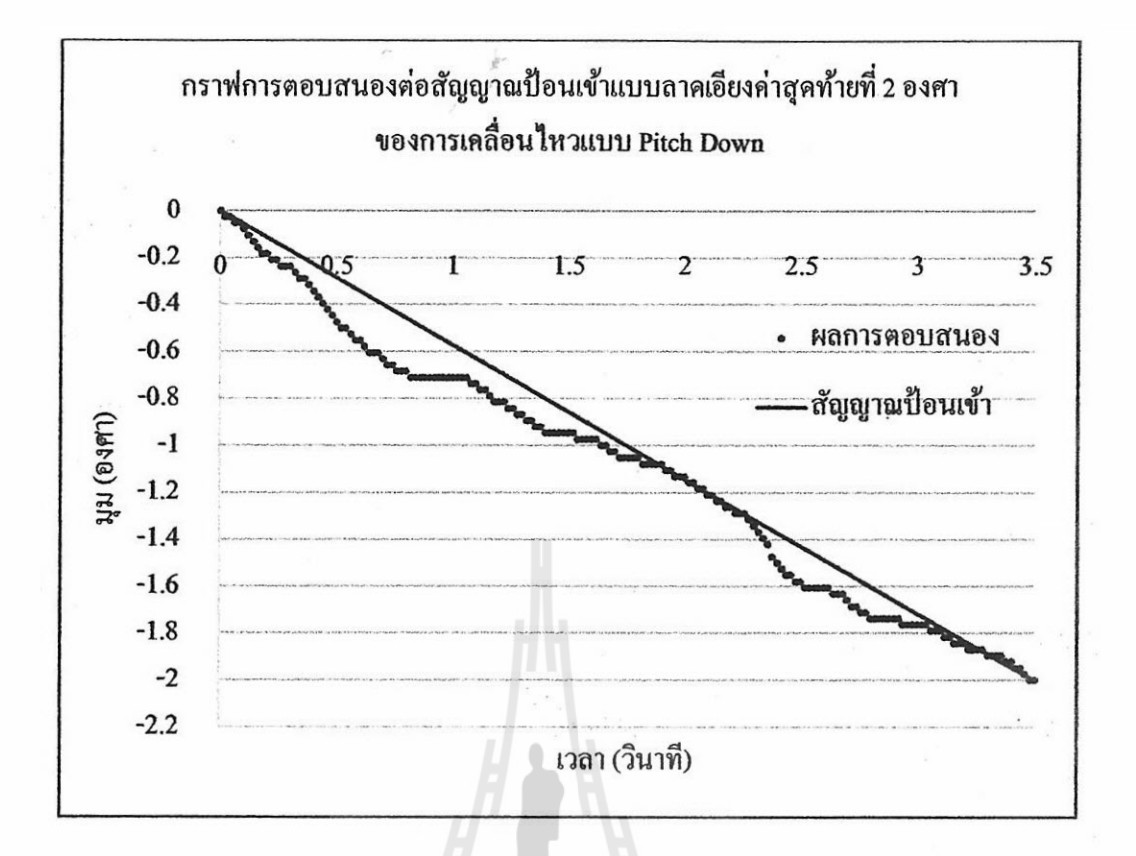

รูปที่ 4.26 แสดงกราฟการตอบสนองต่อสัญญาณป้อนเข้าแบบลาดเอียงก่าสุดท้ายที่ 2 องศา ของการเคลื่อนไหวแบบ Pitch Down

จากกราฟการตอบสนองในรูปที่ 4.26 จะพบว่าการตอบสนองต่อสัญญาณป้อนเข้า แบบพังก์ชันลาคเอียงนั้นเป็นไปได้อย่างมีประสิทธิภาพ โดยระบบพยายามเคลื่อนไหวให้เข้าสู่ สัญญาณป้อนเข้าตลอดเวลา โดยมีล่าความคลาดเคลื่อนมากที่สุด คือ 10% ซึ่งสามารถยอมรับได้ หากพิจารณาการตอบสนองต่อสัญญาณป้อนเข้าแบบฟังก์ชันลาดเอียงจะพบว่า ระบบพยายามเข้าสู่สมคุล จึงเป็นผลที่น่าพอใจและยอมรับได้ของการตอบสนองต่อสัญญาณ ป้อนเข้านี้
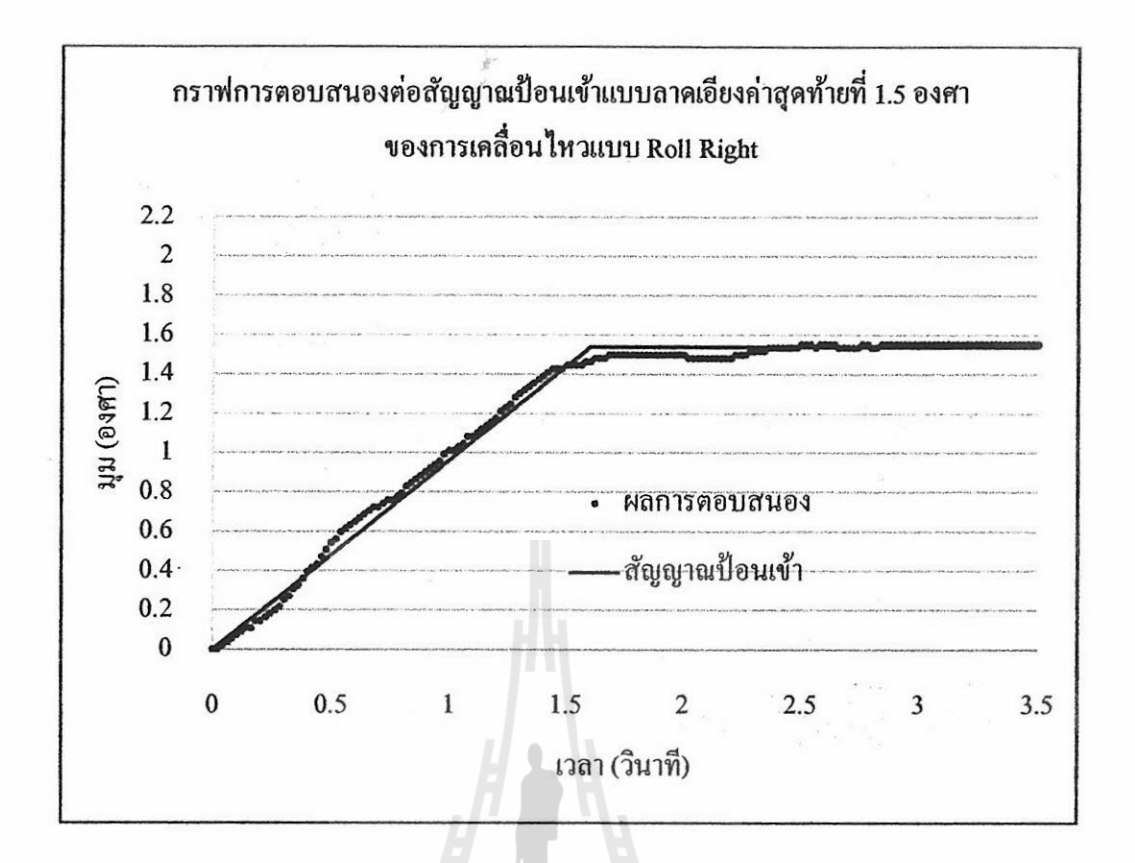

รูปที่ 4.27 แสดงกราฟการตอบสนองต่อสัญญาณป้อนเข้าแบบลาดเอียง 1.5 องศา ของการเคลื่อนไหวแบบ Roll Right

จากกราฟการตอบสนองในรูปที่ 4.27 จะพบว่าการตอบสนองต่อสัญญาณป้อนเข้า แบบพังก์ชันลาคเอียงนั้นเป็นไปได้อย่างมีประสิทธิภาพ โคยระบบพยายามเคลื่อนไหวให้เข้าสู่

สัญญาณป้อนเข้าตลอดเวลา โดยมีค่าความคลาดเคลื่อนมากที่สุด คือ 2% ซึ่งสามารถยอมรับได้ หากพิจารณาการตอบสนองต่อสัญญาณป้อนเข้าแบบพึงก์ชันลาดเอียงจะพบว่า ระบบพยายามเข้าสู่สมคุล จึงเป็นผลที่น่าพอใจและยอมรับได้ของการตอบสนองต่อสัญญาณ ป้อนเข้านี้

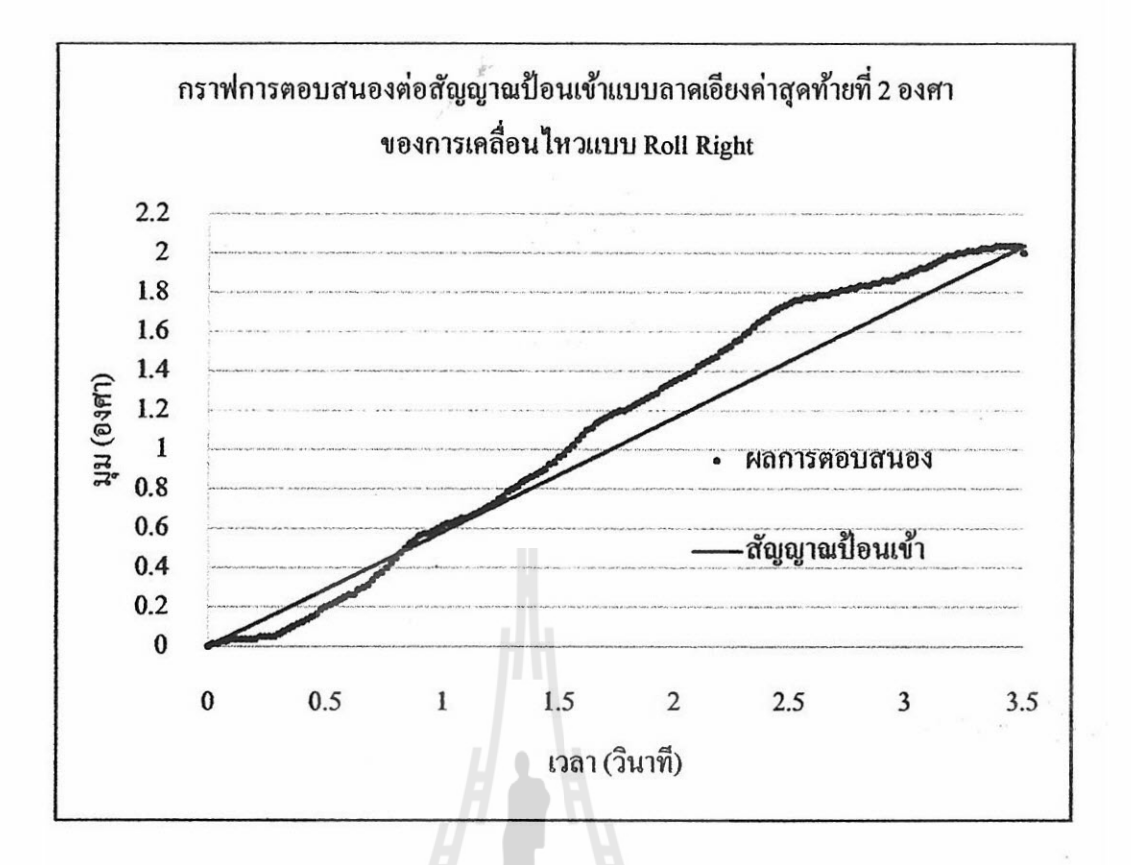

รูปที่ 4.28 แสดงกราฟการตอบสนองต่อสัญญาณป้อนเข้าแบบลาดเอียง 2 องศา ของการเคลื่อนไหวแบบ Roll Right

จากกราฟการตอบสนองในรูปที่ 4.28 จะพบว่าการตอบสนองต่อสัญญาณป้อนเข้าแบบ พึงก์ชันลาดเอียงนั้นเป็นไปได้อย่างมีประสิทธิภาพ โดยระบบพยายามเคลื่อนไหวให้เข้าสู่สัญญาณ ป้อนเข้าตลอดเวลา โดยมีค่าความคลาดเคลื่อนมากที่สุด คือ 15%

หากพิจารณาการตอบสนองต่อสัญญาณป้อนเข้าแบบพึงก์ชันลาดเอียงจะพบว่าระบบ พยายามเข้าสู่สมดุล จึงเป็นผลที่น่าพอใจและยอมรับได้ของการตอบสนองต่อสัญญาณป้อนเข้านี้

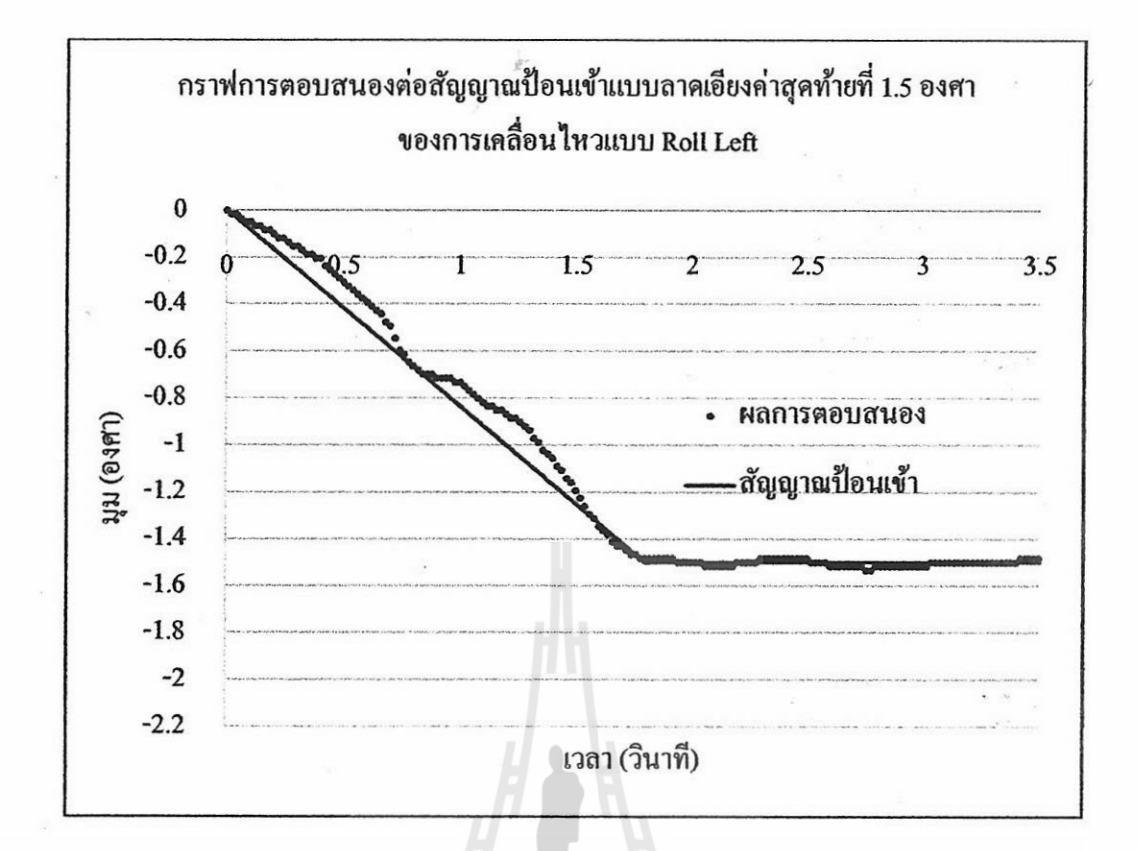

รูปที่ 4.29 แสดงกราฟการตอบสนองต่อสัญญาณป้อนเข้าแบบลาดเอียงค่าสุดท้ายที่ 1.5 องศา ของการเคลื่อนไหวแบบ Roll Left

จากกราฟการตอบสนองในรูปที่ 4.29 จะพบว่าการตอบสนองต่อสัญญาณป้อนเข้า แบบพึงก์ชันลาคเอียงนั้นเป็นไปได้อย่างมีประสิทธิภาพ โคยระบบพยายามเคลื่อนไหวให้เข้าสู่ สัญญาณป้อนเข้าตลอดเวลา โดยมีค่าความคลาดเคลื่อนมากที่สุด คือ 10% ซึ่งสามารถยอมรับได้ หากพิจารณาการตอบสนองต่อสัญญาณป้อนเข้าแบบฟังก์ชันลาดเอียงจะพบว่า ระบบพยายามเข้าสู่สมคุล จึงเป็นผลที่น่าพอใจและยอมรับได้ของการตอบสนองต่อสัญญาณ ป้อนเข้านี้

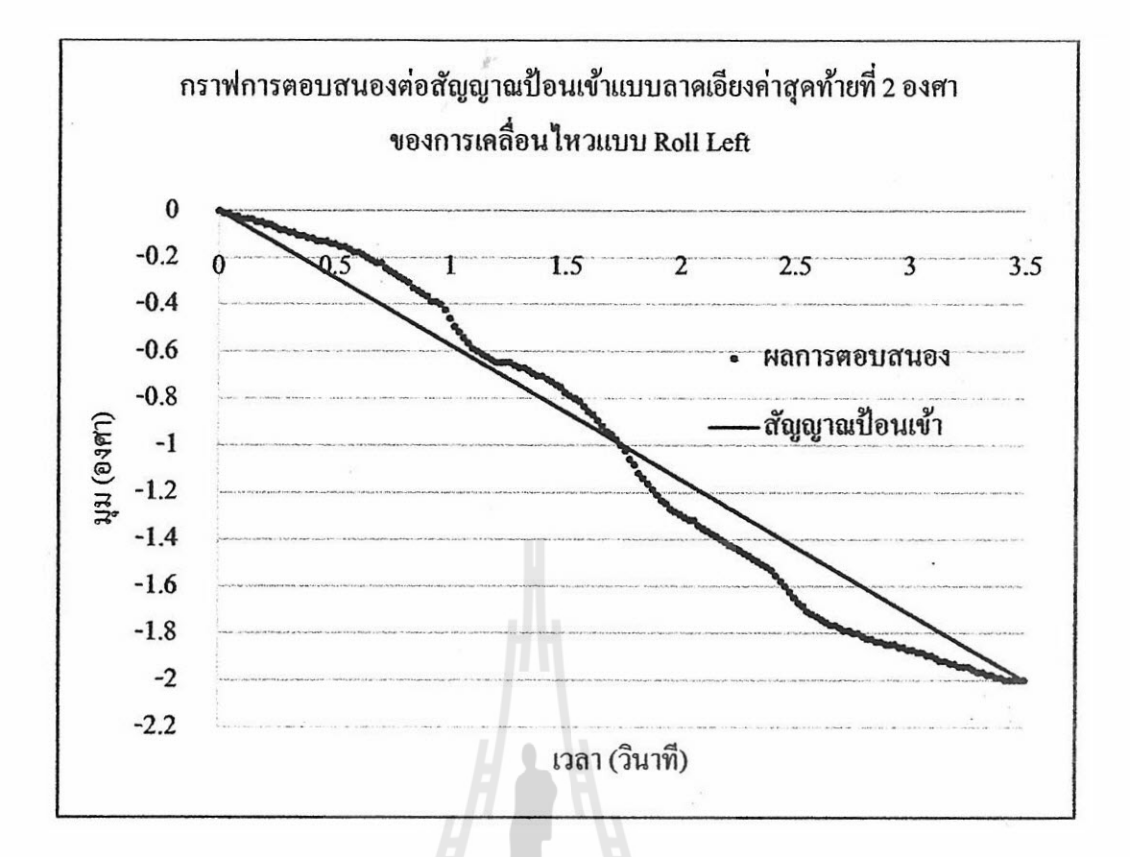

รูปที่ 4.30 แสดงกราฟการตอบสนองต่อสัญญาณป้อนเข้าแบบลาดเอียงค่าสุดท้ายที่ 2 องศา ของการเคลื่อนไหวแบบ Roll Left

์จากกราฟการตอบสนองในรูปที่ 4.30 จะพบว่าการตอบสนองต่อสัญญาณป้อนเข้า แบบพังก์ชันลาคเอียงนั้นเป็นไปได้อย่างมีประสิทธิภาพ โคยระบบพยายามเคลื่อนไหวให้เข้าส่

สัญญาณป้อนเข้าตลอดเวลา โดยมีค่าความคลาดเคลื่อนมากที่สุด คือ 10% ซึ่งสามารถยอมรับได้ หากพิจารณาการตอบสนองต่อสัญญาณป้อนเข้าแบบพึงก์ชันลาดเอียงจะพบว่า ระบบพยายามเข้าสู่สมคุล จึงเป็นผลที่น่าพอใจและยอมรับได้ของการตอบสนองต่อสัญญาณ ป้อนเข้านี้

สรุปผลการตอบสนองต่อสัญญาณป้อนเข้าแบบฟังก์ชันลาดเอียงพบว่า ระบบพยายาม ควบคุมเข้าสู่มุมของสัญญาณป้อนเข้าแม้ระหว่างการควบคุมอาจมีค่าความคลาดเคลื่อน แต่สามารถ ยอมรับได้ ดังนั้นจึงสรุปว่าระบบมีความถูกต้องในการทำงานควบคุมแผ่นเคลื่อนไหวที่ค่าความ ุคลาดเคลื่อน 2-10%

# **บทที่ 5**

# **สรุปผลและข ้ อเสนอแนะ**

# **5.1 สรุปผลงานวิจัย**

งานวิจัยน้ีเป็นการออกแบบเคร ื่องจา ลองการบิน ท สามารถเคล อนท ี่ได้3องศาอิสระ (Roll, Pitch, และ Heave) เพื่อศึกษาการเชื่อม โยงระหว่าง โปรแกรมจำลองการบิน และเครื่องจำลองการเคลื่อนที่ ื่ ซึ่งจากการศึกษาเครื่องจำลองการบินผู้วิจัยได้ทำการดึงค่าข้อมูลท่าทางการเคลื่อนที่แบบ Roll แบบ Pitch ี่ และค่าความเร่งของเครื่องบินจากโปรแกรมจำลองการบินแล้วนำมาแปลงเป็นการเคลื่อนที่ของ เครื่องจำลองการบิน โดยผลการวิจัยเครื่องจำลองการบินที่ออกแบบสามารถเชื่อมโยงกับโปรแกรม ื่ จำลองการบินที่มีอยู่ในท้องตลาด และอุปกรณ์ควบคุมการทำงานของเครื่องจำลองการบินได้ ื่ ้ตามจุดประสงค์ที่วางไว้ และสามารถนำมาสร้างเครื่องจำลองการบินจริงได้จริงอีกด้วย จากการทดลอง พบว่า การควบคุมการเคลื่อนที่ของเครื่องจำลองการบินต้นแบบนั้น สามารถทำงานใด้อย่างมี ้ ประสิทธิภาพ โดยมีความคลาดเคลื่อนสูงสุดของการควบคุมมุมองศา การเคลื่อนที่ของเครื่องจำลอง การบิน 10 เปอร์เซ็นต์ของการควบคุมการเคลื่อนที่ทั้ง Pitch และ Roll และมีขีดจำกัดในการเคลื่อนไหว ื่ แบบ Pitch คือ ± 5˚การเคลื่อนไหวแบบ Roll คือ ± 3˚ และการเคลื่อนที่เคลื่อนลงในแนวแกนต้งัฉาก  $\pm 25$  มิลลิเมตร

### **5.2 ข้อเสนอแนะ**

# E<sub>STISNE</sub> THE MANALITY OF

- งานวิจัยนี้เป็นงานวิจัยที่ใช้ระบบควบคุมแบบมีสัญญาณป้อนกลับเฉพาะแกนของมอเตอร์ ต้นกำลัง ดังนั้นจึงอาจมีค่าความคลาดเคลื่อนเกิดขึ้นหากต้องการให้มีความถูกต้องเพิ่มขึ้น สามารถ ใช้ระบบควบคุมแบบปิด โดยทำการติดตั้งเซนเซอร์วัดท่าทางการเคลื่อนที่เพิ่มเข้าไปในระบบเพื่อ ื่ ป้อนสัญญาณการตรวจสอบท่าทางและทำการแก้ไขให้ได้ท่าทางที่ถูกต้องมากยิ่งขึ้น

- การสร้างเครื่องจำลองควรสำรวจอุปกรณ์ที่มีในท้องตลาดว่ามีขนาดตามที่ได้ทำการออกแบบ ี่ ไวห้รือไม่ เพื่อใหเ้คร ื่องจา ลองการบินน้นั มีประสิทธิภาพสูงสุด

# **รายการอ้างอิง**

- กฤษดา จันทร์แดง. (2551). **การจ าลองพลศาสตร์ยานยนต์ร่วมกับยานพาหนะจริงแบบย่อส่ วน (Collaboration of Vehicle Dynamic Simulation with Scaling Vehicle).** วิทยานิพนธ์ มหาบัณฑิต ภาควิชาวิศวกรรมเครื่องกล คณะวิศวกรรมศาสตร์ จุฬาลงกรณ์มหาวิทยาลัย.
- สมฤกษ์ ปุจฉาการคมกริช ทองสะอาด จรูญ แซ่เอ้ียว จิรพงศ์ลิม และ สายันต์ พรายมี. (2555). **การพัฒนาแขนหุ่นยนต์3 แกนส าหรับเคล อนย้ายวัสดุ(The Development of 3-Axis ื่ Robot Arm for Material Handling)**. การประชุมวิชาการข่ายงานวิศวกรรมอุตสาหการ ประจำปี พ.ศ. 2555, 17-19 ตุลาคม, เพชรบรี, 6 หน้า.
- สุทธิวัฒน์ ประชาชนะชัย และ สุวัฒน์ กุลธนปรี ดา. (2548). **การจ าลองการท างานของแผ่น เคลื่อนไหว 6องศาอิสระที่ขับเคลื่อนด้วยไฮดรอลิก (Simulation of 6-DOF Hydraulic Driven Motion Platforms)**.การประชุมวิชาการเครือข่ายวิศวกรรมเคร องกลแห่งประเทศ ไทยคร้ังท 19, 19-21 ตุลาคม, เพชรบุรี, 6 หน้า.
- Abdul Jalil, M.K., (n.d.). **Design and Development of 6-DOF Motion Platform for Vehicle Driving Simulator**. Design Department, Faculty of Mechanical Engineering, Universiti Teknologi Malaysia.
- Andeen, G.B. (1988). **Robot Design Handbook**, McGraw-Hill: New York; 610 pp.
- Asada, H., and Slotine, J.J.E. (1986). **Robot Analysis and Control**, Handbook, Wiley & Son; April,288 pp.
- Casas, S., and Alcaraz, J.M., Olanda, R., Coma, I., and Fernandez, M. (2014). **Towards an Extensible Simulator of Real Motion Platform**. Simulation Modelling Practice and Theory, vol.45; June, pp.50-61.
- Chiew, Y.S., Abdul Jali, M.K., and Hussein, M. (2008). Kinematic Modeling of Driving Simulator Motion Platform. **Proceedings of the Conference on Innovative Technologies in Intelligent Systems and Industrial Applications**, Malaysia; July 12-13, pp.30-34.
- Dasgupta, B., and Mruthyunjaya, T.S. (1998). **A Newton-Euler formulation for the inverse dynamics of the Stewart platform manipulator,** Mechanism and Machine Theory, vol.33 (8); November, pp.1135-1152
- Kim, H.S., Cho, Y.M., and Lee, K.I. (2002). **Robust nonlinear task space control for a 6 DOF parallel manipulator,** Automatica, vol.41 (9); September, pp.1591-1600
- Kroger, T., and Wahl, F.M. (2009). **Advances in Robotics Research: Theory, Implementation, Application**, Springer; 358 pp.
- Rekdalsbakken, W. (2005). **Design and Application of a Motion Platform in Three Degrees of Freedom.** Proceedings of the  $46<sup>th</sup>$  Conference of Simulation and Modelling, pp.269-279.
- Spong, M.W., and Vidyasagar, M. (1989). **Robot Dynamics and Control**, Wiley & Son: New York; 352 pp.
- Wu, D.S., and Gu, H.B. (2007). **Adaptive Sliding Control of Six-DOF Flight Simulator Motion**  Platform, Chinese Journal of Aeronautics, vol.20 (5); October, pp.425-433

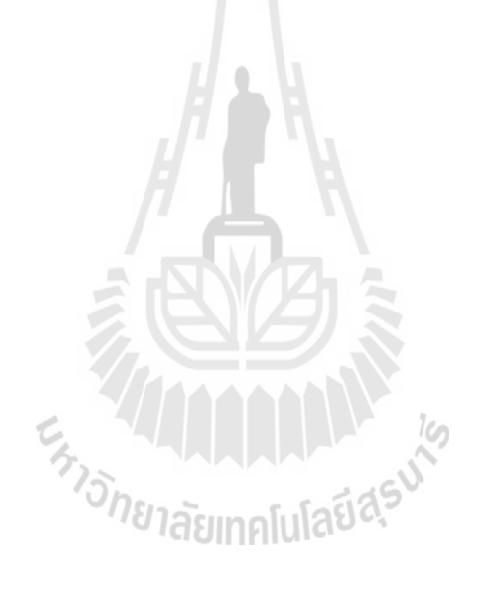

## **ภาคผนวกก.**

# **รายละเอียดโปรแกรมจ าลองการบิน**

En Japonistasuk

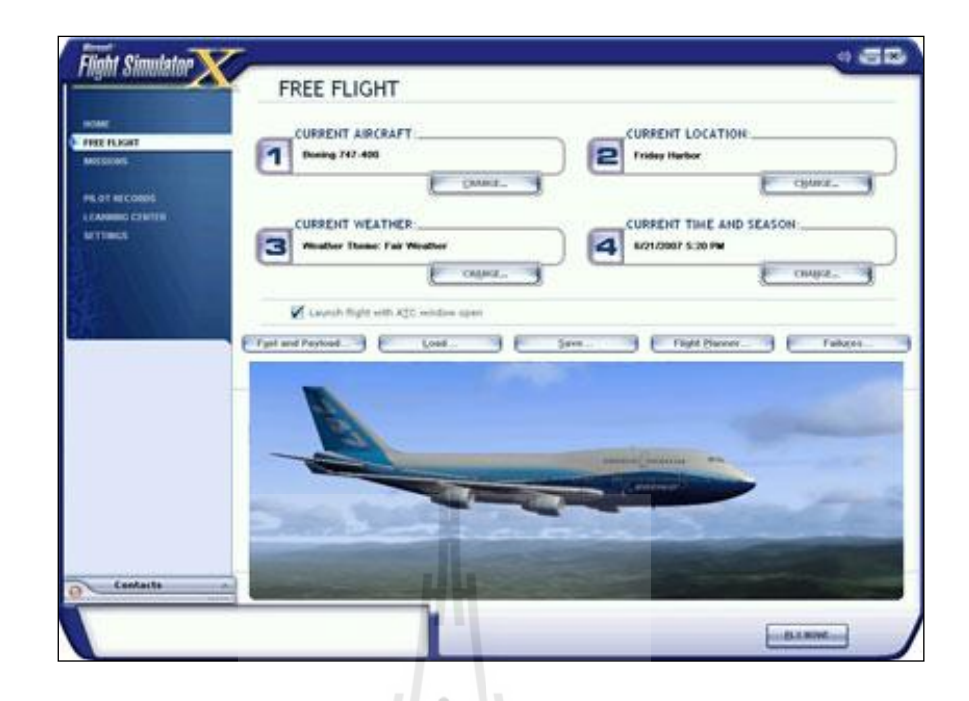

รูปที่ ก.1 แสดงโหมดการบินเดี่ยวสำหรับผู้ที่ต้องการชมทิวทัศน์สำหรับโปรแกรม Flight Simulator X

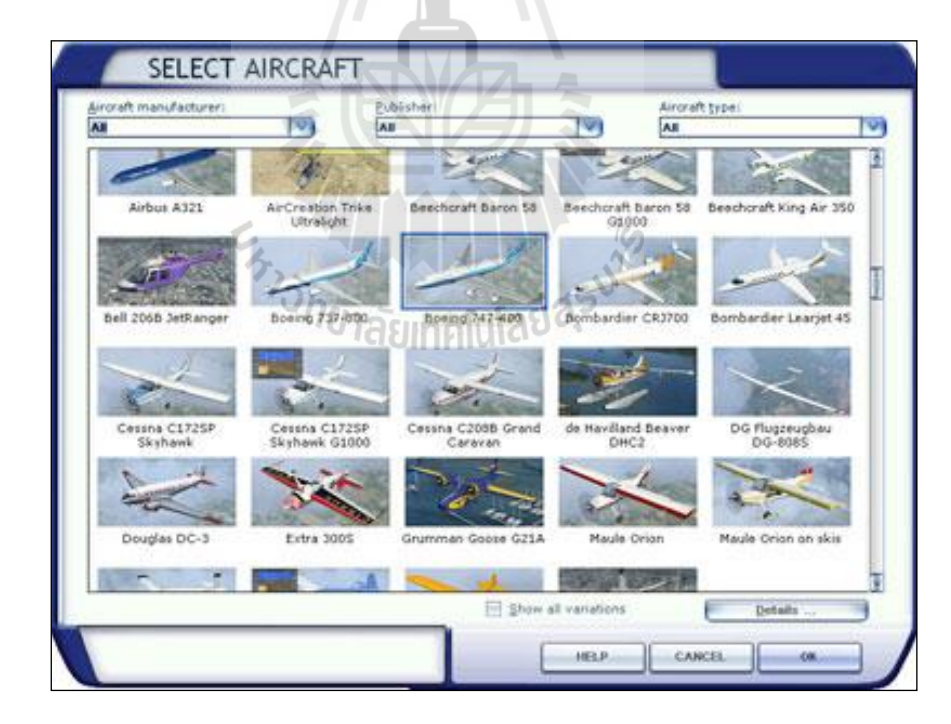

รูปที่ ก.2 แสดงหน้าต่างการเลือกอากาศยานที่ต้องการสำหรับโปรแกรม Flight Simulator X ี่

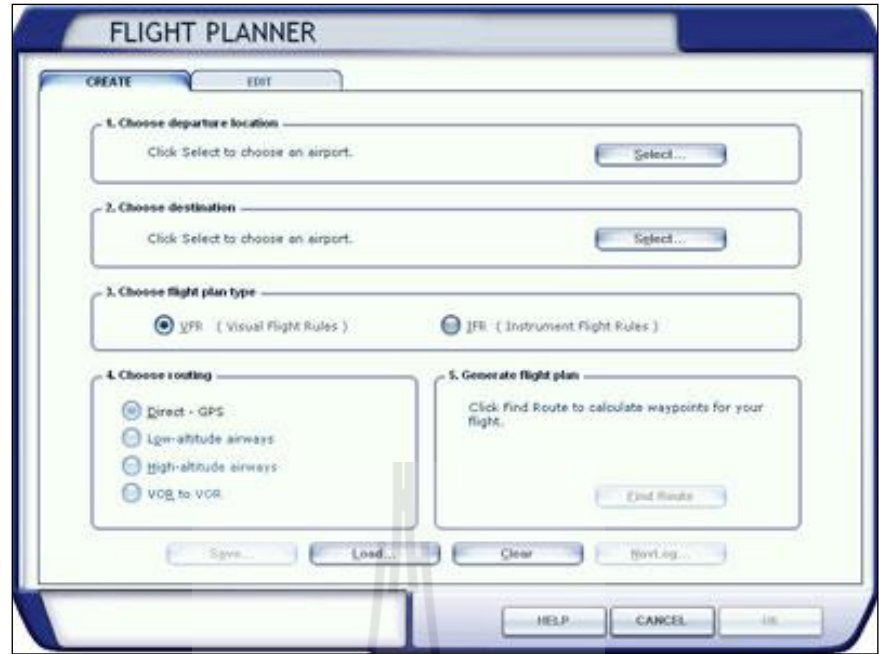

รูปที่ ก.3 แสดงหน้าต่างกำหนดแผนการบินที่เราต้องการสำหรับโปรแกรม Flight Simulator X  $\overline{\phantom{a}}$ 

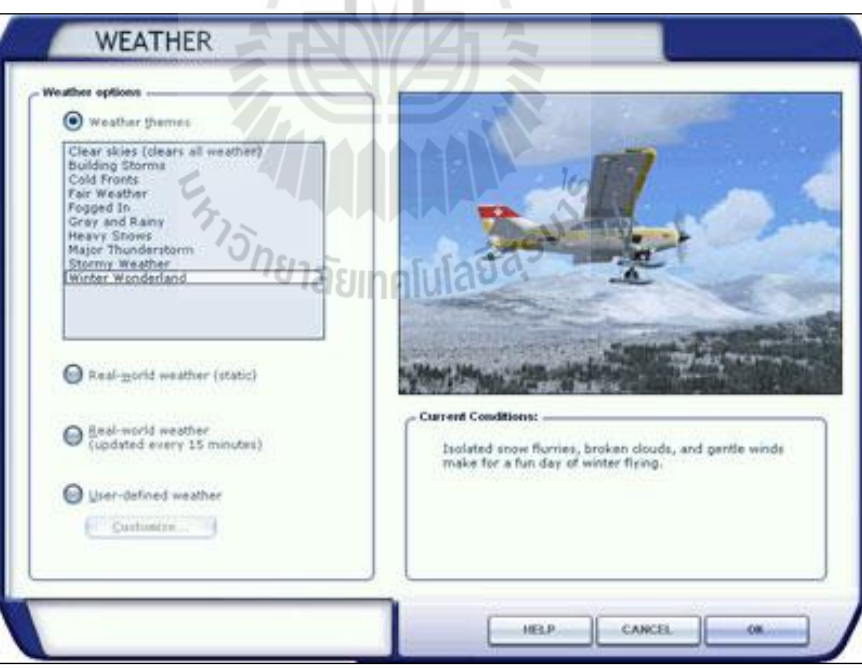

รูปที่ ก.4 แสดงหน้าต่างสภาพอากาศจริงของพื้นที่ที่ทำการบินสำหรับโปรแกรม Flight Simulator X ี่ ี่

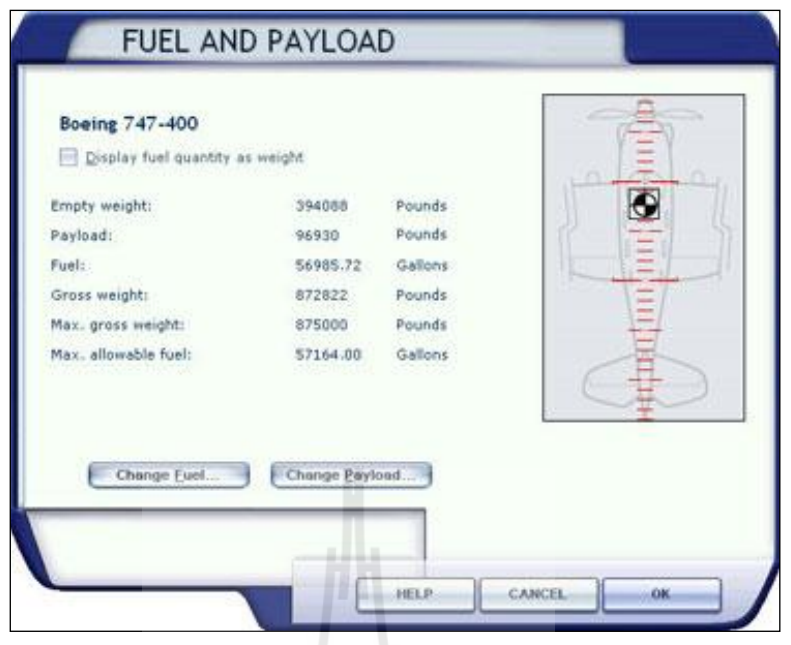

รูปที่ ก.ร แสดงหน้าต่างกำหนดเชื้อเพลิงในการใช้งานและน้ำหนักการบรรทุก ซึ่งมีผลต่อระยะทาง และการทรงตัวสำหรับโปรแกรม Flight Simulator  $\boldsymbol{\mathrm{X}}$ 

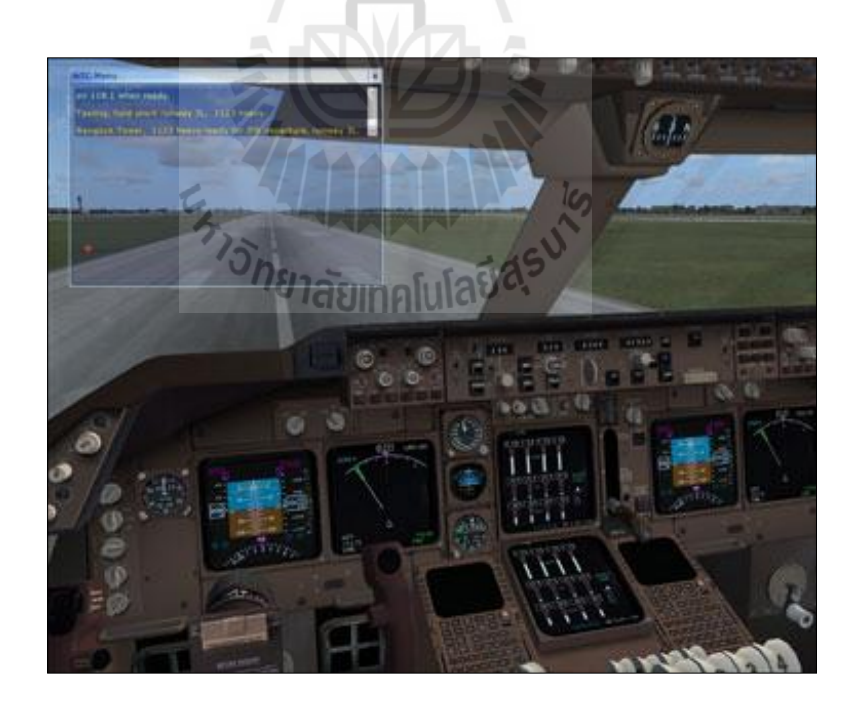

รูปที่ ก.6 แสดงมุมมองห้องนักบิน ผู้ใช้สามารถควบคุมแผงควบคุมได้ทุกอย่าง ส าหรับโปรแกรม Flight Simulator X

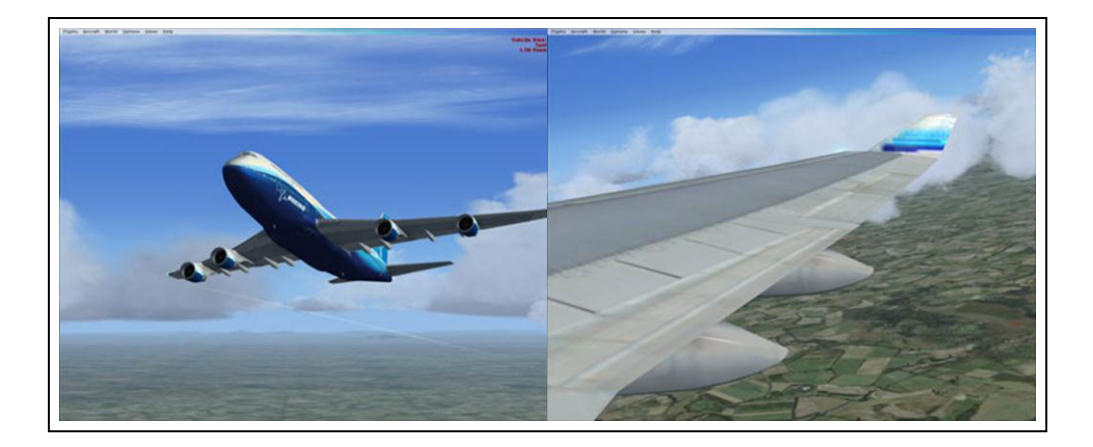

รูปที่ ก.7 แสดงมุมมองภายนอกอากาศยานสำหรับโปรแกรม Flight Simulator  ${\bf X}$ 

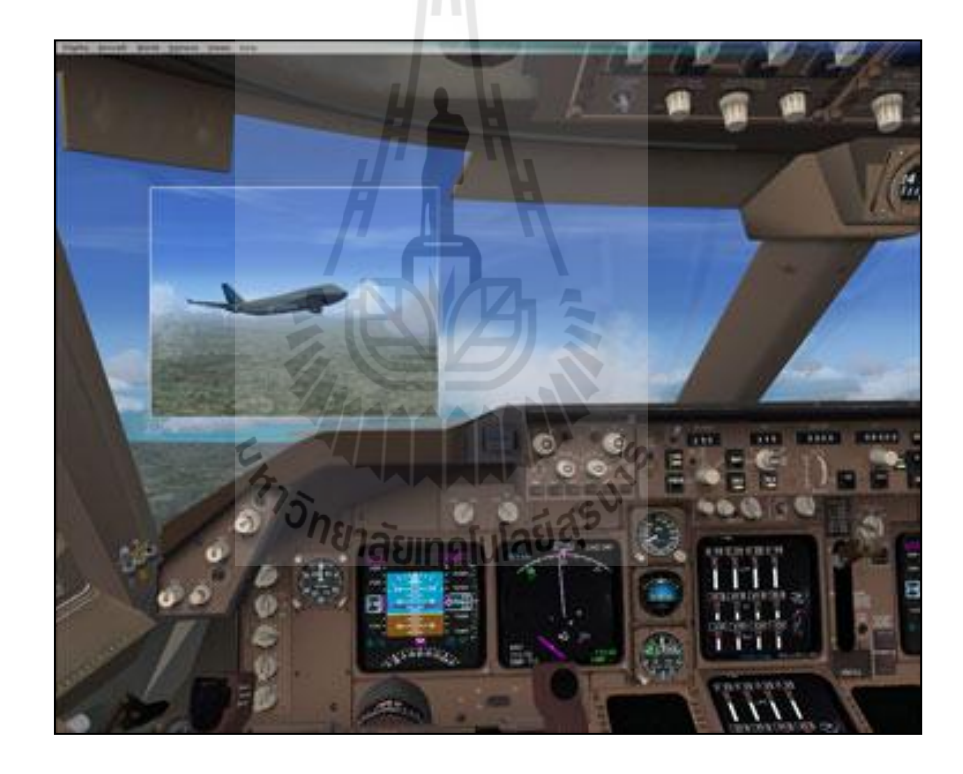

รูปที่ ก.8 แสดงระบบหลายหน้าต่างทำให้เราสามารถเห็นสิ่งต่าง ๆ ในเวลาเดียวกัน ส าหรับโปรแกรม Flight Simulator X

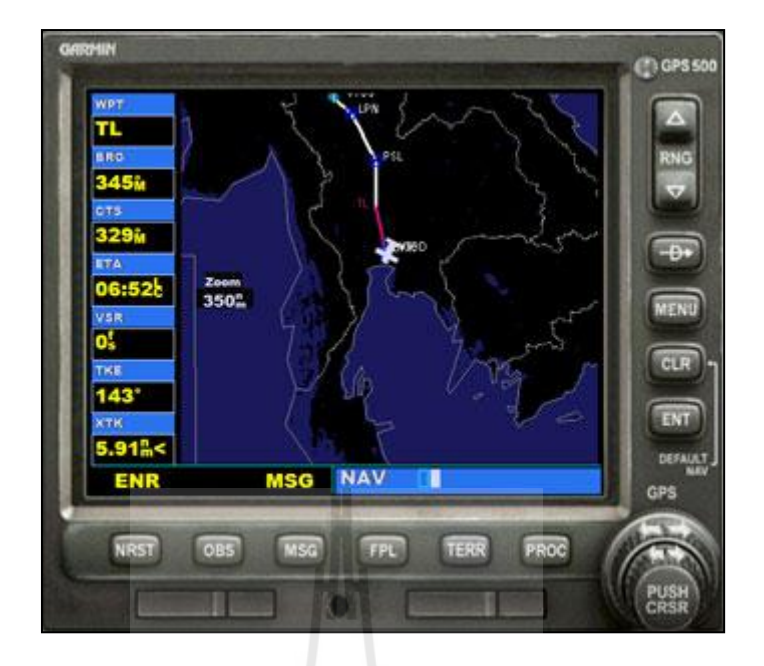

รูปที่ ก.9 แสดงระบบนำร่องอากาศยาน (GPS) สำหรับโปรแกรม Flight Simulator  ${\bf X}$ 

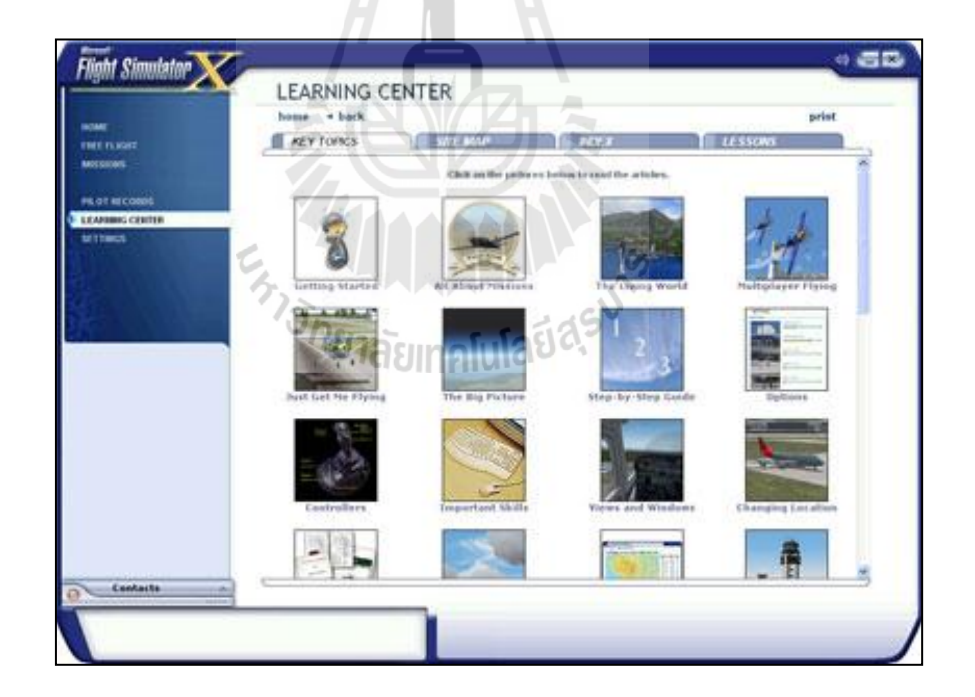

รูปที่ ก.10 แสคงหมวดการเรียนรู้เกี่ยวกับเครื่องบินสำหรับโปรแกรม Flight Simulator X ี่

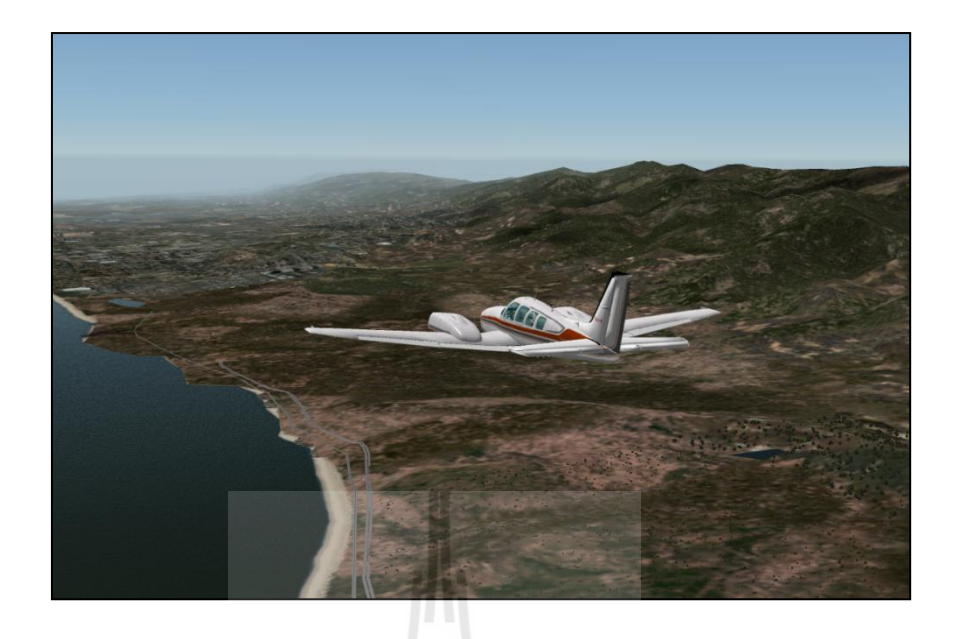

รูปที่ ก.11 แสดงโหมดการบินเดี่ยวสำหรับผู้ที่ต้องการชมทิวทัศน์สำหรับโปรแกรม X-Plane

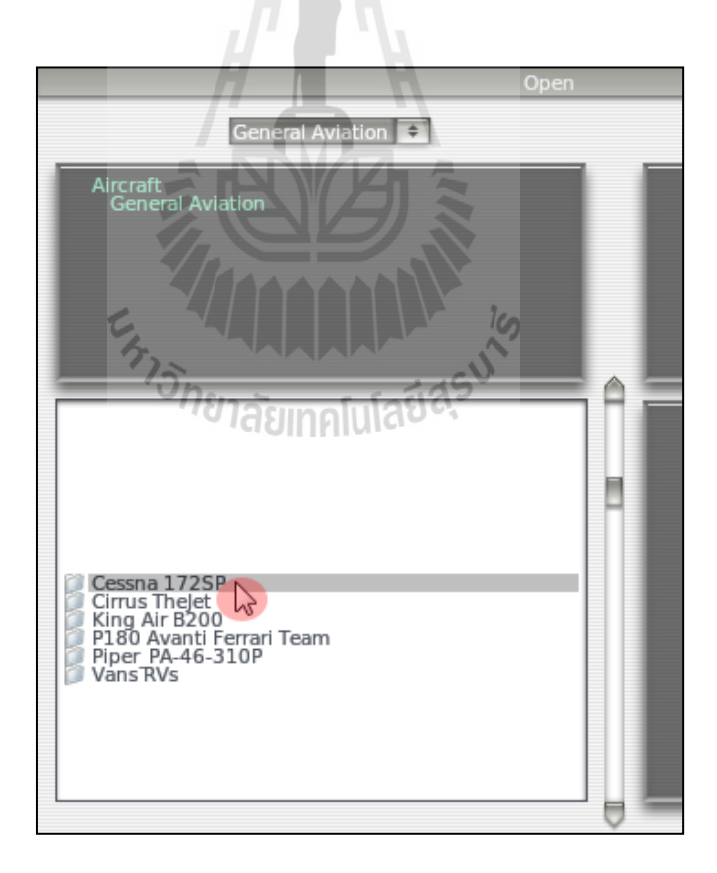

รูปที่ ก. 12 แสดงหน้าต่างการเลือกอากาศยานที่ต้องการสำหรับโปรแกรม X-Plane

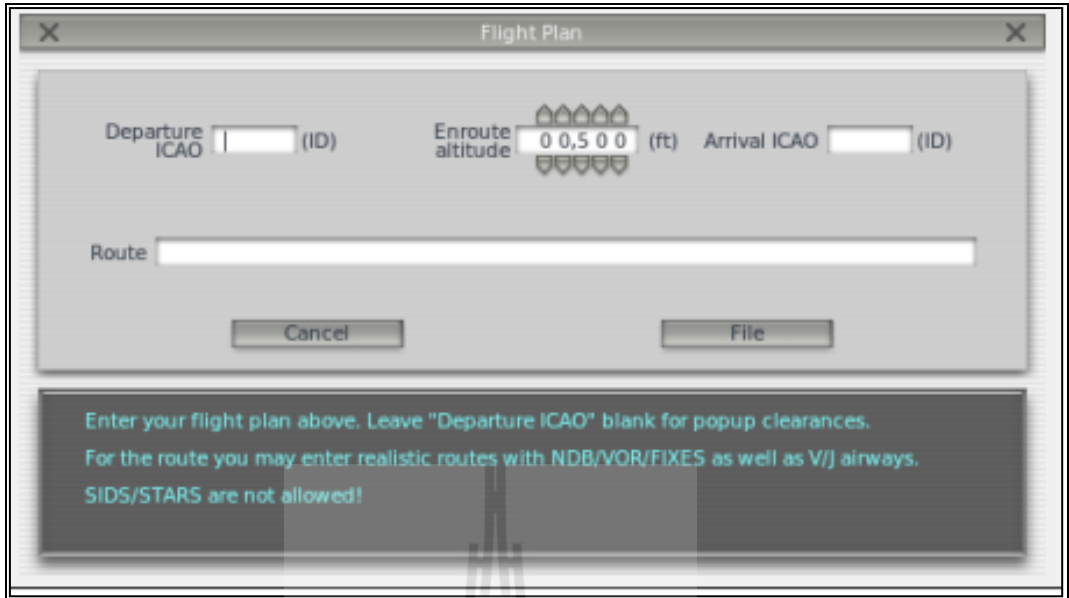

รูปที่ ก.13 แสดงหน้าต่างกำหนดแผนการบินที่เราต้องการสำหรับโปรแกรม X-Plane

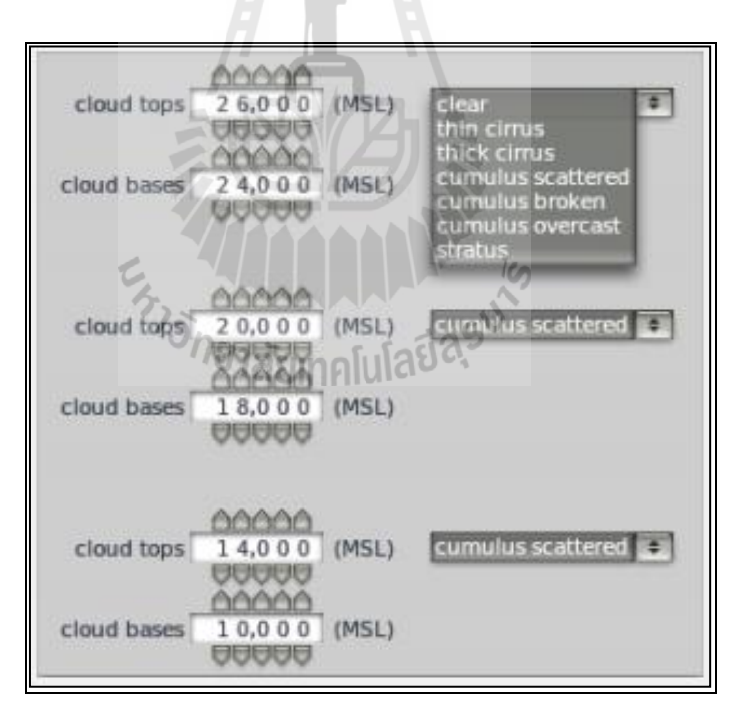

รูปที่ ก.14 แสดงหน้าต่างสภาพอากาศ ณ เวลาจริงของพื้นที่ที่ทำการบินสำหรับโปรแกรม X-Plane ี่

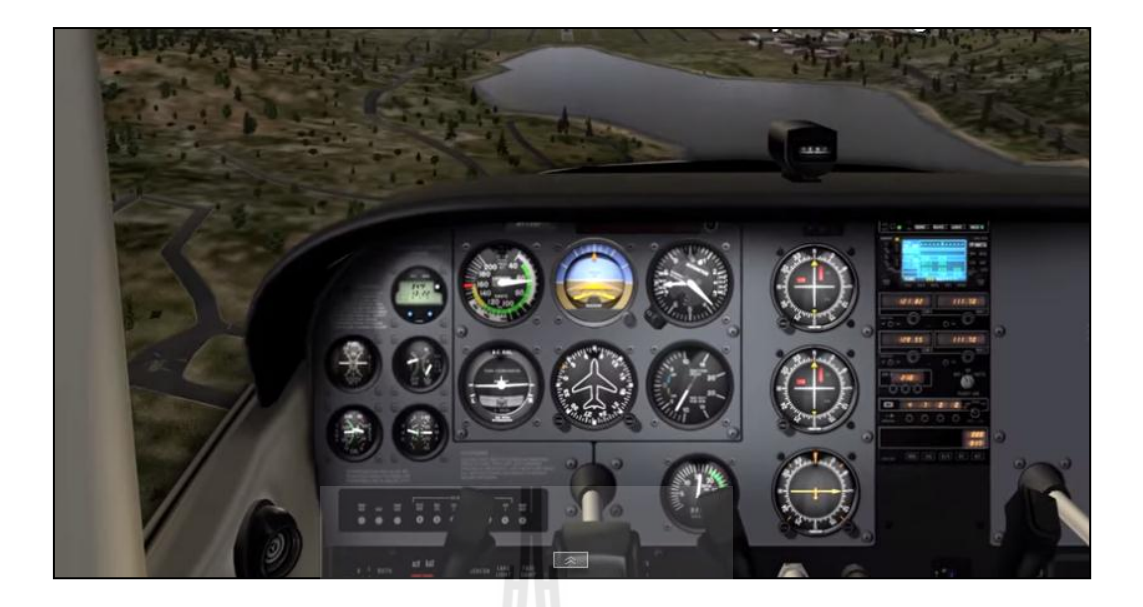

รูปที่ ก.15 แสดงมุมมองห้องนักบิน ผู้ใช้สามารถควบคุมแผงควบคุมได้ทุกอย่าง ส าหรับโปรแกรม X-Plane

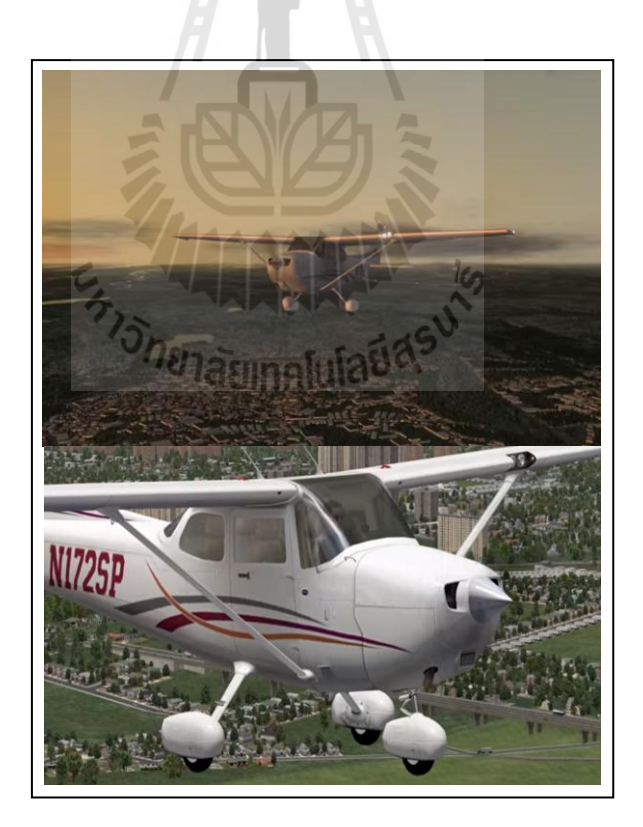

รูปที่ ก. 16 แสดงมุมมองภายนอกอากาศยานสำหรับโปรแกรม X-Plane

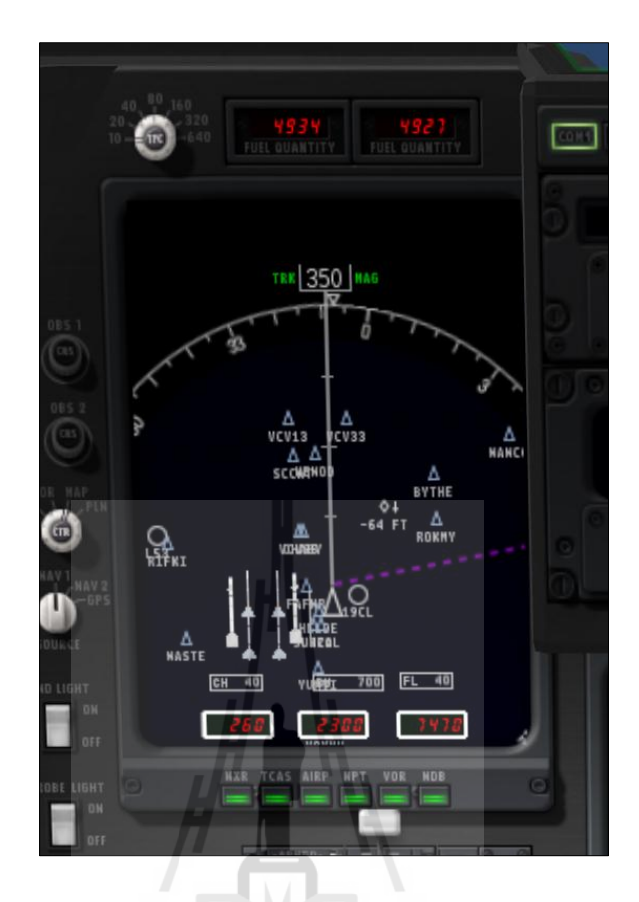

รูปที่ ก.17 แสดงระบบนำร่องอากาศยาน (GPS) สำหรับโปรแกรม X-Plane

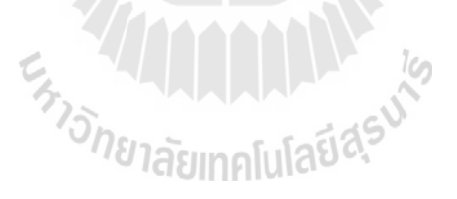

## **ภาคผนวก ข.**

**บทความทางวิชาการที่ได้รับการตีพิมพ์เผยแพร่ในระหว่างการศึกษา**

En AMARAMANA

# **รายชื่อบทความที่ได้รับการตีพิมพ์เผยแพร่ในระหว่างการศึกษา**

อภิลกั ษณ์หล่อนกลาง และชโลธร ธรรมแท้ (2558). **กาพัฒนาเครื่องฝึ กบินจ าลองชนิดสามองศา อิสระ.**การประชุมวิชาการเครือข่ายวิศวกรรมเคร ื่องกลแห่งประเทศไทย คร้ังท 29. 1-3กรกฎาคม 2558. นครราชสีมา, ประเทศไทย. หน้า 214-219.

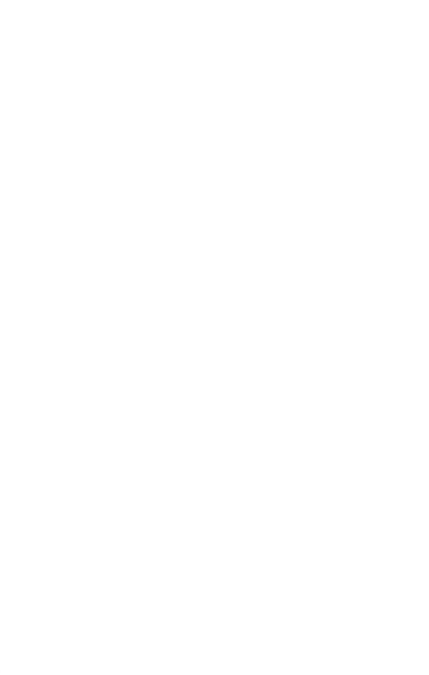

การประชุมวิชาการเครือข่ายวิศวกรรมเครื่องกลแห่งประเทศไทย ครั้งที่ 29 MF-NETT2015 1-3 กรกฎาคม 2558 จังหวัดนครราชสีมา

#### **AME-01**

#### การพัฒนาเครื่องฝึกบินจำลองชนิดสามองศาอิสระ A DEVELOPMENT OF 3-DOF FLIGHT SIMULATOR

#### <u>อภิลักษณ์ หล่อนกลาง</u># และ ชโลธร ธรรมแท้<sup>า</sup>\*

<sup>1</sup> สาขาวิชาวิศวกรรมเครื่องกล สำนักวิชาวิศวกรรมศาสตร์ มหาวิทยาลัยเทคโนโลยีสรนารี 111 ถ.มหาวิทยาลัย ต.สุรนารี อ.เมือง จ.นครราชสีมา 30000 \* E-mail chalothorn@sut.ac.th, โทร. 044-22-4410, โทรสาร 044-22-4613 E-mail tech.sut.ac.th@gmail.com, โทร. 08-9717-1016

#### บทคัดย่อ

งานวิจัยนี้ เป็นการสร้างเครื่องต้นแบบเครื่องฝึกจำลองการบิน ที่จะใช้ในการเรียนการสอนของนักศึกษาสาขาวิชา วิศวกรรมอากาศยาน มหาวิทยาลัยเทคโนโลยีสุรนารี การสร้างเครื่องฝึกบินจำลองนี้จะทำการสร้างห้องนักบิน (cockpit) การจำลองภาพการบินจะใช้โปรแกรมสำเร็จรูปในการสร้างภาพ โดยจะทำการเชื่อมต่ออุปกรณ์ควบคมอากาศยาน เข้ากับคอมพิวเตอร์ เพื่อให้การตอบสนองของภาพที่ปรากฏเหมือนกับการบินจริง อีกทั้งเครื่องมือวัดประกอบการบินต่าง ๆ จะเชื่อมต่อเข้ากับระบบควบคม เพื่อให้การตอบสนองของเครื่องมือวัดมีความสมจริง ในด้านการเคลื่อนที่เครื่องต้นแบบนี้ จะสร้างให้ห้องนักบินสามารถเคลื่อนที่ได้ใน 3 ทิศทาง คือ การควง (roll) การเงย (pitch) และการเคลื่อนที่ตอบสนองกับ ความเร่งหรือแรงกระแทก (shock) โดยการทำงานจะใช้เครื่องกระตุ้นด้วยมอเตอร์ขนาดเล็กในการจำลองการเคลื่อนที่

่ งานวิจัยนี้จะเป็นการออกแบบระบบเชื่อมโยงเพื่อควบคมการทำงานของส่วนหลัก ๆ คือส่วนการเคลื่อนที่ของ ห้องนักบิน ส่วนแสดงผลภาพที่มองจากห้องนักบิน ส่วนแสดงผลเครื่องมือวัดประกอบการบิน และส่วนควบคุมการเคลื่อนที่ ของอากาศยานให้ทำงานร่วมกันอย่างมีประสิทธิภาพ เพื่อให้เครื่องฝึกบินจำลองนี้ให้ความรู้สึกคล้ายกับการขึ้นบิน ้บนอากาศยาน ผลที่ได้จากงานวิจัยนี้จะทำให้วิศวกรด้านการบินและอากาศยานสามารถมีเครื่องจำลองการบินที่มีราคาถก กว่าสร้างจากต่างประเทศ และสามารถผลิตขึ้นเองในมหาวิทยาลัย ซึ่งถือว่าเป็นการสร้างนวัตกรรมใหม่อย่างหนึ่ง *คำหลัก:* เครื่องฝึกบินจำลอง. สามองศาอิสระ

#### **Abstract**

The goal of this research is to build a flight simulator prototype for using in aeronautical engineering class of Suranaree University of Technology (SUT). The flight simulator prototype including cockpit of training aircraft, image by on-the-shelf program is connected to the computer with control stick for sense the real feeling of flight. The flight instruments are also included. For getting the real feeling of flight, this prototype can move in 3 axes including roll, pitch and shock by using three servo motors for controlling the platform. Cockpit image will show in 3 multiple screens, two of which will show the look forward view, two others show the left and right views. and the last one show the instruments panel which also touch screen monitor for adjust the flight instruments. X-Plane v9 has an appropriate properties, because it can connect to the motion signal generator to control the servo motors for platform moving following the maneuver of the real flight. Keywords: flight simulator, 3-DOF

#### การประชุมวิชาการเครือข่ายวิศวกรรมเครื่องกลแห่งประเทศไทย ครั้งที่ 29 MELNETT2015 1-3 กรกฎาคม 2558 จังหวัดนครราชสีมา

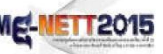

#### 1 งเทน้ำ

ระบบจำลองการบิน (Flight Simulator) เป็นอีก หนึ่งอุปกรณ์ที่ช่วยเพิ่มศักยภาพให้กับนักบิน โดยช่วย ฝึกฝนการทำการบินให้มีประสิทธิภาพเพิ่มมากขึ้นอีกทั้ง ยังช่วยให้ผัที่มีความสนใจทางด้านการบินสามารถศึกษา หาความรู้ต่าง ๆ เกี่ยวกับเครื่องบินผ่านระบบจำลอง การบิน เพื่อหลีกเลี่ยงการบินจริงซึ่งเป็นเรื่องที่เสียง ต่ออุบัติเหตุ และสิ้นเปลืองงบประมาณเป็นจำนวนมาก โปรแกรมเกมส์จำลองการบินที่มีวางขายในท้องตลอดคือ โปรแกรม X-Plane และ Microsoft Flight Simulator X (FSX) นั้นก็ยังทำใด้เพียงการบินผ่านหน้าจอคอมพิวเตอร์ ดังแสดงในรูปที่ 1 หากจะต้องการให้ระบบจำลองการบินนี้ เสมือนจริงมากยิ่งขึ้นจำเป็นต้องเพิ่มอุปกรณ์เชื่อมต่อ นั่นคือ ระบบการเคลื่อนที่ซึ่งจะสามารถช่วยให้ผู้ทำการบิน รับรู้ถึงแรงกระทำที่มีต่ออากาศยานขณะทำท่าทางการบิน ต่าง ๆ โดยแรงกระทำนั้นจะช่วยให้รับรู้ได้ว่าท่าทาง การบินที่บินอยู่ในระบบจำลองการบิน มีความปลอดภัย มากน้อยเพียงใด[1][2]

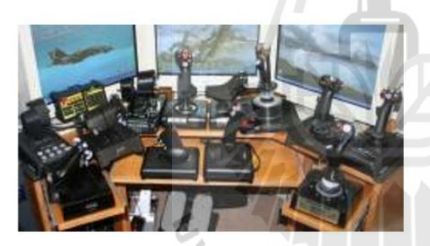

รูปที่ 1 เกมส์จำลองการบิน

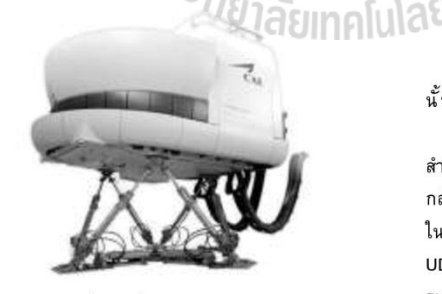

รูปที่ 2 เครื่องจำลองการบิน[3]

#### 2. โปรแกรมจำลองการบิน

เป็นการศึกษาโปรแกรมจำลองการบินที่ เหมาะสมต่อการพัฒนาไปสู่เครื่องฝึกบินจำลอง โดย โปรแกรมจำลองการบินในท้องตลาดที่นำมาศึกษามี 2 โปรแกรมด้วยกันคือ X-Plane v9 และ Microsoft Flight Simulator X (FSX) โดยโปรแกรมที่เหมาะสมต่อการสร้าง เครื่องฝึกบินจำลองควรมีคณลักษณะดังต่อไปนี้

- สามารถต่อสัญญาณภาพออกมากกว่า 1 หน้าจอได้
- ส่งข้อมูลสถานะท่าทางการบินออกมา ให้ผู้ใช้ได้

ตารางที่ 1 ความสามารถของโปรแกรม Flight Simulator

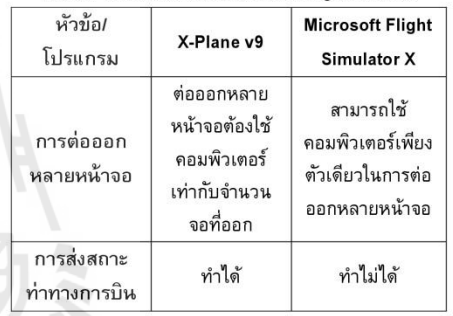

ผลการศึกษาคุณลักษณะดังกล่าวแสดงอยู่ใน ตารางที่ 1 ผลการศึกษาทำให้สรุปได้ว่าโปรแกรม X-Plane v9 มีคุณสมบัติที่เหมาะสมต่อการนำไปใช้เป็น โปรแกรมแสดงผลการจำลองการบิน

#### 3. การรับ-ส่งข้อมูลท่าทางการบิน

การส่งข้อมูลสถานะท่าทางการบินแบบเรียลไทม์ นั้นอากศัยการส่งผ่านข้อมูลแบบ UDP Protocol โปรโตคอล UDP ถูกพัฒนาให้เป็นโปรโตคอล สำหรับระบบงานที่ไม่ต้องการความเชื่อถือระดับสูง อาจจะ กล่าวได้ว่าโปรโตคอล UDP เป็นโปรโตคอลที่ง่ายที่สุด ในชุดโปรโตคอล TCP/IP ทำให้ระบบที่ใช้โปรโตคอล UDP มีความเร็วในการรับส่งข้อมูลสูงเหมาะสมกับ ระบบงานเรียลไทม์[8]

#### 4. การออกแบบแผ่นเคลื่อนไหว

เมื่อกล่าวถึงแผ่นเคลื่อนไหว ได้มีการประยกต์ใช้งาน อย่างเหมาะสมจนเป็นที่แพร่หลายกันมาก เช่น เครื่องจำลองการขับขี่รถยนต์ (Driving Simulator), เครื่องฝึกหัดบิน (Flight Simulator) หรือ เครื่องเล่น ในสวนสนุกต่าง ๆ ตามตัวอย่างในรูปที่ 3 และ รูปที่ 4 เป็นต้น โดยมีวัตถุประสงค์หลัก คือการสร้างสภาวะให้ ผู้ขับขี่ได้ได้รู้สึกเหมือนหรือใกล้เคียงกับการขับขี่ ยานพาหนะจริงให้มากที่สุด โดยเฉพาะเครื่องจำลอง การบิน ที่ได้นำมาฝึกทดสอบการบินเพื่อป้องกันอันตราย ที่จะเกิดจากการบินจริงและยังสามารถประหยัดค่าใช้จ่าย ในการบินแต่ละเที่ยวบินอีกด้วย

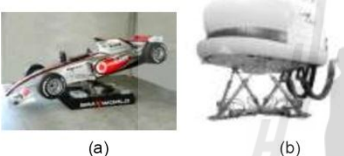

รูปที่ 3 เครื่องจำลอง (a.) การขับขี่รถยนต์ (b.) ฝึกหัดบิน

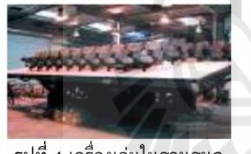

รูปที่ 4 เครื่องเล่นในสวนสนุก

สำหรับเครื่องจำลองที่มีความสมจริงมากขึ้นนั้น ต้องเป็นเครื่องจำลองที่มีการปฏิสัมพันธ์กับผัขับขี่ และสามารถจำลองได้ทั้งภาพ, เสียงและการเคลื่อนใหว ซึ่งจะทำให้ผู้ขับขี่สามารถรับรู้การเคลื่อนใหวที่สมจริง มากยิ่งขึ้นโดยเฉพาะการรับรัถึงแรงอันเกิดจากความเร่ง ในการระหว่างการเคลื่อนที่ของยานพาหนะ ที่มากระทำ กับผู้ขับขี่ให้รู้สึกเหมือนกับว่าได้เคลื่อนที่อยู่จริงๆ ซึ่ง ในงานวิจัยนี้ ได้ทำการสร้างแผ่นเคลื่อนไหวจำลอง ที่สามารถสร้างสภาวะการเคลื่อนใหวได้ 3 องศาอิศระ โดยจะอยู่ในรูปของหุ่นยนต์โครงสร้างขนาน (Parallel Robot)

การออกแบบหุ่นยนต์หรือแขนกลโครงสร้าง ขนานในงานวิจัยนี้สามารถเคลื่อนไหวได้ 3 องศาอิศระ ดือในทิศหมุนรอบแกน X-Y (Roll-Pitch) และทิศทาง

การประชุมวิชาการเครือข่ายวิศวกรรมเครื่องกลแห่งประเทศไทย ครั้งที่ 29 MELNETT2015 1-3 กรกฎาคม 2558 จังหวัดนครราชสีมา

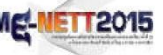

ตามแกน Z โดยพิจารณาเลือกใช้ เซอร์โวมอร์เตอร์ (Servo Motor) เป็นระบบขับเคลื่อนแขนกล (Actuator) ให้เคลื่อนใหวตามต้องการ ซึ่งจะมีขั้นตอนการคำณวนหา พิกัดการเคลื่อนที่ของแผ่นเคลื่อนไหว (Platform) ดังนี้ 4.1 ระบบแกนอ้างอิง

การเปลี่ยนระบบแกนนั้นทำได้โดยการนำเอาแกน พิกัดฉากมากำหนดพิกัดทั้งตำแหน่งในแนวระดับและ ความสูงในแนวแกนตั้ง โดยกำหนดรูปแบบและพิกัดของ แท่นเคลื่อนที่[3],[6]-[7] ดังรูปที่ 5

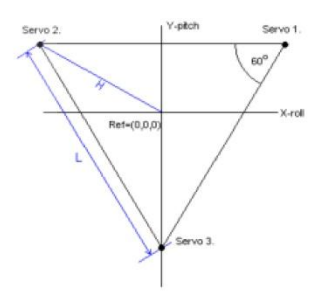

รูปที่ 5 ระบบแกนอ้างอิง (L = ระยะห่างของ Servo)

ตำแหน่งเริ่มต้นของจุดเชื่อมต่อแผ่นเคลื่อนใหว ทั้งสามกำหนดโดยระบบพิกัดข้างต้นดังสมการดังนี้

$$
P_1 = \left(\frac{L}{2}, \frac{L}{2\sqrt{3}}, 0\right)
$$
  
\n
$$
P_2 = \left(-\frac{L}{2}, \frac{L}{2\sqrt{3}}, 0\right)
$$
 (1)

$$
0, -\frac{L}{\sqrt{3}}, 0 \tag{3}
$$

audsA-โดยตำแหน่งทั้งสามนั้นใช้กำหนดเป็นเมทริก ตำแหน่งตามแนวแถว โดยตำแหน่งการติดตั้งมอเตอร์หรือ ชุดส่งกำลังนั้นอาจมิได้ติดตั้งอยู่ในแนวที่ตรงกัน อาจมีระยะห่างกันเป็นระยะ d จากศูนย์กลาง ซึ่งในระบบ แกนอ้างอิงนั้นหมายถึงระยะทางในแนวแกน Y เมทริก ผลลัพธ์จากตำแหนงเริ่มต้นทั้งหมดสามารถเขียนอยู่ในรูป ของเมทริกได้ดังสมการที่ 4

$$
P_{123} = \begin{bmatrix} \frac{L}{2} & -\frac{L}{2} & 0 \\ \frac{L}{2\sqrt{3}} + d & \frac{L}{2\sqrt{3}} + d & -\frac{L}{\sqrt{3}} + d \\ 0 & 0 & 0 \end{bmatrix} (4)
$$

แผ่นเคลื่อนไหวจะทำการหมุนรอบแกนทั้งหมดสอง แกนและการเลื่อนที่อีกหนึ่งครั้ง ซึ่งการเคลื่อนที่นั้น สามารถถูกเขียนให้อยู่ในรูปของ linear transformations โดยใช้เมทริกเป็นตัวดำเนินการได้

การเคลื่อนที่ทั้งสามรปแบบของแผ่นเคลื่อนไหว ประกอบด้วย

4.2 การเคลื่อนที่ปักเงย (Pitch motion)

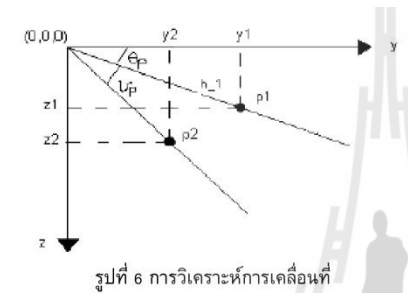

การเคลื่อนที่ป<sup>ั</sup>กเงยนั้นเป็นการหมุนรอบแกน x ดัง ในรูปที่ 6 แกน *x* พุ่งตั้งฉากเข้าไปในกระดาษซึ่งแสดง ด้วยจุด การหมุนจากจุด $\begin{array}{cc} \mathsf{P}_1 & \nmid \mathsf{P}_2 \nmid \mathsf{P}_1 \nmid \mathsf{P}_2 \nmid \mathsf{P}_1 \nmid \mathsf{P}_2 \nmid \mathsf{P}_1 \nmid \mathsf{P}_2 \nmid \mathsf{P}_1 \nmid \mathsf{P}_2 \nmid \mathsf{P}_1 \nmid \mathsf{P}_2 \nmid \mathsf{P}_2 \nmid \mathsf{P}_1 \nmid \mathsf{P}_2 \nmid \mathsf{P}_1 \nmid \mathsf{P}_2 \nmid \mathsf{P}_2 \nmid \mathsf{P}_2 \nmid$ มุมที่หมุนไปเป็นมุม $^{\mathrm{D}_{\mathrm{p}}}$ 

4.3 การเคลื่อนที่รอบแกน Y (Roll motion) การเคลื่อนที่แบบ Roll นั้นเป็นการหมุนรอบแกน y ด้วยมุมการหมุน  $\nu_{\rm r}$ 

4.4 การเคลื่อนที่ตามแกน Z (Heave motion) การเคลื่อนที่แบบสุดท้ายนั้นคือการเคลื่อนที่บนแกน z โดยการเคลื่อนที่นั้นสามารถเพิ่มค่าการเคลื่อนที่ได้โดย ตรงที่แกน z ของทุกจุด

โดยจะได้ transformation matrix สุดท้ายดังนี้

$$
P_{\text{prz}} = \begin{bmatrix} x_1 & x_2 & x_3 \\ y_1 & y_2 & y_3 \\ z_1 & z_2 & z_3 \end{bmatrix}
$$
 (5)

$$
x_1 = -\left(\frac{\sqrt{3}L}{6} + d\right) \sin(v_p) \sin(v_r) + \frac{L}{2} \cos(v_r)
$$

1-3 nsngny 2558 šinžovněnvněsny  
\n
$$
x_2 = -\left(\frac{\sqrt{3}L}{6} + d\right) \sin(v_p) \sin(v_r) - \frac{L}{2} \cos(v_r)
$$
\n
$$
x_3 = -\left(-\frac{\sqrt{3}L}{6} + d\right) \sin(v_p) \sin(v_r)
$$
\n
$$
y_1 = y_2 = \left(\frac{\sqrt{3}L}{6} + d\right) \cos(v_p)
$$
\n
$$
y_3 = \left(-\frac{\sqrt{3}L}{3} + d\right) \cos(v_p)
$$
\n
$$
z_1 = \left(\frac{\sqrt{3}L}{6} + d\right) \sin(v_p) \cos(v_r) + \frac{L}{2} \sin(v_r) + z
$$
\n
$$
z_2 = \left(\frac{\sqrt{3}L}{6} + d\right) \sin(v_p) \cos(v_r) - \frac{L}{2} \sin(v_r) + z
$$
\n
$$
z_3 = \left(-\frac{\sqrt{3}L}{3} + d\right) \sin(v_p) \cos(v_r) + z
$$

การประชุมวิชาการเครือข่ายวิศวกรรมเครื่องกลแห่งประเทศไทย ครั้งที่ 29 MELNETT2015

4.5 การเตียมข้อมูลเพื่อส่งสัญญาณไปยังมอเตอร์

จากเมทริก <sup>P</sup>r¤ในสมการที่ (5) ซึ่งให้พิกัดของ จดเชื่อมต่อของแผ่นเคลื่อนไหวกับจุดยึดมอเตอร์ทั้งสาม โดยตำแหน่งที่ได้นั้นเทียบกับระบบแกนอ้างอิงในหัวข้อ ข้างต้น แกนเชื่อมต่อระหว่างจุดเชื่อมต่อกับเพลาของเซอร์ โวมอเตอร์มีรูปร่างตามรูปที่ 7

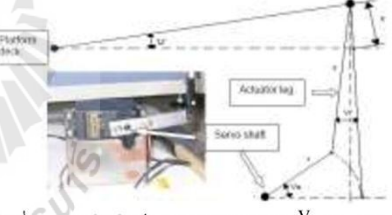

รูปที่ 7 ความสัมพันธ์ระหว่างมุมของเพลา  $^{\mathbf{V}_{\mathbf{a}}}$  และ มุม ของแท่นเคลื่อนไหว  $^{\prime\prime}$ 

เพื่อที่จะหามุมการหมุนของเพลาเซอร์โวมอเตอร์ เพื่อให้ได้การทำมุมของแท่นเคลื่อนไหวที่เป็นไปตามมุมที่ ต้องการหมุนไป ในการคำนวณหาต้องการค่า  $z_{\rm position}$ ของทุก ๆ จุดเชื่อมต่อต่อแผ่นเคลื่อนใหว ซึ่งหาได้จาก แถวสุดท้ายของเมทริก <sup>Pprz</sup> ในสมการที่ (5) ซึ่งจะทำให้ สามารถหามุมการหมุนของเซอร์โวมอเตอร์แต่ละตัวได้ จากความสัมพันธ์ในสมการดังนี้

$$
V_a = \sin^{-1}\left(\frac{z_{position}}{r}\right) \tag{6}
$$

จากนั้นค่ามุมที่ได้จากการคำนวณในสมการ ข้างต้นก็จะสามารถนำมาแปลเป็นสัญญาณ Pulse Width Modulation (PWM) เพื่อใช้ในการสั่งงานเซอร์โวมอเตอร์ แต่ละตัวให้ไปในตำแหน่งที่ต้องการอยู่ในช่วง  $\pm 30\degree$ [5]

#### 5. ข้อจำกัดการเคลื่อนที่

ในการเคลื่อนที่ของแผ่นเคลื่อนไหวนี้จะ ไม่สามารถเคลื่อนที่ได้ครบทุกองศาแต่จะมีมุมการเลื่อนที่ จำกัดโดยปกติแล้วขอบเขตการทำงานของแผ่นเคลื่อนไหว นั้นจะสามาถหาคำตอบได้เมื่อทำการสร้างและทดสอบแล้ว เท่านั้น[4] และยังมีผู้ทำการบันทึกค่ามุมที่แผ่นเคลื่อนไหว สามารถทำได้ของ T1R2 Manipulator (3DOF Motion Platform) ดังแสดงในรูปที่ 8

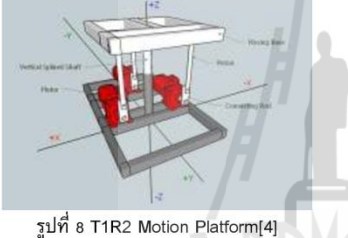

โดยมีข้อจำกัดในการเคลื่อนที่ของแผ่น เคลื่อนใหวในสามรูปแบบการเคลื่อนใหวดังตารางที่ 2 ชึ่งแผ่นเคลื่อนไหวของงานวิจัยนี้มีค่ามุมสูงสุดในการ เคลื่อนที่ของงานวิจัยนี้เป็นดังตารางที่ 3

#### ตารางที่ 2 ข้อจำกัดการเคลื่อนที่แบบ 3 องศาอิสระ

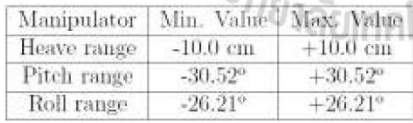

ตารางที่ 3 ข้อจำกัดการเคลื่อนที่ของแผ่นเคลื่อนไหวใน งานวิจัยนี้

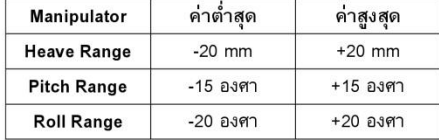

5.1 ลักษระการเคลื่อนที่และการตอบสนอง

การประชุมวิชาการเครือข่ายวิศวกรรมเครื่องกลแห่งประเทศไทย ครั้งที่ 29 MELNETT2015 1-3 กรกฎาคม 2558 จังหวัดนครราชสีมา

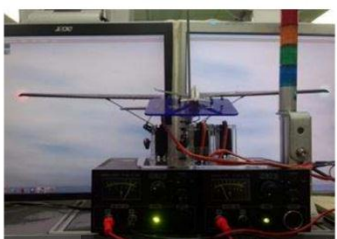

รูปที่ 9 การเคลื่อนที่แบบ Pitching

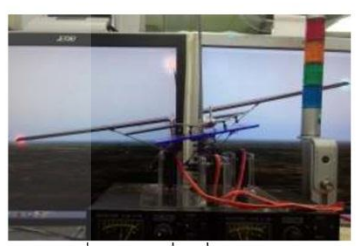

รูปที่ 10 การเคลื่อนที่แบบ Rolling

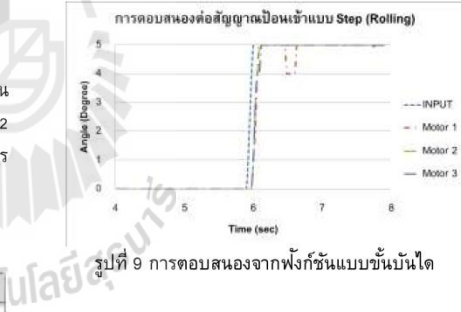

จากกราฟการตอบสนองจากฟ<sup>ั</sup>งก์ชันแบบ ขั้นบันไดพบว่า ระบบสามารถตอบสนองได้อย่าง ทันทีทันใด โดยยังมีค่าความคลาดเคลื่อนที่สถานะคงตัว ของขั้นต่าง ๆ ประมาณ 1 องศา โดยจะพบการสั่นของการ ตอบสนองเนื่องจากการดึงรั้งของอุปกรณ์จึงทำให้ระบบ ต้องใช้เวลาในการตอบสนองเพื่อให้ได้ตำแหน่งที่ต้องการ ตามค่าที่ป้อนเข้า จากการทดลองทั้งสามครั้งพบว่าอาจมี การตอบสนองที่ไม่พร้อมกันในช่วงเริ่มต้นของแต่ละ ขั้นบันได แต่สามารถเข้าสู่สถานะคงตัวได้ไกล้เคียงกัน

#### การประชุมวิชาการเครือข่ายวิศวกรรมเครื่องกลแห่งประเทศไทย ครั้งที่ 29 MELNETT2015 1-3 กรกฎาคม 2558 จังหวัดนครราชสีมา

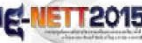

#### 6. สรป

งานวิจัยนี้เป็นการออกแบบเครื่องจำลองการบิน ต้นแบบ ที่สามารถเคลื่อนที่ได้ 3 องศาอิศระ (Roll, Pitch และ Heave) เพื่อศึกษาการเชื่อมโยงระหว่างโปรแกรม จำลองการบินและเครื่องจำลองการเคลื่อนที่ ซึ่งจาก การศึกษาเครื่องจำลองการบินต้นแบบ ผู้วิจัยได้ทำการดึง ค่าของข้อมลท่าทางการเคลื่อนที่แบบ Roll แบบ Pitch และค่าความเร่งของเครื่องบินจากโปรแกรมจำลองการบิน แล้วนำมาแปลงเป็นการเคลื่อนที่ของเครื่องจำลองการบิน โดยผลการวิจัยเครื่องจำลองการบินที่ออกแบบสามารถ เชื่อมโยงกับโปรแกรมจำลองการบินที่มีอยู่ในท้องตลาด และอุปกรณ์ควบคุมการทำงานของเครื่องจำลองการบินได้ ตามจดประสงค์ที่วางไว้ และสามารถนำไปเป็นต้นแบบ เพื่อสร้างเครื่องจำลองการบินจริงได้อีกด้วย จากการ ทดลองพบว่าการควบคมการเคลื่อนที่ของเครื่องจำลอง การบินต้นแบบนั้นสามารถทำงานได้อย่างมีประสิทธิภาพ โดยมีความคลาดเคลื่อนสูงสุดของการควบคุมมุมองศาการ เคลื่อนที่ของเครื่องจำลองการบินคือ 1-2 องศา ของการ ควบคุมการเคลื่อนที่ทั้ง Pitch และ Roll และมีขีดจำกัดใน การเคลื่อนที่แบบ Pitch คือ  $\pm 15^\circ$  การเคลื่อนที่แบบ Roll คือ  $\pm 20^\circ$  และการเคลื่อนที่ขึ้นลงในแนวแกน Z  $\pm 20$  มิลลิเมตร

#### 6. ข้อเสนอแนะ

งานวิจัยนี้เป็นงานวิจัยที่ใช้ระบบควบคุมแบบ เปิด ดังนั้นจึงอาจมีค่าความคาดเคลื่อนเกิดขึ้น หาก ต้องการให้มีความถูกต้องเพิ่มขึ้น สามารถใช้ระบบควบคุม แบบปิด โดยทำการติดตั้งเซนเซอร์วัดท่าทางการเคลื่อนที่ เพิ่มเข้าไปในระบบเพื่อป้อนสัญญาณการตรวจสอบท่าทาง และทำการแก้ไข ให้ได้ท่าทางที่ถูกต้องมากยิงขึ้น

การสร้างเครื่องจำลองควรสำรวจอุปกรณ์ที่มีใน ท้องตลาดว่ามีขนาดตามที่ ได้ทำการออกแบบไว้หรือไม่ เพื่อให้เครื่องจำลองการบินนั้นมีประสิทธิภาพสูงสุด

้ควรนำเครื่องจำลองต้นแบบนี้ ไปพัฒนาสร้าง เครื่องจำลองการบินที่สามารถบรรทุกภาระกรรม (นักบิน และ อุปกรณ์การบิน) ได้จริง

#### 7. เอกสารอ้างอิง

111 กฤษดา จันทร์แดง (2551), "การจำลองพลศาสตร์ ยานยนต์ร่วมกับยานพาหนะจริงแบบย่อส่วน ( COLLABORATION OF VEHICLE DYNAMIC SIMULATION WITH SCALING VEHICLE)". สาขาวิชา วิศวกรรมเครื่องกล ภาควิชาวิศวกรรมเครื่องกล คณะ วิศวกรรมศาสตร์ จพาลงกรณ์มหาวิทยาลัย.

[2] Baarspul, M., Hosman, R. J., Van der Vaart, J. C. (1986). Some fundamentals of simulator cockpit motion generation Advances in Flight Simulation: Visual and Motion Systems, London, Royal Aeronautical Society (RAeS).

[3] Rekdalsbakken, W. Design and Application of a Motion Platform in Three Degrees of Freedom. SIMS 2005 46th Conference on Simulation and Modeling.

[4] Sergio C. (2014). Toward an Extensible Simulator of Real Motion Platform. Simulation Modeling Practice and Theory, University of the West of Scotland.

[5] Mohammad K. Design and Development of 6-DOF Motion Platform for Vehicle Driving Simulator. Universiti Teknologi Malasia.

[6] Chiew Y. S. (2008). Kinematic Modeling of Driving Simulator Motion Platform. Proceeding of the 2008 IEEE Conference on Innovative Technologies in Intelligent System and Industrial Applications, Multimedia University, Malaysia, 12-13 July 2008.

[7] Stewart D.: A Platform with Six Degrees of Freedom. The Institution of Mechanical Engineers,

Proceedings 1965-66, 180 Part 1, No. 15, pages 371-386

[8] Boyin Ding. (2011). Real-time FPGA Control of a Hexapod Robot for 6-DOF Biomechanical Testing. IECON2011 IEEE International Conference on Industrial Electronics. Melbourne. Australia. 7-10 November 2011.